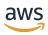

**User Guide** 

## **AWS Data Exports**

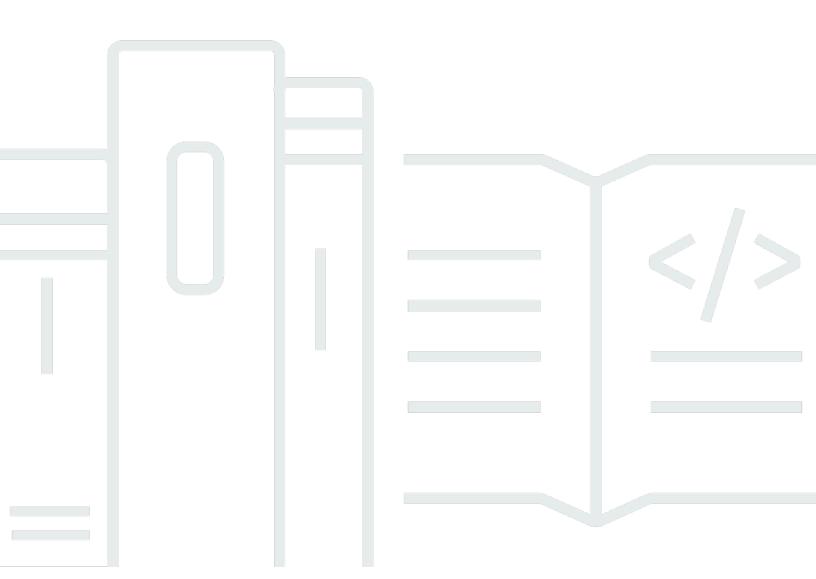

Copyright © 2024 Amazon Web Services, Inc. and/or its affiliates. All rights reserved.

### **AWS Data Exports: User Guide**

Copyright © 2024 Amazon Web Services, Inc. and/or its affiliates. All rights reserved.

Amazon's trademarks and trade dress may not be used in connection with any product or service that is not Amazon's, in any manner that is likely to cause confusion among customers, or in any manner that disparages or discredits Amazon. All other trademarks not owned by Amazon are the property of their respective owners, who may or may not be affiliated with, connected to, or sponsored by Amazon.

### **Table of Contents**

| What is AWS Data Exports?                                           | 1    |
|---------------------------------------------------------------------|------|
| Migrating from CUR to Data Exports CUR 2.0                          | 3    |
| Method one: Create an export with an SQL query using the CUR schema | 3    |
| Method two: Create an export of CUR 2.0 with its new schema         | 5    |
| Creating data exports                                               | 7    |
| Setting up an Amazon S3 bucket for data exports                     | 8    |
| Creating a standard export                                          | 10   |
| Creating a cost and usage dashboard                                 | 12   |
| Creating a Legacy CUR export                                        | 14   |
| Data query–SQL query and table configurations                       | 16   |
| SQL query                                                           | 17   |
| Table configurations                                                | 19   |
| Managing data exports                                               | 21   |
| Viewing exports                                                     | 21   |
| Understanding export delivery                                       | 22   |
| Export S3 parent directory structure                                | 23   |
| Export refreshing                                                   | 24   |
| Export overwriting and create new                                   | 24   |
| Export data file names and chunks                                   | 25   |
| Summary                                                             | . 26 |
| Editing and deleting exports                                        | 27   |
| Using Data Exports for AWS Organizations                            | 28   |
| Managing Data Exports as a member account                           | 29   |
| Managing Data Exports as a management account                       | 29   |
| Data Exports table dictionary                                       |      |
| Cost and Usage Report (CUR) 2.0                                     | 30   |
| CUR 2.0 table configurations                                        | 30   |
| CUR 2.0 column groups                                               | . 33 |
| Bill columns                                                        | 33   |
| Cost category columns                                               | 35   |
| Discount columns                                                    | 36   |
| Identity columns                                                    | 38   |
| Line item columns                                                   | 39   |
| Pricing columns                                                     | 51   |

| Product columns                                                                            | . 53 |
|--------------------------------------------------------------------------------------------|------|
| Reservation columns                                                                        | . 58 |
| Resource tags columns                                                                      | . 66 |
| Savings plan columns                                                                       | . 67 |
| Split line item columns                                                                    | . 70 |
| Cost and usage dashboard                                                                   | 75   |
| Cost and Usage Dashboard table configurations                                              | 75   |
| Cost and Usage Dashboard columns                                                           | . 76 |
| Processing data exports                                                                    | . 89 |
| Setting up Athena manually                                                                 | 89   |
| Setting up Redshift manually                                                               | 89   |
| Recommended SQL queries for processing CUR 2.0                                             | . 89 |
| Understanding the Cost and Usage Dashboard                                                 | . 91 |
| Understanding the Cost and Usage Report (CUR)                                              | . 93 |
| Security and permissions                                                                   | . 94 |
| Identity and access management for Data Exports                                            | . 94 |
| Sample policy                                                                              | . 98 |
| Data protection in Data Exports                                                            | 98   |
| S3 security best practices                                                                 | . 98 |
| Data encryption in S3                                                                      | 99   |
| Quotas and restrictions                                                                    | 100  |
| Troubleshooting                                                                            | 101  |
| Troubleshooting Data Exports                                                               | 101  |
| Why is my export unhealthy?                                                                | 101  |
| Why did my Cost and Usage Dashboard export fail right after I created it?                  | 103  |
| Why can't I access the dashboard?                                                          | 103  |
| Why am I being taken to the console admin page to unsubscribe the QuickSight account       |      |
| when I try to view the dashboard?                                                          | 103  |
| Why don't I see the current month's data in the Cost and Usage Dashboard that I just       |      |
| created?                                                                                   |      |
| Why is there not six months of historical data in the Cost and Usage Dashboard that I just |      |
| created?                                                                                   | 104  |
| Why did my QuickSight dashboard link disappear from the Data Exports console page?         | 104  |
| Some columns are missing in CUR 2.0 that I received in CUR; where are they?                | 104  |
| Why is my SQL statement not being accepted by Data Exports?                                | 105  |
| Why is one of my export partitions empty?                                                  | 105  |

| I have IAM permissions to use Data Exports and the CUR table; why can't I create an | export |
|-------------------------------------------------------------------------------------|--------|
| of CUR 2.0?                                                                         | 105    |
| Troubleshooting Cost and Usage Reports                                              | 105    |
| There are no report files in the Amazon S3 bucket                                   | 106    |
| One of my report data partitions is empty                                           | 106    |
| My Cost and Usage Report data doesn't match the data in other Billing and Cost      |        |
| Management features                                                                 | 106    |
| I want to backfill data because I changed the settings of my report                 | 107    |
| My report file folder in Amazon S3 is in an unnamed folder                          | 107    |
| I can't select the option to include resource IDs on my report                      | 107    |
| My Cost and Usage Report queries for Amazon Athena don't work on Amazon Redsh       |        |
| my Amazon Redshift queries don't work on Amazon Athena                              | 108    |
| The columns included in my report have changed from a previous month                | 108    |
| The queries or tables based on my report don't work because the columns in my rep   |        |
| have changed                                                                        | 109    |
| I need help querying my report                                                      | 109    |
| I can't find the billing data for my Amazon EC2 Dedicated Host                      | 109    |
| I don't understand the billing data for my Amazon EC2 Elastic IP addresses          |        |
| I use consolidated billing and I don't understand the difference between unblended  | and    |
| blended rates or costs                                                              | 110    |
| Some line items in my report have a blended rate or blended cost of 0               | 110    |
| I don't understand how All Upfront Reserved Instances are amortized in my report    |        |
| Legacy Cost and Usage Reports                                                       | 112    |
| What are AWS Cost and Usage Reports?                                                | 112    |
| How Cost and Usage Reports work                                                     |        |
| Report timeline                                                                     | 113    |
| Report files                                                                        | 113    |
| Report columns                                                                      | 114    |
| Using your report                                                                   | 114    |
| Creating reports                                                                    | 115    |
| Setting up an Amazon S3 bucket for Cost and Usage Reports                           | 115    |
| Creating Cost and Usage Reports                                                     | 117    |
| Managing reports                                                                    | 119    |
| Viewing your report                                                                 |        |
| Understanding your report versions                                                  | 122    |
| Editing reports                                                                     | 126    |

| Using Cost and Usage Reports for AWS Organizations                 | 128 |
|--------------------------------------------------------------------|-----|
| Querying reports using Athena                                      | 130 |
| Setting up Athena with CloudFormation                              | 130 |
| Setting up Athena manually                                         | 133 |
| Running Athena queries                                             | 135 |
| Other resources                                                    | 137 |
| Configuring AWS CUR using Billing Conductor                        | 139 |
| Differences between Billing Conductor AWS CUR and standard AWS CUR | 140 |
| Create pro forma Cost and Usage Reports for a billing group        | 140 |
| Data dictionary                                                    | 142 |
| Identity details                                                   | 142 |
| Billing details                                                    | 143 |
| Line item details                                                  | 145 |
| Reservation details                                                | 152 |
| Pricing details                                                    | 163 |
| Product details                                                    | 165 |
| Resource tags details                                              | 196 |
| Savings Plans details                                              | 196 |
| Cost Categories details                                            | 202 |
| Discount details                                                   | 203 |
| Split line item details                                            | 203 |
| Use cases                                                          | 208 |
| Understanding Savings Plans                                        | 208 |
| Understanding reservations                                         | 212 |
| Understanding data transfer charges                                | 225 |
| Understanding split cost allocation data                           | 228 |
| Legacy reports                                                     | 242 |
| Detailed Billing Reports                                           | 242 |
| Migrating From DBR to AWS CUR                                      | 243 |
| Understanding unused reservation costs                             | 248 |
| Monthly report                                                     | 258 |
| Monthly cost allocation report                                     | 258 |
| AWS Usage Report                                                   | 259 |
| Troubleshooting                                                    | 260 |
| There are no report files in the Amazon S3 bucket                  | 260 |
| One of my report data partitions is empty                          | 261 |

| My Cost and Usage Report data doesn't match the data in other Billing and Cost         |       |
|----------------------------------------------------------------------------------------|-------|
| Management features                                                                    | 261   |
| I want to backfill data because I changed the settings of my report                    | . 261 |
| My report file folder in Amazon S3 is in an unnamed folder                             | 262   |
| I can't select the option to include resource IDs on my report                         | 262   |
| My Cost and Usage Report queries for Amazon Athena don't work on Amazon Redshift, o    | or    |
| my Amazon Redshift queries don't work on Amazon Athena                                 | 262   |
| The columns included in my report have changed from a previous month                   | . 262 |
| The queries or tables based on my report don't work because the columns in my report   |       |
| have changed                                                                           | . 264 |
| I need help querying my report                                                         | 264   |
| I can't find the billing data for my Amazon EC2 Dedicated Host                         | 264   |
| I don't understand the billing data for my Amazon EC2 Elastic IP addresses             | . 264 |
| I use consolidated billing and I don't understand the difference between unblended and |       |
| blended rates or costs                                                                 | 264   |
| Some line items in my report have a blended rate or blended cost of 0                  | 265   |
| I don't understand how All Upfront Reserved Instances are amortized in my report       | 265   |
| Security and permissions                                                               | . 266 |
| Quotas and restrictions                                                                | . 266 |
| Cost and Usage Reports                                                                 | 266   |
| Contacting customer support                                                            | . 267 |
| Document history                                                                       | . 269 |
| AWS Glossary                                                                           | 270   |

### What is AWS Data Exports?

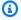

#### Note

Data Exports enables you to create exports of the Cost and Usage Report (CUR) 2.0. This is the new and recommended way to receive your detailed cost and usage data from AWS. For more information, see Migrating from CUR to CUR 2.0 in Data Exports.

AWS Data Exports enables you to create billing and cost management data exports using basic SQL, and visualize your billing and cost management data by integrating with Amazon QuickSight.

You can create exports using the AWS Billing and Cost Management console, AWS CLI, or AWS SDK. In the console, you can use custom column selections. In the AWS CLI or AWS SDK, you can write SQL queries, select columns, filter rows, and rename columns. This allows you to select only the data you want to process, remove any sensitive cost information, and control the output schema of your exports.

Data Exports introduces a new Cost and Usage Reports 2.0 table for exporting that brings several improvements over the previous AWS Cost and Usage Reports (CUR). You can also create an export that integrates with Amazon QuickSight and deploys a pre-built cost and usage dashboard within minutes.

Data Exports includes the following benefits:

- Create recurring exports with the most granular data available, and store them in Amazon S3.
- Customize your data exports with SQL queries using column selections and row filters.
- Create exports with consistent schemas including only the columns you want.
- Remove sensitive cost data or charges associated with certain linked AWS account IDs.
- Reduce the size of your exports by selecting only the columns or rows that you need.

#### To get started with Data Exports

- Sign in to the AWS Billing and Cost Management console at https://console.aws.amazon.com/ 1. costmanagement/home#.
- In the navigation pane, choose **Data Exports**.

From the **Data Exports** page, you can create new exports, manage existing exports, and create an export that integrates with Amazon QuickSight and deploys a pre-built cost and usage dashboard.

There are three types of exports:

- **Standard data export**: A customized export of a table that delivers to Amazon S3 on a recurring basis.
- **Cost and usage dashboard**: An export and integration to Amazon QuickSight to deploy a prebuilt cost and usage dashboard.
- Legacy data export: An export of the Legacy Cost and Usage Reports (CUR).

You can also access the <u>customer carbon footprint tool</u> and the <u>AWS Usage Report</u> from the **Data Exports** page.

### Migrating from CUR to Data Exports CUR 2.0

AWS Data Exports allows you to create exports of Cost and Usage Report 2.0 (CUR 2.0). The CUR 2.0 table provides the same information as Cost and Usage Reports (CUR) along with some improvements. Data Exports enables you to create a CUR 2.0 export that is backwards compatible with the data pipelines you've been using to process CUR.

CUR 2.0 provides the following improvements over CUR:

- Consistent schema: CUR 2.0 contains a fixed set of columns, whereas the columns included for CUR can vary monthly depending on your usage of AWS services, cost categories, and resource tags.
- **Nested data:** CUR 2.0 reduces data sparsity by collapsing certain columns from CUR into individual columns with key-value pairs of the collapsed columns. Optionally, you can query the nested keys in Data Exports as separate columns to match the original CUR schema and data.
- Additional columns: CUR 2.0 contains two additional columns: bill\_payer\_account\_name and line\_item\_usage\_account\_name.

For more detailed information about the schema of CUR 2.0, see the <u>Data Exports table dictionary</u>.

You can migrate to CUR 2.0 in Data Exports in two ways:

- Method one: Create an export with an SQL query using the CUR schema
- Method two: Create an export of CUR 2.0 with its new schema

# Method one: Create an export with an SQL query using the CUR schema

You can create an export with an SQL query. The export schema matches what you receive today in CUR. You do this using the AWS API or SDK.

- 1. Determine (a) the list of columns and (b) the CUR content settings (Include resource IDs, Split cost allocation data, and Time granularity) needed in order to match your CUR today.
  - 1. You can determine the list of columns either by viewing the schema of one of your CUR files or going to the manifest file and extracting the list of columns from there.

2. You can determine the CUR content settings by going to Data Exports in the console and choosing your CUR export to view its details.

- 2. Write an SQL query that selects the columns you identified from the CUR 2.0 table named COST\_AND\_USAGE\_REPORT.
  - All column names in the CUR 2.0 table are in snake case (for example, line\_item\_usage\_amount). For your SQL statement, you might need to convert the previous column names to snake case.
  - 2. For your SQL statement, you need to convert all resource\_tag and cost\_category columns, and certain product and discount columns, to have the dot operator in order to select the nested columns in CUR 2.0. For example, to select the product\_from\_location column in CUR 2.0, write an SQL statement selecting product.from\_location.

Example: SELECT product.from\_location FROM COST\_AND\_USAGE\_REPORT

This selects the from\_location column of the product map column.

3. By default, the column selected with a dot operator is named by the attribute (for example, from\_location). To match your existing CUR, you'll need to declare an alias for the column in order to have the same as before.

Example: SELECT product.from\_location AS product\_from\_location FROM
COST\_AND\_USAGE\_REPORT

For more details on nested columns, see the <u>Data Exports table dictionary</u>.

- 3. Write the CUR content settings, identified in step 1, into the table configuration format for the CreateExport API. You need to provide these table configurations with your data query in the next step.
- In the AWS SDK/CLI for Data Exports, use the CreateExport API to input your SQL query and table configurations into the data-query field.
  - 1. Specify delivery preferences, such as the target Amazon S3 bucket and the overwrite preference. We recommend choosing the same delivery preferences you had before. For more information on the required fields, see <a href="AWS Data Exports">AWS Data Exports</a> in the AWS Billing and Cost Management API Reference.
  - 2. Update the permissions of the target Amazon S3 bucket to allow Data Exports to write to the bucket. For more information, see Setting up an Amazon S3 bucket for data exports.

5. Direct your data ingestion pipeline to read data from the directory in the Amazon S3 bucket where your CUR 2.0 is being delivered.

### Method two: Create an export of CUR 2.0 with its new schema

You can create an export of CUR 2.0 with its new schema of nested columns and additional columns. However, you'll need to adjust your current data pipeline to process these new columns. You do this using the console, the AWS API, or SDK.

- Determine the CUR content settings (Include resource IDs, Split cost allocation data, and Time granularity) needed in order to match your CUR today.
  - You can determine the CUR content settings by going to Data Exports in the console and choosing your CUR export to view its details.
- 2. Using either the Data Exports console page (**Option A**) or the AWS SDK/CLI (**Option B**), create an export of CUR 2.0 that selects all columns from the "Cost and usage report" table.
- 3. **(Option A)** To create the export in the console:
  - 1. In the navigation pane, choose **Data Exports**.
  - 2. On the **Data Exports** page, choose **Create**.
  - 3. Choose **Standard data export**.

For the **Cost and Usage Report (CUR 2.0)** table, all columns are selected by default.

- 4. Specify the CUR content settings that you identified in step 1.
- 5. Under **Data table delivery options**, choose your options.
- 6. Choose **Create**.
- 4. **(Option B)** To create the export using the AWS API/SDK, first write a query that selects all columns in the COST\_AND\_USAGE\_REPORT table.
  - 1. Use the GetTable API to determine the complete list of columns and receive the full schema.
  - 2. Write the CUR content settings, identified in step 1, into the table configuration format for the CreateExport API.
  - 3. Use the CreateExport API to input your SQL query and table configurations into the data-query field.

4. Specify delivery preferences, such as the target Amazon S3 bucket and the overwrite preference. We recommend choosing the same delivery preferences you had before. For more information on the required fields, see <a href="AWS Data Exports">AWS Data Exports</a> in the AWS Billing and Cost Management API Reference.

- 5. Update the permissions of the target Amazon S3 bucket to allow Data Exports to write to the bucket. For more information, see Setting up an Amazon S3 bucket for data exports.
- 5. Direct your data ingestion pipeline to read data from the directory in the Amazon S3 bucket where your CUR 2.0 is being delivered.

You also need to update your data ingestion pipeline and your business intelligence tools to process the following new columns with nested key-values: product, resource\_tags, cost\_category, and discounts.

### **Creating data exports**

You can use the **Data Exports** page in the AWS Billing and Cost Management console to create data exports of three different types: standard exports, cost and usage dashboard exports, and legacy exports. You can create up to five CUR 2.0 exports and two Cost and Usage Dashboard exports for an individual AWS account. For more information, see Quotas and restrictions.

Set up an export in minutes by either creating an export in the console and selecting the table you want to export, or creating an export in the AWS SDK/CLI and defining an SQL guery of column selections and row filters from the data table you want.

When creating an export in the console, you can create an Amazon S3 bucket for your data export storage. When creating an export in the AWS SDK/CLI, you need to create an Amazon S3 bucket with the correct bucket policy in advance. For more information, see Setting up an Amazon S3 bucket for data exports.

Once you create a new data export, Data Exports starts to export the data to the Amazon S3 bucket.

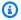

#### Note

It can take up to 24 hours for AWS to start delivering exports to your Amazon S3 bucket. Once delivery starts, AWS refreshes the export output in your S3 bucket at least once a day. The actual refresh rate may be different due to various factors.

#### **Topics**

- Setting up an Amazon S3 bucket for data exports
- Creating a standard export
- Creating a cost and usage dashboard
- Creating a Legacy CUR export
- Data query–SQL query and table configurations

### Setting up an Amazon S3 bucket for data exports

You must have an Amazon S3 bucket in your AWS account to receive and store your data exports. When creating an export in the console, you can select an existing S3 bucket that you own, or you can create a new bucket. In either case, you need to review and confirm the application of the following default S3 bucket policy. Editing this policy in the Amazon S3 console or changing the S3 bucket owner after you've created an export prevents Data Exports from delivering your exports. Storing the exports data in your S3 bucket is billed at standard Amazon S3 rates. For more information, see Quotas and restrictions.

The following policy is applied to every S3 bucket when creating a Cost and Usage Report:

```
{
    "Version": "2012-10-17",
    "Statement": 「
        {
            "Sid": "EnableAWSDataExportsToWriteToS3AndCheckPolicy",
            "Effect": "Allow",
            "Principal": {
                "Service": [
                    "billingreports.amazonaws.com",
                     "bcm-data-exports.amazonaws.com"
                1
            },
            "Action": [
                "s3:PutObject",
                "s3:GetBucketPolicy"
            ],
            "Resource": [
                "arn:aws:s3:::${bucket_name}/*",
                "arn:aws:s3:::${bucket_name}"
            ],
            "Condition": {
                "StringLike": {
                     "aws:SourceAccount": "${accountId}",
                     "aws:SourceArn": [
                         "arn:aws:cur:us-east-1:${accountId}:definition/*",
                         "arn:aws:bcm-data-exports:us-east-1:${accountId}:export/*"
                    ]
                }
```

] }

This S3 bucket policy ensures that Data Exports can only deliver exports to the S3 bucket on behalf of the account that created the export. It also allows Data Exports to verify that the S3 bucket is still owned by the account that created the export.

- To deliver exports to your S3 bucket, AWS needs write permissions for that S3 bucket. To do this, the S3 bucket policy grants the Data Exports service (bcm-dataexports.amazonaws.com) permission to deliver (s3:PutObject) reports to the S3 bucket you own(arn:aws:s3:::<EXAMPLE-BUCKET>/\*).
- Every time Data Exports makes the request to write to the S3 bucket, it must provide the account ID of the account that created the export. The condition keys aws: SourceArn and aws:SourceAccount enforce this.
- This S3 bucket policy does not give AWS permissions to read or delete any objects in your S3 bucket, including the Cost and Usage Reports after they've been delivered.

For an Amazon S3 bucket that has access control list (ACL) enabled, Data Exports applies a BucketOwnerFullControl ACL to the reports when delivering them. By default, Amazon S3 objects, such as these reports, can only be read by the user or service principal who wrote them. To provide you or the S3 bucket owner with permission to read the reports, AWS needs to apply the BucketOwnerFullControl ACL. The ACL grants the S3 bucket owner Permission. FullControl for these reports. However, it's recommended to disable ACL and use an S3 bucket policy to control access.

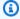

#### Note

For newly-created S3 buckets, ACLs are disabled by default. For more information, see Controlling ownership of objects and disabling ACLs for your bucket.

If you see an Invalid bucket error in the Data Exports console page, verify that the policy and S3 bucket ownership haven't changed since report setup.

### Creating a standard export

You can create a standard data export that you can analyze using other processing tools (Amazon Athena, for example).

#### To create a standard data export

- Sign in to the AWS Billing and Cost Management console at https://console.aws.amazon.com/ costmanagement/home#.
- In the navigation pane, choose **Data Exports**. 2.
- Choose Create. 3.
- On the **Create** page, under **Export type**, choose **Standard data export**. 4.
- 5. For **Export name**, enter a name for your export.

Export names can have up to 128 characters and must be unique. Valid characters are a-z, A-Z, 0-9, - (hyphen), and \_ (underscore).

- Under Data table content settings, you can specify the data and columns to be contained within your export.
  - 1. For **Additional export content**, you can add additional data to your CUR 2.0 export.
    - Select Include resource IDs to include the IDs of each individual resource in the export.

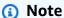

Including resource IDs creates individual line items for each of your resources. This might increase the size of your export significantly, based on your AWS usage.

• Select **Split cost allocation data** to include detailed cost and usage for shared resources (Amazon ECS and Amazon EKS).

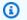

#### Note

Including split cost allocation data creates individual line items for each of your resources (that is, ECS tasks and Kubernetes pods). This might increase the size of your Cost and Usage Report significantly, based on your AWS usage.

Creating a standard export 10

• Select **Enable manual discount format** to convert your discounts so that they appear in the Cost and Usage Report in the manual discount format instead of the standard automated format.

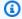

#### (i) Note

This option only appears if you are on the discount automation program.

- 2. For **Time granularity**, choose one of the following:
  - **Hourly** if you want the line items in the export to be aggregated by the hour.
  - Daily if you want the line items in the export to be aggregated by the day.
  - **Monthly** if you want the line items in the export to be aggregated by month.
- 3. For **Column selection**, select the columns you want to include in your export. If unsure, select all columns by selecting the first check box at the top of the table. Selecting more columns may increase the file size of your export.
- Under Data table delivery options, for Data export refresh cadence, the only option available is Daily - refresh at least once per day.
- 8. For **Compression type and file format**, choose between the following for your export:
  - Parquet Parquet
  - gzip text/csv
- 9. For **File versioning**, choose between the following which determines whether your export is overwritten with each update:
  - Overwrite existing data export file: Each export refresh overwrites the previous delivery within the data partition (for example, billing periods). Overwriting exports can save on Amazon S3 storage costs.
  - Create new data export file: Each export refresh is written to a separate directory, even for deliveries of the same partition (for example, billing period). Creating new export versions allows you to track the changes in cost and usage data over time.
- 10. Under Data export storage settings, for S3 bucket name, choose Configure.
- 11. In the **Configure S3 bucket** dialog box, do one of the following:
  - Select existing bucket.

Creating a standard export

• Choose Create a bucket, enter an S3 bucket name, and then choose the Region where you want to create a new bucket.

- 12. Review the **Bucket policy**. If you're selecting an existing bucket, you need to acknowledge that Data Exports will overwrite you existing S3 bucket policy. The new policy will allow both CUR and Data Exports to deliver exports.
- 13. For S3 path prefix, enter a name for the directory that will be created in your S3 bucket to store all the export data.
- 14. Under Tags, you can choose to add up to 50 tags in order to search and filter your resources or track your AWS costs.

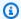

#### Note

Adding tags is optional.

15. Choose Create.

### Creating a cost and usage dashboard

You can visualize your billing and cost management data by deploying a pre-built Cost and Usage Dashboard powered by Amazon QuickSight.

#### To create a cost and usage dashboard

- Sign in to the AWS Billing and Cost Management console at https://console.aws.amazon.com/ costmanagement/home#.
- 2. In the navigation pane, choose **Data Exports**.
- 3. On the **Data Exports** page, choose either **Create** or the **Cost and usage dashboard** tile.
- On the Create page, under Export type, choose Cost and usage dashboard powered by QuickSight.
- For **Export name**, enter a name for your dashboard.
  - Export names can have up to 128 characters and must be unique. Valid characters are a-z, A-Z, 0-9, - (hyphen), and (underscore).
- For **QuickSight dashboard settings** your QuickSight account details such as **account name**, account ID, account edition, and authentication method are automatically populated.

1. If the QuickSight account details don't populate automatically, choose Create account to sign up if you're new to QuickSight, or log in to your QuickSight account if you're an existing QuickSight customer.

- 2. Once you successfully create or log in to your QuickSight account, you'll see a success message. Close the window and return to **Data Exports**.
- 3. Under QuickSight dashboard settings, choose Refresh.

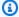

#### Note

This feature requires Enterprise Edition.

- 7. For **QuickSight namespace**, enter your namespace.
- For **QuickSight username**, enter the details for the user who has permissions to access the 8. QuickSight dashboard.
- For **QuickSight region**, choose the AWS Region where you want to create the QuickSight dashboard.
- 10. The Data table content settings and Data table delivery options are preset and can't be edited.
- 11. Under Data export storage settings, for S3 bucket name, choose Configure.
- 12. In the **Configure S3 bucket** dialog box, do one of the following:
  - Select existing bucket.
  - Choose Create a bucket, enter an S3 bucket name, and then choose the Region where you want to create a new bucket.
- 13. Review the **Bucket policy**, and then choose **Create bucket**.
- 14. For **S3 path prefix**, enter the S3 path prefix that you want prepended to the name of your export.
- 15. Under **Service access**, choose a method to authorize QuickSight:
  - Create a new service role (default)
  - Use an existing service role
- 16. Under Tags, you can choose to add up to 50 tags in order to search and filter your resources or track your AWS costs.

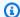

#### Note

Adding tags is optional.

#### 17. Choose Create.

You can always return to the **Data Exports** page of the AWS Billing and Cost Management console to see when your Cost and Usage Dashboard was last updated.

### Creating a Legacy CUR export

You can create a data export of your legacy Cost and Usage Report (CUR). This workflow uses the legacy cur APIs and doesn't allow you to use SQL to define your export contents. CUR 2.0 with its additional columns and SQL access is only available as a standard data export.

#### To create a legacy data export

- Sign in to the AWS Billing and Cost Management console at https://console.aws.amazon.com/ costmanagement/home#.
- In the navigation pane, choose **Data Exports**.
- Choose Create. 3.
- On the **Create** page, under **Export type**, choose **Legacy CUR export**. 4.
- 5. For **Export name**, enter a name for your export.
- 6. Under **Export content**, select the data to include in your CUR export.
  - For **Additional export content**, select **Include resource IDs** to include the IDs of each individual resource in the export.

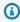

#### Note

Including resource IDs creates individual line items for each of your resources. This might increase the size of your export significantly, based on your AWS usage.

• Select **Split cost allocation data** to include detailed cost and usage for shared resources (Amazon ECS and Amazon EKS).

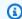

#### Note

Including split cost allocation data creates individual line items for each of your resources (that is, ECS tasks and Kubernetes pods). This might increase the size of your Cost and Usage Report significantly, based on your AWS usage.

 Select Enable manual discount format to convert your discounts so that they appear in the Cost and Usage Report in the manual discount format instead of the standard automated format.

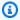

#### Note

This is only available for customers on Discount Automation.

- 7. Under **Data table delivery options**, for **Time granularity**, choose one of the following:
  - **Hourly** if you want the line items in the export to be aggregated by the hour.
  - Daily if you want the line items in the export to be aggregated by the day.
  - **Monthly** if you want the line items in the export to be aggregated by month.
- For **Report versioning**, choose between the following: 8.
  - Create new report version: Each report refresh will be written to a separate directory, even for deliveries of the same billing period. Choose this to improve the ability to audit your exports over time.
  - Overwrite existing report: Each report refresh will overwrite the previous delivery within the same billing period. Deliveries of new billing periods be delivered as new files and directories. Choose this to save on Amazon S3 storage costs.
- For **Report data integration**, choose whether you want to enable your Cost and Usage Reports to integrate with Amazon Athena, Amazon Redshift, or Amazon QuickSight. The report is compressed in the following formats:
  - Amazon Athena: Selects the delivery options optimal for Amazon Athena which are Parquet file format and overwrite existing report. Also delivers a script that can be used to set up the integration.
  - Amazon Redshift: Selects the delivery option optimal for Amazon Redshift which is gzip/csv file format. Also delivers a script that can be used to set up the integration.

• Amazon QuickSight: Selects the delivery option optimal for Amazon QuickSight which is gzip/csv file format.

- 10. For **Compression type and file format**, choose between the following:
  - Parquet Parquet
  - gzip text/csv
  - zip text/csv
- 11. Under Data export storage settings, for S3 bucket name, choose Configure.
- 12. In the Configure S3 bucket dialog box, do one of the following:
  - Select existing bucket.
  - Choose Create a bucket, enter an S3 bucket name, and then choose the Region where you want to create a new bucket.
- 13. Review the **Bucket policy**, and then choose **Create bucket**.
- 14. For S3 path prefix, enter the S3 path prefix that you want prepended to the name of your export.
- 15. Under Tags, you can choose to add up to 50 tags in order to search and filter your resources or track your AWS costs.

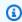

#### (i) Note

Adding tags is optional.

16. Choose **Create report**.

### Data query-SQL query and table configurations

Data Exports enables you to write SQL queries (column selections, row filtering, column aliasing) that are executed against the tables provided-CUR 2.0, for example. Each table might also have table configurations that alter the data contained within the table. For example, with CUR 2.0, you can specify a configuration to choose a time granularity of hourly, daily, or monthly, or a configuration to add cost and usage data at resource-level granularity.

For an export data query to be fully defined, you must specify the following two attributes:

• **SQL query:** The SQL statement is executed against a table and determines what data is returned by the export.

• Table configurations: The table configuration settings change what data is contained within the table before the SQL query is executed against it.

In the Data Exports console page, you can use the workflow that builds the SQL statement and table configurations based on your selections. In the Data Exports SDK/CLI, you can write your own SQL statement and table configurations.

Data Exports SQL statements (QueryStatement) use the following syntax:

```
SELECT <column_name_a>, <column_name_b>.<attribute_name> AS <new_name>, ...
FROM <TABLE_NAME>
[ WHERE <column_name> OPERATOR <value> AND[OR ... ]
[ LIMIT number ]
```

Data Exports table configurations (TableConfigurations) use the following syntax:

```
{"<TABLE_NAME>":
    {"<CONFIGURATION_NAME_A>": "<value>",
     "<CONFIGURATION_NAME_B>": "<value>",
     ...}
            }
```

### **SQL** query

The SQL query is executed against a table and determines what data is returned in an export. The SQL statement can be altered after an export has been created, but the table selected can't be changed.

SQL statements (in the QueryStatement field) can have a maximum of 36,000 characters.

The possible keywords in a Data Exports SQL query are as follows.

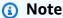

The keywords are not case-sensitive. The column names and table names are casesensitive.

SQL query 17

#### **SELECT**

Required.

Specifies which columns are to be selected from the table. There can only be one SELECT statement per query.

Use the dot operator . to specify selecting an attribute of a MAP or STRUCT column as a separate column. The name of the resulting column in the SQL output is the attribute name by default.

For example, you can select attributes from the product MAP column.

SELECT product.from\_location FROM COST\_AND\_USAGE\_REPORT

This selects the from\_location attribute from the product column and creates a new column with the attribute's data. By default, in the output, this column's name will be from\_location. However, it can be renamed with AS.

For more information on the MAP and STRUCT columns available in each table, and the attributes these columns have, see the Data Exports table dictionary.

#### **AS**

Optional.

Enables renaming of the column being selected. The new column name can't have spaces or characters other than alphanumeric characters (a-z, A-Z, and 0-9) and underscores (\_). You can't use quotes when defining the column alias in order to use other characters.

Aliasing can be useful when selecting an attribute of a MAP or STRUCT column to rename the resulting column to match the schema of the CUR. For example, to match how the CUR shows the product\_from\_location column, write the following query in Data Exports with the CUR 2.0 table.

```
SELECT product.from_location AS product_from_location FROM
COST_AND_USAGE_REPORT
```

This creates an export with a column named product\_from\_location.

#### **FROM**

Required.

Specifies the table to be queried. There can only be one FROM statement per query.

SQL query 18

#### **WHERE**

Optional.

Filters the rows to only those that match your specified clause.

The WHERE clause supports the following operators:

- = Value must match the string or number.
- != and <> Value must not match the specified string or number.
- <, <=, >, and >= Value must be less than, less than or equal to, greater than, or greater than
  or equal to the number.
- AND Both conditions that are specified must be true to match. You can use multiple AND keywords to specify two or more conditions.
- OR Either conditions that are specified must be true to match. You can use multiple OR keywords to specify two or more conditions.
- **NOT** The condition specified must not be true to match.
- **IN** Any of the values specified within the parentheses after the keyword must be true to match.
- Parentheses can be used to construct multi-conditional WHERE clauses

### Note

When expressing strings as the value following an operator, use single quotes ' instead of double quotes. You don't need to escape the single quotes. For example you can write the following WHERE statement:

```
WHERE line_item_type = 'Discount' OR line_item_type = 'Usage'
```

#### **LIMIT**

Optional.

Limits the number of rows returned by the query to the value that you specify.

### **Table configurations**

Table configurations are user-controlled properties that a user can set to change the data or schema of a table before it's queried in Data Exports. The table configurations are saved as a JSON

Table configurations 19

statement and are either specified through user input in the AWS SDK/CLI or user selections in the console.

For example, CUR 2.0 has table configurations to change data granularity (hourly, daily, monthly), whether resource-level granular data is included, and whether split cost allocation data is included. Not all tables have configurations. For more information on the configurations available for each table, see the Data Exports table dictionary.

Each table configuration parameter has a default value that is assumed if a table configuration is not specified by the user. Table configurations can't be changed after an export is created.

Table configurations 20

### Managing data exports

In the following sections, you'll find information about managing your data exports.

#### **Topics**

- Viewing exports
- Understanding export delivery
- Editing and deleting exports
- Using Data Exports for AWS Organizations

### Viewing exports

To view details about your exports, use the **Data Exports** page in the AWS Billing and Cost Management console. To view your export files, use the S3 console link for your Amazon S3 bucket on the **Data Exports** page. To view your export dashboards, use the QuickSight link on the **Data Exports** page, or go directly to the QuickSight console and find your dashboard.

#### To view your export details, files, and dashboards

- 1. Sign in to the AWS Billing and Cost Management console at <a href="https://console.aws.amazon.com/">https://console.aws.amazon.com/</a> costmanagement/home#.
- 2. In the navigation pane, choose Data Exports.
- 3. In the **Exports and dashboards** list, find the name of the export that you want to view.
- 4. To view the export details, choose the link in the **Export name** column to view the summary page describing the export settings.
- To view the export files, choose the link in the S3 bucket column to be brought to the S3 console for your bucket.
- To view the QuickSight dashboard, choose the Cost and usage dashboard link in the Export type column.

The following is an overview of the columns in the **Exports and Dashboards** list:

- **Export name**: The name you chose when creating the export.
- **Export type**: The type of export created. Data Exports has three types of exports:

Viewing exports 21

 Standard data export: A customized export of a table that delivers to Amazon S3 on a recurring basis.

- Cost and usage dashboard: An export and integration to Amazon QuickSight that deploys a pre-built cost and usage dashboard. This becomes a link to a dashboard.
- Legacy CUR export: An export of the Legacy Cost and Usage Report (CUR).
- **Data table**: The table that your export is querying.
- **S3 bucket**: The S3 bucket to which your export is being delivered to.
- **Status**: The health of your export. It can have two values:
  - Healthy: This status indicates that the most recent export delivery was successful.

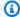

#### Note

Your Cost and Usage Dashboard could be missing the data for the current month because it can take up to 24 hours for all your data to be populated in your dashboard. If the export status says "Healthy", allow 24 hours for your dashboard to update with the current month's data.

- **Unhealthy**: This status indicates that the most recent export delivery failed.
- **Timestamp**: The time and date when your export was last refreshed.

### **Understanding export delivery**

In the following sections, you'll find information about your export delivery.

- Export S3 parent directory structure: How export data is structured in the S3 directory to which your export is delivered to.
- Export refreshing: How often your export updates in your S3 directory.
- Export overwriting and create new: How your export delivery changes with overwriting and creates new delivery preferences.
- Export data file names and chunks: How the export files (gzip/csv or Parguet) are named.

### **Export S3 parent directory structure**

Each export delivers the data from the query to S3 (as one or more gzip/csv or Parquet files) and a Manifest.json metadata file containing information about the export definition at the time the export was executed.

#### **Data**

The data resulting from the export query is stored in the following S3 file path:

```
s3://<bucket-name>/<prefix>/<export-name>/data/<partition>/
```

The partition corresponds to the table that is being queried. For CUR 2.0, the partition corresponds to the "billing period" of a given CUR 2.0 export.

prefix: The S3 file prefix that you assign to the export.

export-name: The name that you assign to the export.

partition: The partition describes how a single table is partitioned into separate tables for delivery. For CUR 2.0, the partition corresponds to the "billing period" in the format BILLING\_PERIOD=YYYY-MM. For example, the partition for November 2023 is 2023-11.

The following is an example of an S3 file path:

```
s3://my-data-export-s3-bucket/my-cur-files/business_group_a_cur/data/
BILLING_PERIOD=2023-11
```

#### Metadata

The Manifest.json metadata file for the query is stored in the following S3 file path:

```
s3://<bucket-name>/fix>/<export-name>/metadata/<partition>/<export-
name>-Manifest.json
```

The Manifest.json file is updated each time the export is refreshed. A new Manifest.json file is created for each new partition created by the export. For CUR 2.0, this means a new Manifest.json file is generated when a new billing period begins.

Manifest files contain the following information:

All of the columns that are included in the export.

• A list of the export files and their file path. We recommend identifying which files to ingest by programmatically reading this list.

• The time period covered by the export.

The Manifest.json is only delivered once all of the export data files have been delivered to S3.

### **Export refreshing**

Data Exports refreshes your exports each time the source data is updated. For CUR 2.0, this occurs at least once a day. The current billing period (partition) is refreshed until the billing period ends, at which point deliveries of the next billing period begin. Deliveries of the next billing period only contain charges and billing data for that billing period. After the billing period ends, AWS may update the export delivery for the previous billing period within the first two weeks after it ended.

### **Export overwriting and create new**

When you create an export, you can choose to either create new export files or overwrite the existing export files with each refresh.

#### Create new

Creating new export files uses more S3 storage because all export refreshes are kept. Overwriting the previous export files uses less S3 storage because only the latest version of each billing period refresh is kept.

When in "create new" mode, the export files are delivered to the following S3 path:

s3://<bucket-name>//<export-name>/data/<partition>/<timestamp><execution-id>

The timestamp is the date and time when the export was executed. The execution-id is the unique ID assigned to the execution.

For "create new", two Manifest.json files are delivered with each export execution. One is stored in the metadata/<partition>/<timestamp>-<execution-id> directory, and the other is overwritten in the metadata/<partition> directory. The manifest in the metadata/<partition> directory always represents the most recent refresh and its data is used to identify the location of the most recently refreshed export files.

Export refreshing 24

#### **Overwrite**

Overwriting only applies for refreshes of the same partition (that is, billing period). Once a new billing period begins, the export creates a new S3 directory with a name based on the latest partition or billing period, and begins delivering the new export partition there. The export of the previous partition is not overwritten unless the data for that specific partition is updated.

When in "overwrite" mode, the export files are delivered to the following S3 path:

```
s3://<bucket-name>/<prefix>/<export-name>/data/<partition>/
```

The export files in this file directory are overwritten with each delivery of the same partition (that is, billing period).

Export files are delivered as multiple "chunks" (separate gzip/csv or Parquet files) when the export becomes sufficiently big. If the export ever decreases in size during the month (due to a changed query or correction to data), fewer chunks may be needed to deliver the export refresh. In this case, Data Exports overwrites any extra chunks from the last refresh with empty data.

For overwriting, one Manifest.json file is delivered with each export execution. It is stored in the metadata/<partition> directory and is overwritten with each refresh.

### **Export data file names and chunks**

Exports either deliver the results of one execution as one file (gzip/csv or Parquet) or in multiple "chunks" (separate gzip/csv or Parquet files) when the export becomes sufficiently big.

Exports are named as follows for the gzip/csv file format:

```
<export-name>-<chunk-number>.csv.gz
```

Exports are named as follows for the Parquet format:

```
<export-name>-<chunk-number>.snappy.parquet
```

Chunk numbers always have five digits. Chunk numbers are enumerated starting at 00001.

### **Summary**

#### Export data file names with directory for create new

```
Parquet:
```

```
s3://<bucket-name>/<prefix>/<export-name>/data/<partition>/<timestamp>-
<execution-id>/<export-name>-<chunk-number>.snappy.parquet
gzip/csv:
s3://<bucket-name>/<prefix>/<export-name>/data/<partition>/<timestamp>-
```

<s://<bucker-name>//<export-name>/data/<partition>/<timestamp><execution-id>/<export-name>-<chunk-number>.csv.gz

#### Export data file names with directory for overwrite

#### Parquet:

```
s3://<bucket-name>/<prefix>/<export-name>/data/<partition>/<export-
name>-<chunk-number>.snappy.parquet
gzip/csv:
s3://<bucket-name>/<prefix>/<export-name>/data/<partition>/<export-
name>-<chunk-number>.csv.gz
```

#### Manifest file names with directory for create new

The "create new" mode delivers Manifest. json to two locations.

The first location is in a folder representing a specific execution of an export (named by timestamp and execution-id). This Manifest corresponds to that specific execution. The file path is as follows:

```
s3://<bucket-name>/<prefix>/<export-name>/metadata/<partition>/
<timestamp>-<execution-id>
```

The second location is in a partition folder containing all executions. This Manifest is the same file from the most recent execution of the export. You can read this Manifest to identify the exact file paths of all recent export files. The file path is as follows:

```
s3://<bucket-name>/<prefix>/<export-name>/metadata/<partition>/
Manifest.json
```

Summary 26

#### Manifest file names with directory for overwrite

The "overwrite" mode delivers Manifest. json to one location.

s3://<bucket-name>/<prefix>/<export-name>/metadata/<partition>

The Manifest in this directory is overwritten with each refresh of a given partition (that is, billing period).

### **Editing and deleting exports**

You can use the **Data Exports** page in the AWS Billing and Cost Management console to edit and delete your exports.

#### To edit your export details

- 1. Sign in to the AWS Billing and Cost Management console at <a href="https://console.aws.amazon.com/">https://console.aws.amazon.com/</a> costmanagement/home#.
- 2. In the navigation pane, choose **Data Exports**.
- 3. From your list of exports, choose the name of the export that you want to edit.
- 4. On the **Export details** page, choose **Edit**.
- 5. In **Edit** mode, you can update the column selection for your export and the export overwrite preference.

You can't update the data table, the additional export content (table configurations), or the compression type and file format for an existing export. To change these details, you need to create a new export.

#### To edit your export tags

- 1. From your list of exports, choose the name of the export that you want to edit.
- 2. In the **Tags** section at the bottom of the page, choose **Manage tags**.
- 3. On the **Manage tags** page, do the following:
  - To add a new tag, choose Add new tag. You can add up to 50 tags to search and filter your resources or track your AWS costs.
  - To delete an existing tag, choose **Remove** beside the entry you want to remove.

Editing and deleting exports 27

#### 4. Choose Save.

#### To delete an export

1. From your list of exports, choose the name of the export that you want to delete.

- 2. On the **Export details** page, choose **Delete**.
- 3. Choose **Delete** once more to confirm that you want to delete the export.

#### Note

The above procedure deletes your export from Data Exports. However, it doesn't delete the objects stored in your Amazon S3 bucket.

For a Cost and Usage Dashboard, the above procedure deletes the Cost and Usage Dashboard from Data Exports. However, it doesn't delete the objects stored in your S3 bucket, QuickSight dashboard, and additional QuickSight resources. To delete your Cost and Usage Dashboard from QuickSight, see <a href="Deleting an Amazon QuickSight dashboard">Deleting an Amazon QuickSight dashboard</a>. When you delete an Amazon QuickSight dashboard, the dashboard is permanently removed from your account and all folders the dashboard was a part of. You'll no longer be able to access the deleted dashboard. You can only delete dashboards that you own or coown.

### **Using Data Exports for AWS Organizations**

Data Exports works with AWS Organizations so that management accounts can generate data exports of billing datasets for all accounts in your consolidated billing family. Member accounts can also create data exports, but contain only the billing and cost management data for that member account. The IAM policies that allow or restrict the ability to create a report are the same for both types of accounts.

### Note

The account that creates the export must also own the Amazon S3 bucket that AWS sends the exports to. Avoid configuring an export with a bucket owned by another account. For more information on the Amazon S3 bucket setup requirements, see <a href="Setting up an Amazon">Setting up an Amazon</a> S3 bucket for data exports.

### Managing Data Exports as a member account

If you have permissions to create a data export for a member account within an organization, you can create a export for only the member account's billing and cost management data. After joining an organization, a member account can export data only for the time that the account has been a member of its current organization.

For example, say a member account leaves organization A and joins organization B on the 15th of the month. Then, the member account creates an export. Because the member account created an export after joining organization B, the member account's export of CUR 2.0 for the month includes billing data for only the time that the account has been a member of organization B.

After a member account joins a new organization, the member account's billing and cost management data are recorded in the new organization's exports. This is the same outcome for a management account that converts to a member account and joins a new organization.

When a member account leaves an organization or converts into a standalone account, the member account can still access the previous exports as long as they have permissions to the Amazon S3 bucket where the previous exports are stored.

### Managing Data Exports as a management account

If you're an administrator of an AWS Organizations management account and you don't want member accounts to create an export, you can apply a service control policy (SCP) that prevents member accounts from creating exports. The SCP can prevent member accounts from creating new exports, but it doesn't delete exports created previously.

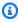

#### Note

SCPs apply only to member accounts. To prevent a management account from creating a report, modify the IAM policies attached to the user roles in the management account.

For more information on consolidated billing, see Consolidated billing for AWS Organizations in the AWS Billing User Guide.

## **Data Exports table dictionary**

Data Exports provides several tables that you can query when creating an export. This section describes the schema for each available tables with definitions for each column present.

#### **Topics**

- Cost and Usage Report (CUR) 2.0
- Cost and usage dashboard

#### Cost and Usage Report (CUR) 2.0

The CUR 2.0 table provides the same information as Cost and Usage Reports (CUR) with a few improvements.

Cost and Usage Reports 2.0 provides the following improvements over Cost and Usage Reports:

- Consistent schema: CUR 2.0 contains a fixed set of columns, whereas the columns included for CUR can vary monthly depending on your usage of AWS services, cost categories, and resource tags.
- **Nested data**: CUR 2.0 reduces data sparsity by collapsing certain columns from CUR into individual columns with key-value pairs of the collapsed columns. The nested keys can optionally be queried in Data Exports as separate columns to match the original CUR schema and data.
- Additional columns: CUR 2.0 contains two additional columns: bill\_payer\_account\_name and line\_item\_usage\_account\_name.

The SQL table name for CUR 2.0 is: COST\_AND\_USAGE\_REPORT.

#### **CUR 2.0 table configurations**

Table configurations are user-controlled properties that a user can set to change the data or schema of a table before it's queried in Data Exports. The table configurations are saved as a JSON statement and are either specified through user input in the AWS SDK/CLI or user selections in the console.

CUR 2.0 has the following table configurations:

| Configuration name                  | Description                                                                                                    | Valid values           |
|-------------------------------------|----------------------------------------------------------------------------------------------------|------------------------|
| TIME_GRANULARITY                    | This configuration changes the cost and usage line items in the CUR 2.0 table to have different time granularities.  For example, selecting "HOURLY" will make all line items represent a single hour of usage.                                                                                                    | HOURLY, DAILY, MONTHLY |
| INCLUDE_RESOURCES                   | This configuration changes the cost and usage line items in the CUR 2.0 table to have resource-level granularity and adds the "line_item_resource_id" column to the table schema.  Enabling this configuration causes the CUR 2.0 table to have a line item for each resource that incurred usage for a given service, instead of showing combined total usage for that service.  Enabling this configuration can greatly increase the number of rows, and also the file size of your export. | TRUE, FALSE            |
| INCLUDE_SPLIT_COST _ALLOCATION_DATA | This configuration adds split cost allocation data and columns (split_line_item_*                                                                                                    | TRUE, FALSE            |

CUR 2.0 table configurations 31

| Configuration name                     | Description                                                                                                    | Valid values |
|----------------------------------------|----------------------------------------------------------------------------------------------------|--------------|
|                                        | ) to the CUR 2.0 table. This data indicates how the usage of certain AWS resources can be allocated to different business units or teams.  Enabling this configuration can add additional rows and columns which show how an EC2 instance can be allocated to different containers running in that instance. For more informati on, see <u>Understanding split cost allocation data</u> .    |              |
| INCLUDE_MANUAL_DIS COUNT_COMPATIBILITY | Note: This configuration only applies to AWS custo mers who have onboarded to the Discount Automation program where discounts are computed automatically.  This configuration changes the discounts in the CUR 2.0 table to appear as when they were added "manually" to the CUR, usually as separate line items, and removes two columns from the schema ("discount" and "total_discount"). | TRUE, FALSE  |

CUR 2.0 table configurations 32

#### **CUR 2.0 column groups**

There are 125 possible columns in the CUR 2.0 table, grouped as follows:

- Bill: Data about your bill for the billing period.
- Cost category: Data about cost categories that apply to the line item.
- **Discount:** Data about any discounts you are receiving.
- Identity: Data to identify a line item.
- Line item: Data about cost, usage, type of usage, pricing rates, product name, and more.
- **Pricing:** Data about the pricing for a line item.
- **Product:** Data about the product that is being charged in the line item.
- **Reservation:** Data about a reservation that applies to the line item.
- Resource tags: Data about resource tags that apply to the line item.
- Savings plan: Data about savings plans that apply to the line item.
- Split line item: Data about split cost allocation for another line item.

#### **Bill columns**

Bill columns contain data about your bill for the billing period.

| Column name    | Description                                                                                                    | Data type |
|----------------|----------------------------------------------------------------------------------------------------|-----------|
| bill_bill_type | The type of bill that this report covers. There are three bill types:  Anniversary: Line items for services that you used during the month.  Purchase: Line items for upfront service fees. | string    |

CUR 2.0 column groups 33

| Column name                    | Description                                                                                                    | Data type |
|--------------------------------|----------------------------------------------------------------------------------------------------|-----------|
|                                | <b>Refund:</b> Line items for refunds.                                                                                             |           |
| bill_billing_entity            | Helps you identify whether your invoices or transactions are for AWS Marketplace or for purchases of other AWS services.           | string    |
| bill_billing_period_end_date   | The end date of the billing period that is covered by this report, in UTC. The format is YYYY-MM-DDTHH:mm:ssZ .                    | timestamp |
| bill_billing_period_start_date | The start date of the billing period that is covered by this report, in UTC. The format is YYYY-MM-DDTHH:mm:ssZ .                  | timestamp |
| bill_invoice_id                | The ID associated with a specific line item. Until the report is final, the InvoiceId is blank.                                    | string    |
| bill_invoicing_entity          | The AWS entity that issues the invoice.                                                                                            | string    |
| bill_payer_account_id          | The account ID of the paying account. For an organizat ion in AWS Organizations, this is the account ID of the management account. | string    |

Bill columns 34

| Column name             | Description                                                                                                    | Data type |
|-------------------------|----------------------------------------------------------------------------------------------------|-----------|
| bill_payer_account_name | The account name of the paying account. For an organization in AWS Organizations, this is the name of the management account. | string    |

## **Cost category columns**

Cost category columns contain data about cost categories that apply to the line item.

| Column name   | Description                                                                                                    | Data type |
|---------------|----------------------------------------------------------------------------------------------------|-----------|
| cost_category | A map column containing key-value pairs of the cost categories and their values for a given line item. These keys and values are populated based on the categorization rules you create in the cost categories feature. | map       |
|               | A cost category key only appears in the map column if it has a value that applies to the specific line item.                                                                                                    |           |
|               | The keys of this column can be queried as individua l columns using the dot operator. For more informati on, see <a href="Data query">Data query</a> .                                                                  |           |

Cost category columns 35

## **Discount columns**

Discount columns contain data about any discounts you are receiving.

| Column name               | Description                                                                                                    | Data type |
|---------------------------|----------------------------------------------------------------------------------------------------|-----------|
| discount                  | Table configuration: Removed by: INCLUDE MANUAL DISCOUNT COMPATIBILITY  A "struct" column containing key-value pairs of any specific discounts that apply to this line item. The keys correspon d to a discount type and the values correspond to either the discount value or other information. The values in this column are either data type "numeric" or "string" depending on the specific key.  The keys of this column can be queried as individual columns by using the dot operator. For more informati on, see <u>Data query</u> .  This column is not available when "Manual discount compatibility" is enabled. When it's enabled, discounts are populated as separate line items and not in this column. | struct    |
| discount_bundled_discount |                                                                                                    | number    |

Discount columns 36

| Column name | Description                                                                                                    | Data type |
|-------------|----------------------------------------------------------------------------------------------------|-----------|
| Column name | The bundled discount applied to the line item. A bundled discount is a usage-based discount that provides free or discounted usage of a service or feature based on the usage of another service or feature. The following are examples of bundled discounts:  If you use AWS Shield Advanced, then you don't have to pay for AWS WAF usage is bundled with AWS Shield Advanced. For more information about AWS Shield Advanced, see Amazon CloudFront pricing.  If you create a NAT gateway with AWS Network Firewall, then the standard NAT gateway processin g and per-hour usage charges are waived on a one-to-one basis with the firewall's processing per GB and usage hours. For more information, see AWS | Data type |
|             | <ul><li>Network Firewall pricing.</li><li>With Amazon Interacti</li></ul>                                                                                                    |           |
|             | ve Video Service (IVS)                                                                                                    |           |

Discount columns 37

| Column name             | Description                                                                                                    | Data type |
|-------------------------|----------------------------------------------------------------------------------------------------|-----------|
|                         | Chat, for every hour of video input sent, you get 2,700 sent messages and 270,000 delivered messages at no additional cost. For more information, see Amazon Interact ive Video Service pricing. |           |
| discount_total_discount | Table configuration: Removed by: INCLUDE MANUAL DISCOUNT COMPATIBILITY  The sum of all the discount columns for the correspon ding line item.                                                    | number    |
|                         | This column is not available when "Manual discount compatibility" is enabled. When it's enabled, discounts are populated as separate line items and not in this column.                          |           |

# **Identity columns**

Identity columns contain data to identify a line item.

| Column name           | Description                                                                         | Data type |
|-----------------------|-------------------------------------------------------------------------------------|-----------|
| identity_line_item_id | This field is generated for each line item and is unique in a given partition. This | string    |

Identity columns 38

| Column name            | Description                                                                                                    | Data type |
|------------------------|----------------------------------------------------------------------------------------------------|-----------|
|                        | does not guarantee that the field will be unique across an entire delivery (that is, all partitions in an update) of the AWS CUR. The line item ID isn't consistent between different Cost and Usage Reports and can't be used to identify the same line item across different reports. |           |
| identity_time_interval | The time interval that this line item applies to, in the following format: YYYY-MM-DDTHH:mm:ssZ/YYYY-M M-DDTHH:mm:ssZ . The time interval is in UTC and can either be daily or hourly, depending on the report granularity.                                                             | string    |

#### Line item columns

Line item columns contain data about cost, usage, type of usage, pricing rates, product name, and more.

| Column name                      | Description                                                                                                    | Data type |
|----------------------------------|----------------------------------------------------------------------------------------------------|-----------|
| line_item_usage_ac<br>count_name | The name of the account that used this line item. For organ izations, this can be either the management account or a member account. You can | number    |

| Column name                 | Description                                                                                                    | Data type |
|-----------------------------|----------------------------------------------------------------------------------------------------|-----------|
|                             | use this field to track costs or usage by account.                                                                                                    |           |
| line_item_availability_zone | The Availability Zone that hosts this line item. For example, us-east-1a or us-east-1b.                                                                                                    | string    |
| line_item_blended_cost      | The BlendedRate multiplie d by the UsageAmount .  BlendedCost is blank for line items that have a LineItemT ype of Discount. Discounts are calculated using only the unblended cost of a member account, aggregated by member account and SKU. As a result, BlendedCost is not available for discounts. | number    |

| Column name             | Description                                                                                                    | Data type |
|-------------------------|----------------------------------------------------------------------------------------------------|-----------|
| line_item_blended_rate  | The BlendedRate is the average cost incurred for each SKU across an organizat ion.  For example, the Amazon S3 blended rates are the total cost of storage divided by the amount of data stored per month. For accounts with RIs, the blended rates are calculated as the average costs of the RIs and the On-Demand Instances.  Blended rates are calculated at the management account level, and used to allocate costs to each member account. For more informati on, see Blended Rates and Costs in the AWS Billing User Guide. | string    |
| line_item_currency_code | The currency that this line item is shown in. All AWS customers are billed in US dollars by default. To change your billing currency, see Changing which currency you use to pay your bill in the AWS Billing User Guide.                                                                                                    | string    |

| Column name            | Description                                                                                                    | Data type |
|------------------------|----------------------------------------------------------------------------------------------------|-----------|
| line_item_legal_entity | The Seller of Record of a specific product or service. In most cases, the invoicing entity and legal entity are the same. The values might differ for third-party AWS Marketplace transactions. Possible values include:  • Amazon Web Services, Inc.: The entity that sells AWS services.  • Amazon Web Services India Private Limited: The local Indian entity that acts as a reseller for AWS services in India. | string    |

| Column name                      | Description                                                                                                    | Data type |
|----------------------------------|----------------------------------------------------------------------------------------------------|-----------|
| line_item_line_item_descrip tion | The description of the line item type. For example, the description of a usage line item summarizes the type of usage incurred during a specific time period.  For size-flexible RIs, the description corresponds to the RI the benefit was applied to. For example, if a line item corresponds to a t2.micro and a t2.small RI was applied to the usage, the line_item_line_ite m_description displays t2.small.  The description for a usage line item with an RI discount contains the pricing plan covered by the line item. | string    |

| Column name                          | Description                                                                                                    | Data type        |
|--------------------------------------|----------------------------------------------------------------------------------------------------|------------------|
| Column name line_item_line_item_type | The type of charge covered by this line item. The possible types are as follows:  BundledDiscount: A usage-based discount that provides free or discounte d usage of a service or feature based on the usage of another service or feature.  Credit: Any credits that AWS applied to your bill. See the Description | Data type string |
|                                      | column for details. AWS might update reports after they've been finalized, if AWS applies a credit to your account for the month after finalizing your bill.                                                                                                    |                  |
|                                      | • Discount: Any discounts that AWS applied to your usage. This specific line item name may vary and require parsing based on the discount. For more information, refer to the lineItem/LineItemD escription column.                                                                                                 |                  |

| Column name | Description                                                                                                    | Data type |
|-------------|----------------------------------------------------------------------------------------------------|-----------|
|             | DiscountedUsage: The rat e of any instances for which you had Reserved Instance (RI) benefits.                                                                                                    |           |
|             | Fee: Any upfront annual fee that you paid for subscriptions. For example, the upfront fee that you paid for an All Upfront RI or a Partial Upfront RI.                                                                                                    |           |
|             | Refund: The negative charges that AWS refunded money for. Review the Description column for details. AWS might update reports after they've been finalized, if AWS applies a refund to your account for the month after finalizing your bill.                                  |           |
|             | RIFee: The monthly recurring fee for subscript ions. For example, the recurring fee for Partial Upfront RIs, No Upfront RIs, and All Upfronts that you pay every month. Although the RIFee might be \$0 for all upfront reservations, this line is still populated for those r |           |

| Column name | Description                                                                                                    | Data type |
|-------------|----------------------------------------------------------------------------------------------------|-----------|
|             | eservation types to provide other columns such as reservation/Amorti zedUpfrontFeeForBi llingPeriod and reservati on/ReservationARN.                                                                                                    |           |
|             | • Tax: Any taxes that AW S applied to your bill. For example, VAT or US sales tax.                                                                                                    |           |
|             | • <b>Usage</b> : Any usage that is charged at On-Demand Instance rates.                                                                                                    |           |
|             | • SavingsPlanUpfrontFee: Any one-time upfront fee from your purchase of an All Upfront or Partial Upfront Savings Plan.                                                                                                    |           |
|             | SavingsPlanRecurringFee: Any recurring hourly charges that correspond with your No Upfront or Partial Upfront Savings Plan. The Savings Plan recurring fee is initially added to your bill on the day that you purchase a No Upfront or Partial Upfront Savings Plan. After the initial purchase, AWS adds the recurring fee to the |           |

| Column name                      | Description                                                                                                    | Data type |
|----------------------------------|----------------------------------------------------------------------------------------------------|-----------|
|                                  | first day of each billing period thereafter.  SavingsPlanCoveredUsage: Any On-Demand cost that is covered by your Savings Plan. Savings Plan covered usage line items are offset by the corresponding Sa vings Plan negation items.  SavingsPlanNegation — Any offset cost through your Savings Plan benefit that's associated with the corresponding Savings Plan covered usage item. |           |
| line_item_net_unblended_cos<br>t | The actual after-discount cost that you're paying for the line item. This column is only included in your report when your account has a discount in the applicable billing period.                                                                                                    | string    |
| line_item_net_unblended_rat e    | The actual after-discount rate that you're paying for the line item. This column is only included in your report when your account has a discount in the applicable billing period.                                                                                                    | string    |

| Column name                           | Description                                                                                                    | Data type |
|---------------------------------------|----------------------------------------------------------------------------------------------------|-----------|
| line_item_normalization_factor        | As long as the instance has shared tenancy, AWS can apply all Regional Linux or Unix Amazon EC2 and Amazon RDS RI discounts to all instance sizes in an instance family and AWS Region. This also applies to RI discounts for member accounts in an organization. All new and existing Amazon EC2 and Amazon RDS size-flexible RIs are sized acc ording to a normalization factor, based on the instance size. | number    |
| line_item_normalized_usage_<br>amount | The amount of usage that you incurred, in normalized units, for size-flexible RIs. The NormalizedUsageAmo unt is equal to UsageAmou nt multiplied by Normaliza tionFactor.                                                                                                    | number    |
| line_item_operation                   | The specific AWS operation covered by this line item. This describes the specific usage of the line item. For example, a value of RunInstances indicates the operation of an Amazon EC2 instance.                                                                                                    | string    |

| Column name              | Description                                                                                                    | Data type |
|--------------------------|----------------------------------------------------------------------------------------------------|-----------|
| line_item_product_code   | The code of the product measured. For example, Amazon EC2 is the product code for Amazon Elastic Compute Cloud.                                                                                                    | string    |
| line_item_resource_id    | Table configuration: Added by: INCLUDE RESOURCES  (Optional) If you chose to include individual resource IDs in your report, this column contains the ID of the resource that you provisioned. For example, an Amazon S3 storage bucket, an Amazon EC2 compute instance, or an Amazon RDS database can each have a resource ID. This field is blank for usage types that aren't associate d with an instantiated host, such as data transfers and API requests, and line item types such as discounts, credits, and taxes. | string    |
| line_item_tax_type       | The type of tax that AWS applied to this line item.                                                                                                    | string    |
| line_item_unblended_cost | The UnblendedCost is the UnblendedRate multiplied by the UsageAmount .                                                                                                    | number    |

| Column name                | Description                                                                                                    | Data type |
|----------------------------|----------------------------------------------------------------------------------------------------|-----------|
| line_item_unblended_rate   | In consolidated billing for accounts using AWS Organ izations, the unblended rate is the rate associated with an individual account's service usage.                                                  | string    |
|                            | For Amazon EC2 and Amazon RDS line items that have an RI discount applied to them, the UnblendedRate is 0. Line items with an RI discount have a LineItemType of DiscountedUsage .                    |           |
| line_item_usage_account_id | The account ID of the account that used this line item. For organizations, this can be either the managemen t account or a member account. You can use this field to track costs or usage by account. | string    |

| Column name                | Description                                                                                                    | Data type |
|----------------------------|----------------------------------------------------------------------------------------------------|-----------|
| line_item_usage_amount     | The amount of usage that you incurred during the specified time period. For size-flex ible Reserved Instances, use the reservation/TotalR eservedUnits column in stead.  Certain subscription charges will have a UsageAmount of 0. | number    |
| line_item_usage_end_date   | The end date and time for the corresponding line item in UTC, exclusive. The format is YYYY-MM-DDTHH:mm:ssZ .                                                                                                    | timestamp |
| line_item_usage_start_date | The start date and time for the line item in UTC, inclusive . The format is YYYY-MM-D DTHH:mm:ssZ .                                                                                                    | timestamp |
| line_item_usage_type       | The usage details of the line item. For example, USW2-BoxUsage:m2.2xlarge describes an M2 High Memor y Double Extra Large instance in the US West (Oregon) R egion.                                                                 | string    |

# **Pricing columns**

Pricing columns contain data about the pricing for a line item.

Pricing columns 51

| Column name                       | Description                                                                                                    | Data type |
|-----------------------------------|----------------------------------------------------------------------------------------------------|-----------|
| pricing_currency                  | The currency that the pricing data is shown in.                                                                                                    | string    |
| pricing_lease_contract_length     | The length of time that your RI is reserved for.                                                                                                    | string    |
| pricing_offering_class            | The offering class of the Reserved Instance.                                                                                                    | string    |
| pricing_public_on_<br>demand_cost | The total cost for the line item based on public On-Demand Instance rates. If you have SKUs with multiple On-Demand public costs, the equivalent cost for the highest tier is displayed. For example, services offering free-tiers or tiered pricing.                     | number    |
| pricing_public_on_demand_ra<br>te | The public On-Demand Instance rate in this billing period for the specific line item of usage. If you have SKUs with multiple On-Demand public rates, the equivalent rate for the highest tier is displayed. For example, services offering free-tiers or tiered pricing. | string    |
| pricing_purchase_option           | How you chose to pay for this line item. Valid values are                                                                                                    | string    |

Pricing columns 52

| Column name       | Description                                                                                                    | Data type |
|-------------------|----------------------------------------------------------------------------------------------------|-----------|
|                   | All Upfront, Partial Upfront, and No Upfront.                                                                                                    |           |
| pricing_rate_code | A unique code for a product/o ffer/pricing-tier combination. The product and term comb inations can have multiple price dimensions, such as a free tier, low-use tier, and high-use tier. | string    |
| pricing_rate_id   | The ID of the rate for a line item.                                                                                                    | string    |
| pricing_term      | Whether your AWS usage is Reserved or On-Demand.                                                                                                    | string    |
| pricing_unit      | The pricing unit AWS used to calculate your usage cost. For example, the pricing unit for Amazon EC2 instance usage is in hours.                                                          | string    |

## **Product columns**

Product columns contain data about the product that is being charged in the line item.

| Column name | Description                                         | Data type |
|-------------|-----------------------------------------------------|-----------|
| product     | A map column containing key-value pairs of multiple | map       |

| Column name             | Description                                                                                                    | Data type |
|-------------------------|----------------------------------------------------------------------------------------------------|-----------|
|                         | product attributes and their values for a given line item.  A product attribute only appears in the map column if it has a value that applies to the specific line item.  Any product column that appeared in CUR, but is not part of the CUR 2.0 static schema, appears in this map column.  The keys of this column can be queried as individual columns by using the dot operator. For more informati |           |
| product_comment         | on, see <u>Data query</u> .  A comment regarding the product.                                                                                                    | string    |
| product_fee_code        | The code that refers to the fee.                                                                                                    | string    |
| product_fee_description | The description for the product fee.                                                                                                    | string    |
| product_from_location   | Describes the location where the usage originated from.                                                                                                    | string    |

| Column name                | Description                                                                                                    | Data type |
|----------------------------|----------------------------------------------------------------------------------------------------|-----------|
| product_from_location_type | Describes the location type where the usage originated from.                                                                                                    | string    |
| product_from_region_code   | Describes the source Region code for the AWS service.                                                                                                    | string    |
| product_instanceSKU        | The SKU of the product instance                                                                                                    | string    |
| product_instance_family    | Describes your Amazon EC2 instance family. Amazon EC2 provides you with a large number of options across 10 different instance types, each with one or more size options, organized into distinct instance families optimized for different types of applications. | string    |
| product_instance_type      | Describes the instance type, size, and family, which define the CPU, networking, and storage capacity of your instance.                                                                                                    | string    |
| product_location           | Describes the Region that your Amazon S3 bucket resides in.                                                                                                    | string    |

| Column name            | Description                                                                                                    | Data type |
|------------------------|----------------------------------------------------------------------------------------------------|-----------|
| product_location_type  | Describes the endpoint of your task.                                                                                                    | string    |
| product_operation      | Describes the specific AWS operation that this line item covers.                                                                                                    | string    |
| product_pricing_unit   | The smallest billing unit for an AWS service. For example, 0.01c per API call.                                                                                                    | string    |
| product_product_family | The category for the type of product.                                                                                                    | string    |
| product_region_code    | A Region is a physical location around the world where data centers are clustered. AWS calls each group of logical data centers an Availability Zone (AZ). Each AWS Region consists of multiple, isolated, and physically separate AZs within a geographical area. The Region code attribute has the same name as an AWS Region, and specifies where the AWS service is available. | string    |

| Column name               | Description                                                                                                    | Data type |
|---------------------------|----------------------------------------------------------------------------------------------------|-----------|
| product_sku               | A unique code for a product. The SKU is created by combining the ProductCo de , UsageType , and Operation . For size- flexible RIs, the SKU uses the instance that was used. For example, if you used a t2.micro instance and AWS applied a t2.small RI discount to the usage, the line item SKU is created with the t2.micro. | string    |
| product_service_code      | This identifies the specific AWS service to the customer as a unique short abbreviat ion.                                                                                                    | string    |
| product_to _location_type | Describes the destination location of the service usage.                                                                                                    | string    |
| product_to_location       | Describes the location usage destination.                                                                                                    | string    |
| product_to_region_code    | Describes the source Region code for the AWS service.                                                                                                    | string    |
| product_usagetype         | Describes the usage details of the line item.                                                                                                    | string    |

## **Reservation columns**

Reservation columns contain data about a reservation that applies to the line item.

| Column name                                              | Description                                                                                                    | Data type |
|----------------------------------------------------------|----------------------------------------------------------------------------------------------------|-----------|
| reservation_amortized_upfro<br>nt_cost_for_usage         | The initial upfront payment for all upfront RIs and partial upfront RIs amortized for usage time. The value is equal to: RIAmortiz edUpfrontFeeForBil lingPeriod *The normalized usage amount for Discounte dUsage line items / The normalized usage amount for the RIFee. Because there are no upfront payments for no upfront RIs, the value for a no upfront RI is 0. We don't provide this value for Dedicated Host reservations at this time. The change will be made in a future update. | number    |
| reservation_amortized_upfro<br>nt_fee_for_billing_period | Describes how much of the upfront fee for this reservati on is costing you for the billing period. The initial upfront payment for all upfront RIs and partial upfront RIs, amortized over this month. Because there are no upfront fees for no upfront RIs, the                                                                                                    | number    |

| Column name                   | Description                                                                                                    | Data type |
|-------------------------------|----------------------------------------------------------------------------------------------------|-----------|
|                               | value for no upfront RIs is 0. We don't provide this value for Dedicated Host reservati ons at this time. The change will be made in a future update.                                                                 |           |
| reservation_availability_zone | The Availability Zone of the resource that is associated with this line item.                                                                                                    | string    |
| reservation_effective_cost    | The sum of both the upfront and hourly rate of your RI, averaged into an effective hourly rate. Effective Cost is calculated by taking the amortized UpfrontCostForUsag e and adding it to the recurringFeeForUsage . | number    |
| reservation_end_time          | The end date of the associate d RI lease term.                                                                                                    | timestamp |

| Column name                                          | Description                                                                                                    | Data type |
|------------------------------------------------------|----------------------------------------------------------------------------------------------------|-----------|
| reservation_modification_st<br>atus                  | Shows whether the RI lease was modified or if it is unalte red.                                                                                                    | string    |
|                                                      | <b>Original:</b> The purchased RI was never modified.                                                                                                    |           |
|                                                      | <b>System:</b> The purchased RI was modified using the console or API.                                                                                                    |           |
|                                                      | <b>Manual:</b> The purchased RI was modified using AWS Support assistance.                                                                                                    |           |
|                                                      | ManualWithData: The purchased RI was modified using AWS Support assistance, and AWS calculated estimates for the RI.                                                                                                    |           |
| reservation_net_amortized_u<br>pfront_cost_for_usage | The initial upfront payment for All Upfront RIs and Partial Upfront RIs amortized for usage time, if applicable. This column is included in your report only when your account has a discount in the applicable billing period. | number    |

| Column name                                                       | Description                                                                                                    | Data type |
|-------------------------------------------------------------------|----------------------------------------------------------------------------------------------------|-----------|
| reservation_net_amortized_u<br>pfront_fee_for_billing_period      | The cost of the reservation's upfront fee for the billing p eriod. This column is included in your report only when your account has a discount in the applicable billing period.                                      | number    |
| reservation_net_effective_c<br>ost                                | The sum of both the upfront fee and the hourly rate of your RI, averaged into an effective hourly rate. This column is included in your report only when your account has a discount in the applicable billing period. | number    |
| reservation_net_recurring_f ee_for_usage                          | The after-discount cost of the recurring usage fee. This column is included in your report only when your account has a discount in the applicable billing period.                                                     | number    |
| reservation_net_un used_amortized_upfront_fee_ for_billing_period | The net unused amortized upfront fee for the billing period. This column is included in your report only when your account has a discount in the applicable billing period.                                            | number    |

| Column name                                      | Description                                                                                                    | Data type |
|--------------------------------------------------|----------------------------------------------------------------------------------------------------|-----------|
| reservation_net_unused_recu<br>rring_fee         | The recurring fees associate d with unused reservation hours for Partial Upfront and No Upfront RIs after discounts. This column is included in your report only when your account has a discount in the applicable billing period. | number    |
| reservation_net_upfront_val<br>ue                | The upfront value of the RI with discounts applied. This column is included in your report only when your account has a discount in the applicable billing period.                                                                  | number    |
| reservation_normalized_unit<br>s_per_reservation | The number of normalized units for each instance of a reservation subscription.                                                                                                    | number    |
| reservation_number_of_reser<br>vations           | The number of reservations that are covered by this subs cription. For example, one RI subscription might have four associated RI reservations.                                                                                     | number    |

| Column name                          | Description                                                                                                    | Data type |
|--------------------------------------|----------------------------------------------------------------------------------------------------|-----------|
| reservation_recurring_fee_f or_usage | The recurring fee amortized for usage time, for partial upfront RIs and no upfront RIs. The value is equal to: The unblended cost of the RIFee * The sum of the normalize d usage amount of Usage line items / The normalized usage amount of the RIFee for size flexible Reserved Instances .  Because all upfront RIs don't have recurring fee payments greater than 0, the value for all upfront RIs is 0. | number    |
| reservation_reservation_a_r_n        | The Amazon Resource Name (ARN) of the RI that this line item benefited from. This is also called the "RI Lease ID". This is a unique identifier of this particular AWS Reserved Instance. The value string also contains the AWS service name and the Region where the RI was purchased.                                                                                                    | string    |
| reservation_start_time               | The start date of the term of the associated Reserved Instance.                                                                                                    | timestamp |

| Column name                                     | Description                                                                                                    | Data type |
|-------------------------------------------------|----------------------------------------------------------------------------------------------------|-----------|
| reservation_subscription_id                     | A unique identifier that maps a line item with the associate d offer. We recommend you use the RI ARN as your identifier of an AWS Reserved Instance, but both can be used.                                                                 | string    |
| reservation_total_reserved_<br>normalized_units | The total number of reserved normalized units for all instances for a reservation subscription. AWS computes total normalized units by multiplying the reservati on/NormalizedUnits PerReservation with reservation/Number OfReservations . | number    |
| reservation_total_reserved_<br>units            | TotalReservedUnits populates for both Fee and RIFee line items with distinct values.                                                                                                    | number    |
| reservation_units_per_reser<br>vation           | UnitsPerReservation populates for both Fee and RIFee line items with distinct values.                                                                                                    | number    |

| Column name                                                   | Description                                                                                                    | Data type |
|---------------------------------------------------------------|----------------------------------------------------------------------------------------------------|-----------|
| reservation_unused_amortize d_upfront_fee_for_billing_p eriod | The amortized-upfront-fee-for-billing-period-column amortized portion of the initial upfront fee for all upfront RIs and partial upfront RIs. Because there are no upfront payments for no upfront RIs, the value for no upfront RIs is 0. We don't provide this value for Dedicated Host reservations at this time. The change will be made in a future update. | number    |
| reservation_unused_normaliz<br>ed_unit_quantity               | The number of unused normalized units for a size-flexible Regional RI that you didn't use during this billing period.                                                                                                    | number    |
| reservation_unused_quantity                                   | The number of RI hours that you didn't use during this billing period.                                                                                                    | number    |
| reservation_unused_recurrin<br>g_fee                          | The recurring fees associate d with your unused reservati on hours for partial upfront and no upfront RIs. Because all upfront RIs don't have recurring fees greater than 0, the value for All Upfront RIs is 0.                                                                                                    | number    |

| Column name               | Description                                                                                 | Data type |
|---------------------------|---------------------------------------------------------------------------------------------|-----------|
| reservation_upfront_value | The upfront price paid for your AWS Reserved Instance. For no upfront RIs, this value is 0. | number    |

# Resource tags columns

Resource tags columns contain data about resource tags that apply to the line item.

| Column name   | Description                                                                                                    | Data type |
|---------------|----------------------------------------------------------------------------------------------------|-----------|
| resource_tags | A map column containing key-value pairs of resource tags and their values for a given line item. The values in this column are all of data type "string".  Resource tag keys only appear in this column if they've been enabled as cost allo cation tags in the Billing console. After being enabled, a particular key only appears in the map column if it has a value that applies to the specific line item.  The keys of this column can be queried as individua | map       |
|               | l columns using the dot operator. For more informati on, see <u>Data query</u> .                                                                                                    |           |

Resource tags columns 66

# Savings plan columns

Saving Plan columns contain data about savings plans that apply to the line item.

| Column name                                                              | Description                                                                                                    | Data type |
|--------------------------------------------------------------------------|----------------------------------------------------------------------------------------------------|-----------|
| savings_plan_amortized_upfr<br>ont_commitment_for_billing_<br>period     | The amount of upfront fee a Savings Plan subscript ion is costing you for the billing period. The initial upfront payment for All Upfront Savings Plan and Partial Upfront Savings Plan amortized over the current month. For No Upfront Savings Plan, the value is 0. | string    |
| savings_plan_end_time                                                    | The expiration date for the Savings Plan agreement.                                                                                                    | timestamp |
| savings_plan_instance_type_<br>family                                    | The instance family that is associated with the specified usage.                                                                                                    | string    |
| savings_plan_net_amortized_<br>upfront_commitment_for_bill<br>ing_period | The cost of a Savings Plan subscription upfront fee for the billing period. This column is included in your report only when your account has a discount in the applicable billing period.                                                                             | number    |
| savings_plan_net_recurring_<br>commitment_for_billing_peri<br>od         | The net unblended cost of the Savings Plan fee. This column is included in your report                                                                                                    | number    |

Savings plan columns 67

| Column name                                            | Description                                                                                                    | Data type |
|--------------------------------------------------------|----------------------------------------------------------------------------------------------------|-----------|
|                                                        | only when your account has a discount in the applicable billing period.                                                                                                    |           |
| savings_plan_net_savings_pl<br>an_effective_cost       | The effective cost for Savings Plans, which is your usage divided by the fees. This column is included in your report only when your account has a discount in the applicable billing period. | number    |
| savings_plan_offering_type                             | Describes the type of Savings<br>Plan purchased.                                                                                                    | string    |
| savings_plan_payme<br>nt_option                        | The payment options available for your Savings Plan.                                                                                                    | string    |
| savings_plan_purchase_term                             | Describes the duration, or term, of the Savings Plan.                                                                                                    | string    |
| savings_plan_recur ring_commitment_for_billing _period | The monthly recurring fee for your Savings Plan subscript ions. For example, the recurring monthly fee for a Partial Upfront Savings Plan or No Upfront Savings Plan.                         | string    |

Savings plan columns 68

| Column name                                  | Description                                                                                                    | Data type |
|----------------------------------------------|----------------------------------------------------------------------------------------------------|-----------|
| savings_plan_region                          | The AWS Region (geograph ic area) that hosts your AWS services. You can use this field to analyze spend across a particular AWS Region. | string    |
| savings_plan_savings_plan_a<br>_r_n          | The unique Savings Plan identifier.                                                                                                    | string    |
| savings_plan_savings_plan_e<br>ffective_cost | The proportion of the Savings Plan monthly commitmen t amount (upfront and recurring) that is allocated to each usage line.             | number    |
| savings_plan_savings_plan_r<br>ate           | The Savings Plan rate for the usage.                                                                                                    | string    |
| savings_plan_start_time                      | The start date of the Savings<br>Plan agreement.                                                                                        | timestamp |
| savings_plan_total<br>_commitment_to_date    | The total amortized upfront commitment and recurring commitment to date, for that hour.                                                 | number    |
| savings_plan_used_<br>commitment             | The total dollar amount of<br>the Savings Plan commitmen<br>t used. (SavingsPlanRate<br>multiplied by usage)                            | number    |

Savings plan columns 69

### Split line item columns

Columns under the **split\_line\_item** header are fields that appear in Data Exports if you've opted in to the split cost allocation data feature. For more information, see <a href="Understanding split cost">Understanding split cost</a> allocation data. The feature is limited to Amazon ECS (including Fargate), AWS Batch, and Amazon EKS only.

| Column name                         | Description                                                                                                    | Data type |
|-------------------------------------|----------------------------------------------------------------------------------------------------|-----------|
| split_line_item_actual_usage        | Table configuration: Added by: INCLUDE SPLIT COST ALLOCATION DATA  The usage for vCPU or memory (based on lineItem/ UsageType) you incurred for the specified time period for the Amazon ECS task or Kubernetes pod.                                                                | number    |
| split_line_item_net_split_cost      | Table configuration: Added by: INCLUDE SPLIT COST ALLOCATION DATA  The effective cost for Amazon ECS tasks or Kubernetes pods after all discounts have been applied. This column is included in your report only when your account has a discount in the applicable billing period. | number    |
| split_line_item_net_unused_<br>cost | Table configuration: Added by: INCLUDE SPLIT COST ALLOCATION DATA                                                                                                    | number    |

| Column name                            | Description                                                                                                    | Data type |
|----------------------------------------|----------------------------------------------------------------------------------------------------|-----------|
|                                        | The effective unused cost for Amazon ECS tasks or Kubernetes pods after all discounts have been applied. This column is included in your report only when your account has a discount in the applicable billing period.                                                                                                    |           |
| split_line_item_parent_reso<br>urce_id | Table configuration: Added by: INCLUDE SPLIT COST ALLOCATION DATA  The resource ID of the parent EC2 instance associated with the Amazon ECS task or Amazon EKS pod (referenced in the lineItem/ResourceId column). The parent resource ID implies that the ECS task or Kubernetes pod workload for the specified time period ran on the parent EC2 instance.  This applies only for Amazon ECS tasks or Kubernetes pods with EC2 launch type. | string    |

| Column name                                   | Description                                                                                                    | Data type |
|-----------------------------------------------|----------------------------------------------------------------------------------------------------|-----------|
| split_line_item_public_on_d emand_split_cost  | Table configuration: Added by: INCLUDE SPLIT COST ALLOCATION DATA  The cost for vCPU or memory (based on lineItem/ UsageType) allocated for the time period to the Amazon ECS task or Kubernetes pod based on public On-Demand Instance rates (referenced in the pricing/public OnDemandRate column).                                                                                                    | number    |
| split_line_item_public_on_d emand_unused_cost | Table configuration: Added by: INCLUDE SPLIT COST ALLOCATION DATA  The unused cost for vCPU or memory (based on lineItem/ UsageType) allocated for the time period to the Amazon ECS task or Kubernetes pod based on public On-Demand Instance rates. Unused costs are costs associated with resources (CPU or memory) on the EC2 instance (referenced in the splitLineItem/Pare ntResourceIdcolumn) that were not utilized for the specified time period. | number    |

| Column name                        | Description                                                                                                    | Data type |
|------------------------------------|----------------------------------------------------------------------------------------------------|-----------|
| split_line_item_reserved_us<br>age | Table configuration: Added by: INCLUDE SPLIT COST ALLOCATION DATA  The usage for vCPU or memory (based on lineItem/ UsageType) that you configured for the specified time period for the Amazon ECS task or Kubernetes pod.                                                                                                    | number    |
| split_line_item_split_cost         | Table configuration: Added by: INCLUDE SPLIT COST ALLOCATION DATA  The cost for vCPU or memory (based on lineItem/ UsageType) allocated for the time period to the Amazon ECS task or Kubernetes pod. This includes amortized costs if the EC2 instance (referenced in the splitLineItem/ parentResourceId column) has upfront or partial upfront charges for reservations or Savings Plans. | number    |

| Column name                        | Description                                                                                                    | Data type |
|------------------------------------|----------------------------------------------------------------------------------------------------|-----------|
| split_line_item_split_usage        | Table configuration: Added by: INCLUDE SPLIT COST ALLOCATION DATA  The usage for vCPU or memory (based on lineItem/ UsageType) allocated for the specified time period to the Amazon ECS task or Kubernetes pod. This is defined as the maximum usage of splitLineItem/Rese rvedUsage or splitLineItem/A ctualUsage. | number    |
| split_line_item_split_usage _ratio | Table configuration: Added by: INCLUDE SPLIT COST ALLOCATION DATA  The ratio of vCPU or memory (based on lineItem/ UsageType) allocated to the Amazon ECS task or Kubernetes pod compared to the overall CPU or memory available on the EC2 instance (referenced in the split LineItem/ParentResourceId column).     | number    |

| Column name                 | Description                                                                                                    | Data type |
|-----------------------------|----------------------------------------------------------------------------------------------------|-----------|
| split_line_item_unused_cost | Table configuration: Added by: INCLUDE SPLIT COST ALLOCATION DATA  The unused cost for vCPU or memory (based on lineItem/ UsageType) allocated for the time period to the Amazon ECS task or Kubernetes pod. Unused costs are costs associated with resources (CPU or memory) on the EC2 instance (referenced in the splitLineItem/ParentResourceld column) that were not utilized for the specified time period. This includes amortized costs if the EC2 instance (splitLineItem/parentResourceld) has upfront or partial upfront charges for reservations or Savings Plans. | number    |

### Cost and usage dashboard

The SQL table name is: COST\_AND\_USAGE\_DASHBOARD.

### **Cost and Usage Dashboard table configurations**

Table configurations are user-controlled properties that a user can set to change the data or schema of a table before it's queried in Data Exports.

The Cost and Usage Dashboard does not have any modifiable table configurations.

Cost and usage dashboard 75

# **Cost and Usage Dashboard columns**

| Column name    | Description                                                                                                    |
|----------------|----------------------------------------------------------------------------------------------------|
| amortized_cost | The effective cost of the upfront and monthly reservation fees spread across the billing period. This is the sum of costs based on the type of line item. The cost is determined as follows: |
|                | If the line item type is 'SavingsPlanCovere dUsage', the cost is the effective cost of the savings plan.                                                                                     |
|                | If the line item type is 'SavingsPlanRecurr ingFee', the cost is the total commitment to date of the savings plan minus the used commitment                                                  |
|                | If the line item type is 'SavingsPlanNegati on' or 'SavingsPlanUpfrontFee', the cost is 0.                                                                                                   |
|                | If the line item type is 'DiscountedUsage', the cost is the effective cost of the reservati on.                                                                                              |
|                | If the line item type is 'RIFee', the cost is<br>the sum of the unused amortized upfront<br>fee for the billing period and the unused<br>recurring fee of the reservation.                   |
|                | <ul><li>If the line item type is 'Fee' and there is a reservation ARN, the cost is 0.</li></ul>                                                                                              |

| Column name       | Description                                                                                                    |
|-------------------|----------------------------------------------------------------------------------------------------|
|                   | For all other line item types, the cost is the unblended cost of the line item.                                                                            |
| availability_zone | The Availability Zone that hosts this line item. For example, us-east-1a or us-east-1b.                                                                    |
| billing_entity    | Helps you identify whether your invoices or<br>transactions are for AWS Marketplace or for<br>purchases of other AWS services. Possible<br>values include: |
|                   | <b>AWS:</b> Identifies a transaction for AWS services other than in AWS Marketplace.                                                                       |
|                   | <b>AWS Marketplace:</b> Identifies a purchase in AWS Marketplace.                                                                                          |
| billing_period    | The start date of the billing period that is covered by dashboard, in UTC. The format is YYYY-MM-DDTHH:mm:ssZ .                                            |
|                   | Example: 2023-10-01T00:00:00.000Z                                                                                                    |
| charge_category   | The category of the charge covered by this line item. The following are the possible categorie s:                                                          |
|                   | Running_usage: When the charge_type is one of the following: 'DiscountedUsage', SavingsP lanCoveredUsage', or 'Usage'.                                     |
|                   | Non_Usage: For all the remaining charge_ty pes.                                                                                                    |

| Column name        | Description                                                                                                    |
|--------------------|----------------------------------------------------------------------------------------------------|
| charge_type        | The type of charge covered by this line item. See lineItem/LineItemType here for all the possible values.               |
| current_generation | Helps you identify whether your Amazon RDS instance is of current generation or not.                                    |
| database_engine    | Describes the database engine of your database.                                                                         |
|                    | Examples: PostgreSQL, Oracle.                                                                                           |
| instance_type      | Describes the instance type, size, and family, which define the CPU, networking, and storage capacity of your instance. |
|                    | Examples: t2.small, m4.xlarge, t2.micro, m4.large, t2.large Services:                                                   |
|                    | • Amazon EC2                                                                                                    |
|                    | • Amazon RDS                                                                                                    |
|                    | OpenSearch Service                                                                                                    |
|                    | Amazon ElastiCache                                                                                                    |
|                    | Amazon EMR                                                                                                    |
|                    | For the full service list, download: <u>Column_Attribute_Service.zip</u>                                                |

| Column name          | Description                                                                                                    |
|----------------------|----------------------------------------------------------------------------------------------------|
| instance_type_family | The instance family that is associated with the given usage.                                                                                                    |
|                      | Examples: t2, m4, m3                                                                                                    |
|                      | Services:                                                                                                    |
|                      | Amazon DocumentDB                                                                                                    |
|                      | • Amazon RDS                                                                                                    |
| invoice_id           | The ID associated with a specific line item. The Invoice_Id remains blank until the export is final.                                                                                                    |
| item_description     | The description of the line item type. For example, the description of a usage line item summarizes what type of usage you incurred during a specific time period.                                                                              |
|                      | For size-flexible RIs, the description correspon ds to the RI the benefit was applied to. For example, if a line item corresponds to a t2.micro and a t2.small RI was applied to the usage, the lineItem/LineItemDescription displays t2.small. |
|                      | The description for a usage line item with an RI discount contains the pricing plan covered by the line item.                                                                                                    |

| Column name         | Description                                                                                                    |
|---------------------|----------------------------------------------------------------------------------------------------|
| legal_entity        | The Seller of Record of a specific product or service. In most cases, the invoicing entity and legal entity are the same. The values might differ for third-party AWS Marketplace transactions. Possible values include: |
|                     | <b>Amazon Web Services, Inc.:</b> The entity that sells AWS services.                                                                                                    |
|                     | Amazon Web Services India Private Limited: The local Indian entity that acts as a reseller for AWS services in India.                                                                                                    |
| linked_account_id   | The account ID of the account that used this line item. For organizations, this can be either the management account or a member account. You can use this field to track costs or usage by account.                     |
| linked_account_name | The name of the account that used this line item. For organizations, this can be either the management account or a member account. You can use this field to track costs or usage by account.                           |
| operation           | The specific AWS operation covered by this line item. This describes the specific usage of the line item. For example, a value of RunInstances indicates the operation of an Amazon EC2 instance.                        |
| payer_account_id    | The account ID of the paying account. For an organization in AWS Organizations, this is the account ID of the management account.                                                                                        |

| Column name        | Description                                                                                                    |
|--------------------|----------------------------------------------------------------------------------------------------|
| payer_account_name | The account name of the paying account. For an organization in AWS Organizations, this is the name of the management account.            |
| platform           | Describes the operating system of your Amazon EC2 instance.                                                                              |
|                    | <b>Examples:</b> Amazon Linux, Ubuntu, Windows Server, Oracle Linux, FreeBSD                                                             |
|                    | Services:                                                                                                    |
|                    | Amazon AppStream                                                                                                    |
|                    | • Amazon EC2                                                                                                    |
|                    | Amazon GameLift                                                                                                    |
|                    | Amazon Lightsail                                                                                                    |
|                    | Amazon WorkSpaces                                                                                                    |
|                    | Amazon CodeBuild                                                                                                    |
| pricing_unit       | The pricing unit that AWS used for calculating your usage cost. For example, the pricing unit for Amazon EC2 instance usage is in hours. |
|                    |                                                                                                    |

| Column name        | Description                                                                                        |
|--------------------|----------------------------------------------------------------------------------------------------|
| processor          | Describes the processor on your Amazon EC2 instance.                                               |
|                    | <b>Examples:</b> High Frequency Intel Xeon E7-8880 v3 (Haswell), Intel Xeon E5-2670, AMD EPYC 7571 |
|                    | Services:                                                                                          |
|                    | Amazon DocumentDB                                                                                  |
|                    | • Amazon EC2                                                                                       |
|                    | Amazon Neptune                                                                                     |
|                    | • Amazon RDS                                                                                       |
|                    | AWS Database Migration Service                                                                     |
| processor_features | Describes the processor features of your ins tances.                                               |
|                    | <b>Examples:</b> Intel AVX, Intel AVX2, Intel AVX512, Intel Turbo                                  |
|                    | Services:                                                                                          |
|                    | AWS Database Migration Service                                                                     |
|                    | Amazon DocumentDB                                                                                  |
|                    | • Amazon EC2                                                                                       |
|                    | Amazon Neptune                                                                                     |
|                    | • Amazon RDS                                                                                       |

| Column name           | Description                                                                                                    |
|-----------------------|----------------------------------------------------------------------------------------------------|
| product_code          | The code of the product measured. For example, AmazonEC2 is the product code for Amazon Elastic Compute Cloud. |
| product_family        | The category for the type of product.                                                                          |
|                       | <b>Examples:</b> Alarm, AWS Budgets, Stopped Instance, Storage Snapshot, Compute                               |
| product_from_location | Describes the location where the usage originated from.                                                        |
|                       | Sample values: External, US East (N. Virginia) , Global                                                        |
|                       | Services:                                                                                                    |
|                       | • Amazon CloudFront                                                                                            |
|                       | • AWS DataTransfer                                                                                             |

| Column name         | Description                                                                                                    |
|---------------------|----------------------------------------------------------------------------------------------------|
| product_group       | A construct of several products that are similar by definition, or grouped together. For example, the Amazon EC2 team can categoriz e their products into shared instances, dedicated host, and dedicated usage. |
|                     | Services:                                                                                                    |
|                     | AWS Certificate Manager                                                                                                    |
|                     | AWS CodeCommit                                                                                                    |
|                     | • AWS Glue                                                                                                    |
|                     | AWS IoT Analytics                                                                                                    |
|                     | • AWS Lambda                                                                                                    |
| product_name        | The full name of the AWS service.                                                                                                    |
|                     | <b>Examples:</b> AWS Backup, AWS Config, Amazon<br>Registrar, Amazon Elastic File System, Amazon<br>Elastic Compute Cloud                                                                                        |
| product_to_location | Describes the location usage destination.                                                                                                    |
|                     | Sample values: External, US East (N. Virginia)                                                                                                    |
|                     | Services:                                                                                                    |
|                     | Amazon CloudFront                                                                                                    |
|                     | AWS DataTransfer                                                                                                    |

| Column name     | Description                                                                                                    |
|-----------------|----------------------------------------------------------------------------------------------------|
| public_cost     | The total cost for the line item based on public On-Demand Instance rates. If you have SKUs with multiple On-Demand public costs, the equivalent cost for the highest tier is displayed . For example, services offering free-tiers or tiered pricing.                                                                          |
| purchase_option | The way in which you acquired and paid for the AWS resource in this line item. The purchase_option column contains 'SavingsP lan', 'Reserved', or 'Spot' for savings plans, reserved instances, and spot instances respectively. The purchase_option column has 'OnDemand' for the remaining records.                           |
| region          | The geographical area that hosts your AWS services. Use this field to analyze spend across a particular Region.  Examples: eu-west-3, us-west-1, us-east-1, ap-northeast-2, sa-east-1  Services:  Amazon EC2  AWS Certificate Manager  Amazon S3  Amazon RDS  Tor the full service list, download: Column_Attribute_Service.zip |

| Column name       | Description                                                                                                    |
|-------------------|----------------------------------------------------------------------------------------------------|
| ri_sp_arn         | The unique Savings Plan or Reserved Instance identifier. It typically follows the format arn: aws: savingsplans: <region>:<account-id>:s avingsplan/<savings-plan-id> or arn: aws:e c2:<region>:<account>reserved-instances/<reserved-instance-id>.</reserved-instance-id></account></region></savings-plan-id></account-id></region>                                                                                                    |
| ri_sp_trueup      | This is the sum of adjustments based on the type of line item. True-up represents the difference between total upfront fees incur red in the period using an unblended cost, and the smaller portion of upfront fees applicable to the period using an amortized cost. The adjustment is determined as follows:  If the line item type is 'SavingsPlanRecurr ingFee', the adjustment is the negative of the amortized upfront commitment for the billing period of the Savings Plan.  If the line item type is 'RIFee', the adjustment is the negative of the amortized upfront fee for the billing period of the reservation.  For all other line item types, the adjustment is 0. |
| ri_sp_upfront_fee | The upfront fee refers to the initial payment you make when you choose certain types of Reserved Instances or Savings Plans.                                                                                                    |
| service           | The name of the AWS service.                                                                                                    |
|                   | <b>Examples:</b> AmazonVPC, AmazonRDS, AmazonRoute53 etc.                                                                                                    |

| Column name    | Description                                                                                                    |
|----------------|----------------------------------------------------------------------------------------------------|
| tenancy        | The type of tenancy allowed on the Amazon EC2 instance.                                                                                                    |
|                | <b>Examples:</b> Dedicated, Reserved, Shared, NA, Host                                                                                                    |
|                | Services:                                                                                                    |
|                | • Amazon EC2                                                                                                    |
|                | • Amazon ECS                                                                                                    |
| unblended_cost | The UnblendedCost is the UnblendedRate multiplied by the UsageAmount.                                                                                                 |
| usage_date     | The start date and time for the line item in UTC. The format is YYYY-MM-DDTHH:mm:s sZ .                                                                               |
|                | <b>Example:</b> 2023-10-01T00:00:00.000Z                                                                                                    |
| usage_quantity | The amount of usage that you incurred during the specified time period. For size-flexible Reserved Instances, use the reservation/Tot alReservedUnits column instead. |
|                | <ul><li>Note</li><li>Certain subscription charges will have</li><li>a UsageAmount of 0.</li></ul>                                                                     |

| Column name | Description                                                                                                    |
|-------------|----------------------------------------------------------------------------------------------------|
| usage_type  | The usage details of the line item. For example, USW2-BoxUsage:m2.2xlarge describes an M2 High Memory Double Extra Large instance in the US West (Oregon) Region. |

### **Processing data exports**

In the following sections, you'll find information about processing your data exports.

### **Setting up Athena manually**

Amazon Athena is a serverless query service that you can use to analyze the data from Data Exports in Amazon S3 using a wide breadth of SQL capabilities. With Athena, you can avoid deploying and configuring a data warehouse to query your exports.

Currently, Data Exports doesn't provide the SQL file for setting up Athena to query your exports like Cost and Usage Reports (CUR) does. However, you can still manually set up Athena to query your exports. We recommend that you use the Apache Parquet file format and overwrite preference for Athena.

For information on setting up Athena, see the Setting up section in the Amazon Athena User Guide.

### **Setting up Redshift manually**

Amazon Redshift is a cloud data warehouse that can be accessed either in a provisioned capacity or serverless model. Amazon Redshift offers fast query performance for processing your data from Data Exports.

Currently, Data Exports doesn't provide the SQL file for setting up Redshift to query your exports like Cost and Usage Reports (CUR) does. However, you can still manually set up Redshift to query your exports. We recommend that you use the gzip/csv compression and file format for Redshift.

For information on setting up Redshift, see the Amazon Redshift Getting Started Guide.

### Recommended SQL queries for processing CUR 2.0

After loading your CUR 2.0 export data into a data analytics tool such as Amazon Athena or Amazon Redshift, you can process it in order to gain cost and usage insights. AWS Well-Architected Labs provides a CUR query library that you can use to process CUR. For more information, see <a href="AWS CUR Query Library">AWS CUR Query Library</a>.

Note the following two pieces of information about SQL queries:

Setting up Athena manually

• The Well-Architected Labs SQL queries won't work in the data export query field, because Data Exports doesn't support aggregations and some of the other SQL syntax used in these queries.

The Well-Architected Labs SQL queries will only work if you haven't renamed your columns
from the default names. Depending on the query, you may need to query some of the product
columns as separate columns using the dot operator. For more information, see <a href="Data query-SQL">Data query-SQL</a>
query and table configurations.

### **Understanding the Cost and Usage Dashboard**

The Cost and Usage Dashboard is an easy to deploy, secure, and pre-built dashboard powered by Amazon QuickSight, and inspired from the <u>Cloud Intelligence Dashboards</u> (CID) open source project. The Cost and Usage Dashboard includes a subset of the summary visuals without the resource-level views from the <u>CUDOS dashboard</u>, which is one of the six Cloud Intelligence Dashboards. The Cost and Usage Dashboard brings the benefits of the CUDOS solution into an AWS Billing and Cost Management console feature that is easy to set up, and frees you from maintaining the underlying infrastructure, such as Amazon Athena views or AWS Glue crawlers. You can deploy the Cost and Usage Dashboard from the **Data Exports** page in the AWS Billing and Cost Management console within minutes. CID involves AWS CloudFormation template-based deployment. For information on setting up the complete CID solution, see <u>AWS well architected labs</u>.

The following table summarizes the differences between a Cost and Usage Dashboard and Cloud Intelligence Dashboards (CID):

| Feature                                          | Cost and Usage Dashboard             | Cloud Intelligence<br>Dashboards                  |
|--------------------------------------------------|--------------------------------------|---------------------------------------------------|
| Deployment                                       | Seamless deployment from AWS console | CloudFormation, Command<br>Line, or Terraform     |
| Deployment options for AWS<br>Organizations      | In management account only           | In management account or delegated linked account |
| Multiple AWS Organizations aggregation           | No                                   | Yes                                               |
| High-level cost and usage insights               | Yes                                  | Yes                                               |
| Resource-level details                           | No                                   | Yes                                               |
| Reserved Instances and<br>Savings Plans insights | No                                   | Yes                                               |

| Feature                | Cost and Usage Dashboard                | Cloud Intelligence<br>Dashboards                                                                 |
|------------------------|-----------------------------------------|--------------------------------------------------------------------------------------------------|
| Supported data sources | Cost and Usage Summary (dashboard view) | Cost and Usage Report (CUR),<br>Compute Optimizer, Trusted<br>Advisor, Cost Anomaly<br>Detection |

# **Understanding the Cost and Usage Report (CUR)**

You can use CUR and CUR 2.0 to get the most detailed information about your AWS cost and usage. For more information on use cases such as tracking your Savings Plans and Reserved Instance (RI) utilization, charges, and split cost allocations, see Use cases.

## **Security and permissions**

Cloud security at AWS is the highest priority. As an AWS customer, you benefit from a data center and network architecture that is built to meet the requirements of the most security-sensitive organizations.

Security is a shared responsibility between AWS and you. The <u>shared responsibility model</u> describes this as security *of* the cloud and security *in* the cloud:

**Security of the cloud:** AWS is responsible for protecting the infrastructure that runs AWS services in the AWS Cloud. AWS also provides you with services that you can use securely. Third-party auditors regularly test and verify the effectiveness of our security as part of the <u>AWS Compliance Programs</u>. To learn about the compliance programs that apply to AWS Cost Management, see <u>AWS Services in Scope by Compliance Program</u>.

**Security in the cloud:** Your responsibility is determined by the AWS service that you use. You are also responsible for other factors including the sensitivity of your data, your company's requirements, and applicable laws and regulations. This documentation helps you understand how to apply the shared responsibility model when using Billing and Cost Management. The following topics show you how to configure Billing and Cost Management to meet your security and compliance objectives. You also learn how to use other AWS services that help you to monitor and secure your Billing and Cost Management resources.

#### **Topics**

- Identity and access management for Data Exports
- Data protection in Data Exports

### Identity and access management for Data Exports

AWS Identity and Access Management (IAM) is an AWS service that helps an administrator securely control access to AWS resources. IAM administrators control who can be *authenticated* (signed in) and *authorized* (have permissions) to use Billing resources. IAM is an AWS service that you can use with no additional charge.

To use Data Exports, an IAM user needs to be given access to actions in the bcm-data-exports namespace in IAM. See the following table for the available actions.

| Data Exports action | Description                                                                                                    | Access level | Resource types  | Condition keys                               |
|---------------------|----------------------------------------------------------------------------------------------------|--------------|-----------------|----------------------------------------------|
| CreateExport        | Allows user to create an Export and specifies query, delivery configura tions, schedule configurations, and content configurations. | Write        | export<br>table | aws:RequestTag/<br>\${TagKey}<br>aws:TagKeys |
| UpdateExport        | Allows user<br>to update an<br>existing Export.                                                                                     | Write        | export<br>table | aws:Resou<br>rceTag/\${<br>TagKey}           |
| DeleteExport        | Allows user<br>to delete an<br>existing Export.                                                                                     | Write        | export          | aws:Resou<br>rceTag/\${<br>TagKey}           |
| GetExport           | Allows user to view an existing Export.                                                                                             | Read         | export          | aws:Resou<br>rceTag/\${<br>TagKey}           |
| ListExports         | Allows user to list all existing Exports.                                                                                           | Read         |                 |                                              |
| GetExecution        | Allows user to see details of the given Execution , including metadata and schema of the exported data.                             | Read         | export          | aws:Resou<br>rceTag/\${<br>TagKey}           |

| Data Exports action     | Description                                                                     | Access level | Resource types | Condition keys                                                                     |
|-------------------------|---------------------------------------------------------------------------------|--------------|----------------|------------------------------------------------------------------------------------|
| ListExecutions          | Allows user to<br>list all Execution<br>s of the provided<br>Export identifier. | Read         | export         | aws:Resou<br>rceTag/\${<br>TagKey}                                                 |
| GetTable                | Allows user to get the schema of the given table.                               | Read         | table          |                                                                                    |
| ListTables              | Allows user to list all available tables.                                       | Read         |                |                                                                                    |
| TagResource             | Allows user to tag an existing Export.                                          | Write        | export         | aws:Resou<br>rceTag/\${<br>TagKey}<br>aws:RequestTag/<br>\${TagKey}<br>aws:TagKeys |
| UntagResource           | Allows user<br>to untag an<br>existing Export.                                  | Write        | export         | aws:Resou<br>rceTag/\${<br>TagKey}<br>aws:TagKeys                                  |
| ListTagsF<br>orResource | Allows user<br>to list tags<br>associated with<br>an existing<br>Export.        | Read         | export         | aws:Resou<br>rceTag/\${<br>TagKey}                                                 |

For more information about how to use these context keys, see <u>Controlling access to AWS</u> resources using tags in the *IAM User Guide*.

The following table describes the resource types that are available in Data Exports.

| Resource type | Description                                                                                                    | ARN                                                                                                |
|---------------|----------------------------------------------------------------------------------------------------|----------------------------------------------------------------------------------------------------|
| export        | An export is the resource created by the CreateExport API. An export generates a billing and cost managemen t query output on a recurring basis.                                       | arn:\${Partition}:bcm-data-e<br>xports:\${Region}:\${Account}<br>:export/\${exportName}-<br>{UUID} |
| table         | A table is data in a row-colum<br>n format that a user queries<br>with an export. Tables are<br>created and managed by AWS<br>for customers. Tables cannot<br>be deleted by customers. | arn:\${Partition}:bcm-data-e<br>xports:\${Region}:\${Account}<br>:table/\${TableName}              |

To create exports of the COST\_AND\_USAGE\_REPORT or COST\_AND\_USAGE\_DASHBOARD table resources in Data Exports, IAM users must also have permissions for the respective cur action in IAM. This means that if an IAM user is blocked from using cur actions for any reason, such as lacking an explicit allow on cur or a service control policy (SCP) providing an explicit deny on cur, that IAM user will be blocked from creating or updating exports of these two tables.

The following table shows which cur action is required for which bcm-data-exports actions in Data Exports for these two tables.

| Data Exports action               | Table resources                                 | Additional required actions in IAM |
|-----------------------------------|-------------------------------------------------|------------------------------------|
| bcm-data-exports:CreateExpo<br>rt | COST_AND_USAGE_REPORT COST_AND_USAGE_DAS HBOARD | cur:PutReportDefinition            |

### Sample policy

Allow IAM user to have full access to CUR 2.0 exports in Data Exports.

```
{
 "Version": "2012-10-17",
 "Statement": [
    {
    "Sid": "CreateCurExportsInDataExports",
    "Effect": "Allow",
    "Action": [
          "bcm-data-exports:*"],
    "Resource": [
          "arn:aws:bcm-data-exports:us-east-1:<AWS account ID>:export/*",
          "arn:aws:bcm-data-exports:us-east-1:<AWS account ID>:table/
COST_AND_USAGE_REPORT"]
        },
    "Sid": "CurDataAccess",
    "Effect": "Allow",
    "Action": [
            "cur:PutReportDefinition"],
    "Resource": "*"
        }
   ]
}
```

For more information on access control and IAM permissions to use Data Exports in Billing and Cost Management, see <a href="Overview of managing access permissions">Overview of managing access permissions</a>.

### **Data protection in Data Exports**

Learn how the AWS shared responsibility model applies to data protection in Data Exports.

#### S3 security best practices

Data Exports delivers your billing and cost management data to an Amazon S3 bucket. There are a number of steps you can take to make sure your S3 bucket is secure. For more information, see Security best practices for Amazon S3 in the Amazon S3 User Guide.

Sample policy 98

### Data encryption in S3

By default, your data exports are encrypted using server-side encryption with Amazon S3 managed keys (SSE-S3). If you want to use Amazon Key Management Service (KMS) encryption (SSE-KMS) to encrypt your exports, you need to trigger encryption with KMS after the export has been delivered. For more information, see <u>Setting default server-side encryption behavior for Amazon S3 buckets</u> in the *Amazon S3 User Guide*.

Data encryption in S3 99

# **Quotas and restrictions**

The following table describes the current quotas and restrictions within Data Exports.

| Quota type                                                                       | Quota value |
|----------------------------------------------------------------------------------|-------------|
| Number of exports of CUR 2.0 (COST_AND _USAGE_REPORT)                            | 5           |
| Number of exports of Cost and Usage Dashboard table (COST_AND_USAGE_DAS HBOARD ) | 2           |

### **Troubleshooting**

This section provides some troubleshooting suggestions for errors that may occur while using Data Exports. For general issues related to Data Exports, refer to <u>Troubleshooting Data Exports</u>. For issues about Cost and Usage Reports (CUR), see <u>Troubleshooting Cost and Usage Reports</u>.

#### **Topics**

- Troubleshooting Data Exports
- Troubleshooting Cost and Usage Reports

### **Troubleshooting Data Exports**

#### **Topics**

- Why is my export unhealthy?
- Why did my Cost and Usage Dashboard export fail right after I created it?
- Why can't I access the dashboard?
- Why am I being taken to the console admin page to unsubscribe the QuickSight account when I try to view the dashboard?
- Why don't I see the current month's data in the Cost and Usage Dashboard that I just created?
- Why is there not six months of historical data in the Cost and Usage Dashboard that I just created?
- Why did my QuickSight dashboard link disappear from the Data Exports console page?
- Some columns are missing in CUR 2.0 that I received in CUR; where are they?
- Why is my SQL statement not being accepted by Data Exports?
- Why is one of my export partitions empty?
- I have IAM permissions to use Data Exports and the CUR table; why can't I create an export of CUR 2.0?

### Why is my export unhealthy?

An "unhealthy" export is one that encountered an error when it last tried to deliver a refresh to your Amazon S3 bucket. You may see one of the following error messages when hovering your cursor over the "unhealthy" message or by calling the GetExport API.

#### Data Exports issues

• Insufficient permission: This means Data Exports was unable to deliver the export files to your S3 bucket. This can be fixed by updating your S3 bucket policy with the permission listed in Setting up an Amazon S3 bucket for data exports.

- Bill owner changed: This error can occur when your AWS account moves to a new organization or leaves an organization in AWS Organizations. It can also happen when you're in an organization and your management account changes whether you belong to a billing group in AWS Billing Conductor. The best way to solve this problem is to create a new CUR and delete your old CUR. If you believe your account should not have changed organizations or billing groups, contact your account admin.
- Internal failure: This error is due to an issue with the Data Exports internal infrastructure.

  Review the AWS Service Health Dashboard for updates on any service-wide issues that may be affecting Data Exports, or contact AWS Support for more information or help.

#### QuickSight integration issues

- Insufficient SPICE capacity: This error means that QuickSight does not have enough
  processing capacity provisioned to ingest your cost and usage data. For information on how to
  increase your SPICE capacity, see Managing SPICE memory capacity.
- Insufficient permission to access the manifest file: The service role you assigned to QuickSight to access your S3 bucket is no longer working. Review your service policy to make sure it's giving read permissions to the S3 bucket storing your cost and usage data.
- Access denied when trying to access manifest file: Your IAM role does not have access to the S3 bucket storing your export files to check whether a QuickSight dashboard exists for this export. The dashboard may or may not be working. You need s3:GetObject permissions on the S3 bucket storing the export data in order to be able to check for a QuickSight dashboard.
- QuickSight CreateBundle failed: This error means your dashboard failed to be created in QuickSight. This may have happened due to a delay in IAM role propagation if you created a new service role, or if you selected an existing service role that did not have the right permissions. Use the retry action if you created a new service role. If you selected an existing service role, you should delete your export and create a new one with a new service role.
- Dashboard does not exist: This error means your dashboard was deleted in QuickSight. You should delete your existing Cost and Usage Dashboard export in Data Exports and recreate it.
- QuickSight account does not exist: This error means your QuickSight account was deleted.
   You will need to recreate your QuickSight account to use a dashboard again. After recreating

your QuickSight account, you should delete your existing Cost and Usage Dashboard export in Data Exports and recreate it.

## Why did my Cost and Usage Dashboard export fail right after I created it?

Your Cost and Usage Dashboard export may have failed due to a delay in IAM role propagation. If you created a new service role for this export, Amazon QuickSight may not have had permission to access your S3 bucket and create your dashboard. When you see the error "Insufficient permission to access the manifest file" in the Export status, choose Export, and then choose Retry in the table action menu.

If you didn't create a new service role for your Cost and Usage Dashboard export, you may have specified an incorrect service role for QuickSight to use. In this case, you should delete your export and recreate it, while also creating a new service role in the Cost and Usage Dashboard console workflow.

## Why can't I access the dashboard?

You may not be able to access the Cost and Usage Dashboard in Amazon QuickSight if you don't have permission to view it. To troubleshoot, open your export by choosing the export name. Check the QuickSight created by field to see who created the dashboard. Ask the user to give you permission to view the dashboard.

## Why am I being taken to the console admin page to unsubscribe the QuickSight account when I try to view the dashboard?

You may encounter this error if you're using the "Active directory" authentication method. Choose the Cost and Usage Dashboard export name to view the details of your export. Choose **QUICKSIGHT SIGN IN** to sign in to your QuickSight account. You'll be able to see the dashboard if you have permission to view it.

## Why don't I see the current month's data in the Cost and Usage Dashboard that I just created?

Your Cost and Usage Dashboard could be missing the data for the current month because it can take up to 24 hours for all your data to be populated in your dashboard. Check the status of your Cost and Usage Dashboard export. If the export status says "Healthy", allow 24 hours for your

dashboard to update with the current month's data. If you don't see the current month's data in your dashboard after 24 hours, contact AWS Support. You can check the creation time of your Cost and Usage Dashboard in the Exports and Dashboards table on the Data Exports console page.

## Why is there not six months of historical data in the Cost and Usage Dashboard that I just created?

Your Cost and Usage Dashboard might be missing the six months of historical data for any of the following reasons:

- No historical data exists: If you have an account without six months of historical spending due to being a new account or recently changing membership in AWS Organizations, no historical data can populate the dashboard.
- Historical backfill is still in progress: Historical data backfill by Data Exports can take up to 24 hours to complete. You can use the SDK/CLI to check if any backfill executions failed with the ListExecutions API for this export, or if they are still in progress. Wait a little longer or use ListExecutions to ensure the backfill is not in progress.
- Historical backfill failed: Historical data backfill may have failed to complete due to an internal
  error. You can come to this conclusion if it's been more than 24 hours and the backfill is not
  complete, or you can use the ListExecutions API in the SDK/CLI and look for any failed
  executions for this export. If you believe the backfill has failed, try remaking the Cost and Usage
  Dashboard in the console. If it fails a second time, we recommend reaching out to AWS Support.

# Why did my QuickSight dashboard link disappear from the Data Exports console page?

The Data Exports console page reads from a file in your S3 bucket in order to identify the QuickSight dashboard that the export is linked to. If this file is altered or deleted, the console doesn't know that a dashboard exists for this export. While your dashboard still exists in QuickSight, you'll need to repair this file for the link to reappear.

# Some columns are missing in CUR 2.0 that I received in CUR; where are they?

CUR 2.0 collapses some columns from CUR into individual columns with key-value pairs of the original columns. These individual columns in CUR 2.0 are resource\_tags, cost\_category,

product, and discount. You can recreate the schema of the CUR in your CUR 2.0 export by using the dot operator in SQL. To learn how to do this, see Migrating from CUR to Data Exports CUR 2.0.

## Why is my SQL statement not being accepted by Data Exports?

Data Exports supports a limited set of SQL syntax that is mainly focused on column selections and row filters. Make sure your SQL statement is using only the relevant keywords and operators. For full details, see Data query.

## Why is one of my export partitions empty?

If an export is larger than most applications can handle, AWS splits the report into multiple files. If an export update is smaller than the previous export and you're using "overwrite" mode, AWS overwrites the unneeded partitions with empty data. The export manifest only lists the partitions that have data.

## I have IAM permissions to use Data Exports and the CUR table; why can't I create an export of CUR 2.0?

Make sure you also have IAM permissions for cur: PutReportDefinition.

## **Troubleshooting Cost and Usage Reports**

#### **Topics**

- There are no report files in the Amazon S3 bucket
- One of my report data partitions is empty
- My Cost and Usage Report data doesn't match the data in other Billing and Cost Management features
- I want to backfill data because I changed the settings of my report
- My report file folder in Amazon S3 is in an unnamed folder
- I can't select the option to include resource IDs on my report
- My Cost and Usage Report queries for Amazon Athena don't work on Amazon Redshift, or my Amazon Redshift queries don't work on Amazon Athena
- The columns included in my report have changed from a previous month
- The queries or tables based on my report don't work because the columns in my report have changed

- I need help querying my report
- I can't find the billing data for my Amazon EC2 Dedicated Host
- I don't understand the billing data for my Amazon EC2 Elastic IP addresses
- I use consolidated billing and I don't understand the difference between unblended and blended rates or costs
- Some line items in my report have a blended rate or blended cost of 0
- I don't understand how All Upfront Reserved Instances are amortized in my report

## There are no report files in the Amazon S3 bucket

Confirm that the Amazon S3 bucket policy grants the **billingreports.amazonaws.com** service permission to put files in the bucket. For more information on the required bucket policy, see Setting up an Amazon S3 bucket for Cost and Usage Reports.

## One of my report data partitions is empty

If a report is larger than most applications can handle, then AWS splits the report into multiple files. A report update might have fewer individual file partitions than an earlier report version.

Review the report's manifest file to find any empty files that you don't need to ingest.

# My Cost and Usage Report data doesn't match the data in other Billing and Cost Management features

Other Billing and Cost Management features (Cost Explorer, Detailed Billing Reports, Billing and Cost Management console) might present your costs differently for the following reasons:

- The billing features round cost data in different ways.
- The billing features might have different data refresh settings. For example, you can choose
  whether or not your Cost and Usage Report automatically refreshes a previously closed bill with
  any refunds, credits, or Support fees applied after the bill is finalized. Cost Explorer automatically
  reflects the same items. In this scenario, if you don't activate the automatic refresh on your Cost
  and Usage Report, then the Cost and Usage Report data won't match the Cost Explorer data.
- The billing features can group charges differently. For example, the **Bills** page in the Billing and Cost Management console shows data transfer charges as a separate **Data Transfer** grouping

within your **AWS Service Charges**. Meanwhile, Cost and Usage Reports and Cost Explorer show data transfer charges as a usage type for each service.

If after reviewing these reasons you still believe you're seeing discrepancies between your Cost and Usage Report and other Billing and Cost Management features, open a support case to request a review of your cost data. In your support case, make sure to provide the report name and the billing period that you would like reviewed. For more information on opening a case, see Contacting customer support.

## I want to backfill data because I changed the settings of my report

Open a support case to request a backfill of your cost data. In your support case, make sure to provide the report name and the billing period that you want backfilled. For more information on opening a case, see Contacting customer support.

Note that you can't get a backfill of cost data for the following scenarios:

- You can't get a backfill for cost data from before the date that you created the account.
- If you use AWS Organizations and the structure of your organization changed, such as which account is designated the management account, then you can't get a backfill of data with the previous organization structure.
- If you use AWS Organizations and you change organizations, then you can't get a backfill of data from prior to joining your current organization.

## My report file folder in Amazon S3 is in an unnamed folder

Any / character in the **Report path prefix** of your report generates an unnamed folder in your Amazon S3 bucket. To remove the unnamed folder in your next report update, edit your report settings and remove the / character from the **Report path prefix**. For instructions, see <a href="Editing your Cost">Editing your Cost and Usage Reports configuration</a>.

## I can't select the option to include resource IDs on my report

When you create your report, you can select the option to **Include resource ID**. If you create your report with **Report versioning** set to **Overwrite existing report**, then you can't modify your **Include resource ID** selection after you create your report. To include resource IDs, you must create a new report and select the **Include resource ID** option.

## My Cost and Usage Report queries for Amazon Athena don't work on Amazon Redshift, or my Amazon Redshift queries don't work on Amazon Athena

Amazon Athena and Amazon Redshift databases format Cost and Usage Report columns differently. Amazon Athena adds an underscore between words in the column name (line\_item\_normalized\_usage\_amount). Amazon Redshift adds an underscore between the column type and the attribute (lineitem\_normalizedusageamount). Make sure to modify your queries to match the column name format in Amazon Athena or Amazon Redshift.

## The columns included in my report have changed from a previous month

The columns that AWS includes in your report depend on your AWS usage. Every report includes columns with the **identity/**, **bill/**, and **lineItem/** prefixes:

- · identity/LineItemId
- identity/TimeInterval
- bill/InvoiceId
- bill/BillingEntity
- bill/BillType
- bill/PayerAccountId
- bill/BillingPeriodStartDate
- bill/BillingPeriodEndDate
- lineItem/UsageAccountId
- lineItem/LineItemType
- lineItem/UsageStartDate
- lineItem/UsageEndDate
- lineItem/ProductCode
- lineItem/UsageType
- lineItem/Operation
- lineItem/AvailabilityZone
- lineItem/ResourceId

- lineItem/UsageAmount
- lineItem/NormalizationFactor
- lineItem/NormalizedUsageAmount
- lineItem/CurrencyCode
- lineItem/UnblendedRate
- lineItem/UnblendedCost
- lineItem/BlendedRate
- lineItem/BlendedCost
- lineItem/LineItemDescription
- lineItem/TaxType
- lineItem/LegalEntity

All other columns are included only if your monthly AWS usage generates data to populate those columns.

For example, your report includes **savingsPlan/** columns only if you used Savings Plans during that month.

# The queries or tables based on my report don't work because the columns in my report have changed

The columns that AWS includes in your report depend on your AWS usage for the month. Because the columns included in your report can change, it's a best practice to reference column names instead of column numbers in any custom queries or tables based on your report.

## I need help querying my report

For detailed information about querying your Cost and Usage Report, see <u>CUR Query Library Help</u> in the AWS Well-Architected Labs website.

## I can't find the billing data for my Amazon EC2 Dedicated Host

In the **ResourceID** column, look for the Dedicated Host ID rather than the instance ID. Because Dedicated Hosts are metered by Dedicated Host running hours, your report shows Dedicated Host usage by metered hours associated with the host ID.

## I don't understand the billing data for my Amazon EC2 Elastic IP addresses

Amazon EC2 Elastic IP addresses are metered in aggregate. This means that each line item in your report doesn't correspond with an individual Elastic IP address. Each line item represents the total number of chargeable hours. You can have one Elastic IP address assigned to a running instance at no charge. You're charged per hour on a pro-rata basis for each additional Elastic IP address that you assign to the instance. Additionally, AWS charges an hourly fee for unassigned Elastic IP addresses.

## I use consolidated billing and I don't understand the difference between unblended and blended rates or costs

With consolidated billing for AWS Organizations, unblended and blended rates or costs can help you understand how much an account's usage would cost for a standalone account versus a linked account in an organization. Some services offer pricing tiers that can lower unit costs as usage increases. Because AWS aggregates all usage for a service in an organization, individual accounts might access lower-priced tiers sooner when their usage is aggregated in an organization's monthly usage.

Unblended rates are the rates associated with an individual account's service usage. For a line item, the unblended cost is usage multiplied by the unblended rate. The unblended cost would be the cost of the account's usage if it were a standalone account. Blended rates are the rates associated with total usage in an organization averaged across accounts. For a line item, the blended cost is usage multiplied by the blended rate. The blended cost is the cost attributed to the account's usage as a linked account in an organization.

For more information and examples of calculating unblended and blended costs, see <u>Understanding Consolidated Bills</u> in the *AWS Billing User Guide* 

## Some line items in my report have a blended rate or blended cost of 0

Amazon EC2 line items with a Reserved Instance discount have an blended rate of zero. For these line items, the **LineItemType** is **Discounted Usage**.

The blended cost is the usage multiplied by the blended rate. If the value for blended rate or usage is zero, then the blended cost is also zero.

# I don't understand how All Upfront Reserved Instances are amortized in my report

Because All Upfront Reserved Instances are paid in full upfront, the amortized costs are reflected in your report as the upfront payment divided over the associated time period (one year or three years).

reservation/AmortizedUpfrontCostForUsage and reservation/EffectiveCost are the same rate for All Upfront Reserved Instances. This is because both columns are an equal division of the upfront payment for the Reserved Instance over the total hours of its term.

It's expected that your report has **RIFee** line items populated for All Upfront Reserved Instances, even though the **RIFee** is \$0.00. These line items represent the recurring hourly costs for the month, and they have additional usage data in other columns. All Reserved Instances generate **RIFee** line items.

## **Legacy Cost and Usage Reports**

This section provides information on the Legacy Cost and Usage Reports feature.

Data Exports is the new and recommended way to receive your detailed cost and usage data from AWS. For more information, see Migrating from CUR to CUR 2.0 in Data Exports.

## What are AWS Cost and Usage Reports?

The AWS Cost and Usage Reports (AWS CUR) contains the most comprehensive set of cost and usage data available. You can use Cost and Usage Reports to publish your AWS billing reports to an Amazon Simple Storage Service (Amazon S3) bucket that you own. You can receive reports that break down your costs by the hour, day, or month, by product or product resource, or by tags that you define yourself. AWS updates the report in your bucket once a day in comma-separated value (CSV) format. You can view the reports using spreadsheet software such as Microsoft Excel or Apache OpenOffice Calc, or access them from an application using the Amazon S3 API.

AWS Cost and Usage Reports tracks your AWS usage and provides estimated charges associated with your account. Each report contains line items for each unique combination of AWS products, usage type, and operation that you use in your AWS account. You can customize the AWS Cost and Usage Reports to aggregate the information either by the hour, day, or month.

AWS Cost and Usage Reports can do the following:

- Deliver report files to your Amazon S3 bucket
- Update the report up to three times a day
- Create, retrieve, and delete your reports using the AWS CUR API Reference

### **How Cost and Usage Reports work**

After you create a Cost and Usage Report, AWS sends your report to the Amazon S3 bucket that you specify. AWS updates your report at least once a day until your charges are finalized.

Your report files consist of a .csv file or a collection of .csv files and a manifest file. You can choose to configure your report data for integration with Amazon Athena, Amazon Redshift, or Amazon QuickSight.

## **Report timeline**

After you create your report, it can take up to 24 hours for AWS to deliver the first report to your Amazon S3 bucket.

After delivery starts, AWS updates the report files at least once a day. Each report update in a given month is cumulative, so each version of the report includes all of the billing data for the month to date. The report updates that you receive throughout the month are estimates. The charges are subject to change as you continue to use your AWS services.

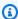

#### Note

Different AWS services provide your usage-based billing information at different times, so you might notice updates to a certain hour or day come in at different times.

AWS builds on previous reports until the end of the billing period. AWS finalizes your report's usage charges after issuing an invoice at the end of the month. After the end of the report billing period, AWS generates a new report for the next month with none of the information from the previous report.

After your report is finalized, AWS might update the report if AWS applies refunds, credits, or AWS Support fees to your usage for the month. Because Developer, Business, and Enterprise Support are calculated based on final usage charges, those are reflected on the sixth or seventh of the month for the prior month's Cost and Usage Report. AWS applies credits or refunds based on the terms of your agreement or contract with AWS.

## **Report files**

Your report is a .csv file or a collection of .csv files stored in an Amazon S3 bucket. The number of files that your report generates depends on your selection for report versioning and the size of your report.

When you create a report, you can choose to create new report versions or overwrite the existing report version with every update. If you choose to create new report versions, then your report generates more files with every update.

The size of an individual report can grow to more than a gigabyte and might exceed the capacity of desktop spreadsheet applications to display every line. If a report is larger than most applications

Report timeline 113

can handle (around 1 million rows), then AWS splits the report into multiple files that are stored in the same folder in the Amazon S3 bucket.

AWS also generates refunds into separate files. AWS issues refunds after the closing of a monthly bill.

For more information on report files, file-naming conventions, and versioning, see <u>Understanding</u> your report versions.

## Report columns

Each report includes several columns with details about your AWS costs and usage. The columns that AWS includes in your report depend on your usage during the month.

Every report includes columns with the **identity/**, **bill/**, and **lineItem/** prefixes. All other columns are included only if your monthly AWS usage generates data to populate those columns.

For example, your report includes **savingsPlan/** columns only if you used Savings Plans during that month.

To learn more about the columns in your report, see the Data dictionary.

## **Using your report**

You can download your report from the Amazon S3 console, query the report using Amazon Athena, or upload the report into Amazon Redshift or Amazon QuickSight.

- For more information about creating an Amazon S3 bucket and using Athena to query your data, see Querying Cost and Usage Reports using Amazon Athena.
- For more information about uploading to Amazon Redshift, see <u>Loading report data to Amazon</u> Redshift.
- For more information about uploading to Amazon QuickSight, see <u>Loading report data to Amazon QuickSight</u>.

Report columns 114

## **Creating Cost and Usage Reports**

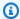

#### Note

Data Exports enables you to create exports of the Cost and Usage Report (CUR) 2.0. This is the new and recommended way to receive your detailed cost and usage data from AWS. For more information, see Migrating from CUR to CUR 2.0 in Data Exports.

You can use the **Cost & Usage Reports** page in the Billing and Cost Management console to create Cost and Usage Reports. In the following section, you'll find information on how to get started with Cost and Usage Reports.

#### **Topics**

- Setting up an Amazon S3 bucket for Cost and Usage Reports
- Creating Cost and Usage Reports

## Setting up an Amazon S3 bucket for Cost and Usage Reports

To receive billing reports, you must have an Amazon S3 bucket in your AWS account to receive and store your reports. When creating a Cost and Usage Report in the billing console, you can select an existing Amazon S3 bucket that you own or create a new bucket. In either case, you'll be asked to review and confirm the application of the following default bucket policy. Editing this policy in the Amazon S3 console or changing the bucket owner after you've created a Cost and Usage Report will prevent AWS from being able to deliver your reports. Storing the billing reports data in your Amazon S3 bucket is billed at standard Amazon S3 rates. For more information, see Quotas and restrictions.

The following policy is applied to every bucket when creating a Cost and Usage Report:

```
{
    "Statement": [
        {
             "Effect": "Allow",
            "Principal": {
                 "Service": "billingreports.amazonaws.com"
            },
            "Action": [
```

115 Creating reports

```
"s3:GetBucketAcl",
                "s3:GetBucketPolicy"
            ],
            "Resource": "arn:aws:s3:::DOC-EXAMPLE-BUCKET",
            "Condition": {
                "StringEquals": {
                    "aws:SourceArn": "arn:aws:cur:us-east-1:${AccountId}:definition/*",
                    "aws:SourceAccount": "${AccountId}"
                }
            }
        },
        {
            "Sid": "Stmt1335892526596",
            "Effect": "Allow",
            "Principal": {
                "Service": "billingreports.amazonaws.com"
            },
            "Action": "s3:PutObject",
            "Resource": "arn:aws:s3:::DOC-EXAMPLE-BUCKET/*",
            "Condition": {
                "StringEquals": {
                    "aws:SourceArn": "arn:aws:cur:us-east-1:${AccountId}:definition/*",
                    "aws:SourceAccount": "${AccountId}"
                }
            }
        }
    ]
}
```

This default policy helps ensure that the Cost and Usage Report data can be read by the bucket owner and confirms that the bucket is owned by the account that created the Cost and Usage Report. Specifically:

- Every time a Cost and Usage Report is delivered, AWS first confirms whether the bucket is still owned by the account which setup the report. If the bucket ownership has changed, the report will not be delivered. This helps to ensure the security of the account's billing data. This bucket policy allows AWS ("Effect": "Allow") to check which account owns the bucket ("Action": ["s3:GetBucketAcl", "s3:GetBucketPolicy").
- To deliver reports to your Amazon S3 bucket, AWS needs write permissions for that bucket. To do this, the bucket policy grants ("Effect": "Allow") the AWS Cost and Usage Reports service ("Service": "billingreports.amazonaws.com") permission to deliver ("Action":

"s3:PutObject") reports to the bucket you own ("Resource": "arn:aws:s3::::DOC-EXAMPLE-BUCKET/\*").

This bucket policy does not give AWS permissions to read or delete any objects in your bucket, including the Cost and Usage Reports after they've been delivered.

 For an Amazon S3 bucket that has ACL enabled, AWS further applies a BucketOwnerFullControl ACL to the reports when delivering them. By default, Amazon S3 objects, such as these reports, can only be read by the user or service principal who wrote them. To provide you or the bucket owner with permission to read the reports, AWS must apply the BucketOwnerFullControl ACL. The ACL grants the bucket owner Permission. FullControl for these reports. However, it's recommended to disable ACL and use an Amazon S3 bucket policy to control access. Note that Amazon S3 has changed the default settings and, for newly created buckets, ACLs are disabled by default. For more information, see Controlling ownership of objects and disabling ACLs for your bucket.

If you see an Invalid bucket error in your billing console for Cost and Usage Report, you should verify that this policy and bucket ownership haven't changed after report setup.

## **Creating Cost and Usage Reports**

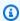

#### Note

Data Exports enables you to create exports of the Cost and Usage Report (CUR) 2.0. This is the new and recommended way to receive your detailed cost and usage data from AWS. For more information, see Migrating from CUR to CUR 2.0 in Data Exports.

You can use the **Cost & Usage Reports** page of the Billing and Cost Management console to create Cost and Usage Reports. You can create up to 10 reports for an individual AWS account.

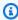

#### Note

It can take up to 24 hours for AWS to start delivering reports to your Amazon S3 bucket. After delivery starts, AWS updates the AWS Cost and Usage Reports files at least once a day.

#### To create Cost and Usage Reports

Sign in to the Billing and Cost Management console at https://console.aws.amazon.com/ 1. billing/home#/

- 2. In the navigation pane, choose **Cost & Usage Reports**.
- 3. Choose **Create report**.
- 4. For **Report name**, enter a name for your report.
- 5. For **Report additional content**, select **Include resource IDs** to include the IDs of each individual resource in the report.

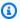

#### (i) Note

Including resource IDs creates individual line items for each of your resources. This might increase the size of your Cost and Usage Reports files significantly, based on your AWS usage.

Select Split cost allocation data to include detailed cost and usage for shared resources 6. (Amazon ECS and Amazon EKS).

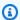

#### Note

Including split cost allocation data creates individual line items for each of your resources (that is, ECS tasks and Kubernetes pods). This might increase the size of your Cost and Usage Reports files significantly, based on your AWS usage.

- 7. For **Data refresh settings**, select whether you want the AWS Cost and Usage Reports to refresh if AWS applies refunds, credits, or support fees to your account after finalizing your bill. When a report refreshes, a new report is uploaded to Amazon S3.
- Choose Next. 8.
- For **S3 bucket**, choose **Configure**.
- 10. In the **Configure S3 bucket** dialog box, do one of the following:
  - Select an existing bucket.
  - Select Create a bucket, enter a bucket name, and then choose the Region where you want to create a new bucket.

11. Review the bucket policy, select **The following default policy will be applied to your bucket**, and then choose **Save**.

- 12. For **Report path prefix**, enter the report path prefix that you want prepended to the name of your report.
- 13. For **Time granularity**, choose one of the following:
  - **Hourly** if you want the line items in the report to be aggregated by the hour.
  - Daily if you want the line items in the report to be aggregated by the day.
  - Monthly if you want the line items in the report to be aggregated by month.
- 14. For **Report versioning**, choose whether you want each version of the report to overwrite the previous version of the report or to be delivered in addition to the previous versions.
  - Overwriting reports can save on Amazon S3 storage costs. Delivering new report versions can improve auditability of billing data over time.
- 15. For **Enable report data integration for**, select whether you want to enable your Cost and Usage Reports to integrate with Amazon Athena, Amazon Redshift, or Amazon QuickSight. The report is compressed in the following formats:
  - Athena: parquet format
  - Amazon Redshift or Amazon QuickSight: .gz compression
- 16. Choose Next.
- 17. After you have reviewed the settings for your report, choose **Review and Complete**.

You can always return to the Cost & Usage Reports section of your Billing and Cost Management console to see when your reports were last updated.

## Managing your Cost and Usage Reports

In the following section, you'll find information about managing your Cost and Usage Reports (AWS CUR).

#### **Topics**

- Viewing your report
- Understanding your report versions
- Editing your Cost and Usage Reports configuration

Managing reports 119

Using Cost and Usage Reports for AWS Organizations

## Viewing your report

To view information about your Cost and Usage Report, use the Billing and Cost Management console. To view your report's files, you can use the Amazon S3 console.

Use the following procedures to find your report and report files.

#### To view your report details and files

- Sign in to the Billing and Cost Management console at <a href="https://console.aws.amazon.com/">https://console.aws.amazon.com/</a>
   billing/home#/
- 2. In the navigation pane, choose **Cost & Usage Reports**.
- 3. From your list of reports, choose the name of the report that you want to view.
- 4. On the **Report Details** page, you can view the report's settings.
- 5. To view the report's files, note the **Report path prefix** on the **Report Details** page.
- 6. Choose the bucket name listed under **Amazon S3 bucket**. The link opens this bucket in the Amazon S3 console.
- 7. From the list of objects in the bucket, choose the folder named with the first part of the **Report path prefix** that you noted in step 5. For example, if your **Report path prefix** is **example-report-prefix/example-report-name**, then choose the folder named **example-report-prefix**.
- 8. From the list of objects in the folder, choose the folder named with the second part of the **Report path prefix** that you noted in step 5. For example, if your **Report path prefix** is **example-report-prefix/example-report-name**, then choose the folder named **example-report-name**. This folder contains your report files.

## Viewing the latest report version

AWS updates your Cost and Usage Report at least once a day until your charges are finalized. When you create a report, you can choose to create new report versions or overwrite the existing report version with every update.

If you configured your report to create new report versions with every update, then use the **assemblyId** in the manifest file to find the latest report files.

Viewing your report 120

#### To view your latest report files when you have multiple report versions

Sign in to the Billing and Cost Management console at <a href="https://console.aws.amazon.com/">https://console.aws.amazon.com/</a>
 billing/home#/

- 2. In the navigation pane, choose **Cost & Usage Reports**.
- 3. From your list of reports, choose the name of the report that you want to view.
- 4. On the **Report Details** page, note the **Report path prefix**.
- 5. Choose the bucket name listed under Amazon S3 bucket. The link opens this bucket in the Amazon S3 console.
- 6. From the list of objects in the bucket, choose the folder named with the first part of the **Report path prefix** that you noted in step 4. For example, if your **Report path prefix** is **example-report-prefix/example-report-name**, then choose the folder named **example-report-prefix**.
- 7. From the list of objects in the folder, choose the folder named with the second part of the **Report path prefix** that you noted in step 4. For example, if your **Report path prefix** is **example-report-prefix/example-report-name**, then choose the folder named **example-report-name**.
- 8. Open the folder named with the latest billing period (in the YYYYMMDD-YYYYMMDD format).
- 9. Open the example-report-name-Manifest.json file.
- 10. At the top of the manifest file, note the **assemblyId**. The **assemblyId** value corresponds to the name of the folder with the latest report files.
- 11. Return to the Amazon S3 console page where you're viewing the folder named with the latest billing period.
- 12. Open the folder named with the **assemblyId** value that you noted in step 10. For example, if the **assemblyId** value is **20210129T123456Z**, then open the folder named **20210129T123456Z**/. This folder contains your latest report files.

## Viewing your finalized report

After issuing your invoice at the end of the month, AWS finalizes your report's usage charges. To determine if a line item on your report is final, review the **bill/InvoiceId** column. If the line item is final, then the **bill/InvoiceId** column is populated with an AWS invoice ID. If the line item is not yet final, then the **bill/InvoiceId** column is blank.

Viewing your report 121

To determine if your entire report is finalized, review the **bill/InvoiceId** column. If the report is final, then the bill/InvoiceId column is populated with invoice ID values. If the report is not yet final, then the bill/InvoiceId column is blank.

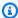

#### Note

After your report is finalized, AWS might update the report if AWS applies refunds, credits, or support fees to your usage for the month. Because Developer, Business, and Enterprise Support are calculated based on final usage charges, those are reflected on the sixth or seventh of the month for the prior month's report. AWS applies credits or refunds based on the terms of your agreement or contract with AWS.

## **Understanding your report versions**

AWS updates your Cost and Usage Report at least once a day until your charges are finalized. When you create a report, you can choose to create new report versions or overwrite the existing report version with every update.

Your report files include a .csv file or a collection of .csv files and the manifest file. Your report can also include any additional files that support your data's integration with Amazon Athena, Amazon Redshift, or Amazon QuickSight.

The following sections describe the file organization and naming conventions based on the report versioning that you choose.

## **Cost and Usage Reports delivery timeline**

During the report period, AWS delivers a new report and a new manifest file each time AWS updates the report. AWS builds on previous reports until the end of the billing period. After the end of the report billing period, AWS generates a new report with none of the information from the previous report.

## **Creating new Cost and Usage Report versions**

When you choose to keep your previous Cost and Usage Reports, your AWS CUR uses the following Amazon S3 organization and naming conventions.

<example-report-prefix>/<example-report-name>/yyyymmdd-yyyymmdd/<assemblyId>/<example-</pre> report-name>-<file-number>.csv.<zip|qz>

- report-prefix = The prefix that you assign to the report.
- report-name = The name that you assign to the report.
- yyyymmdd-yyyymmdd = The range of dates that the report covers. Reports are finalized at the end of the date range.
- assemblyId = An ID that AWS creates each time that the report is updated.
- file-number = If the update includes a large file, AWS might split it into multiple files. The file-number tracks the different files in an update.
- csv = The format of the report files.
- zip or gz = The type of compression applied to the report files.

For example, your report could be delivered as a collection of the following files.

```
<example-report-prefix>/<example-report-name>/20160101-20160131/<123456789>/<example-report-name>-<1>.csv.<zip><example-report-prefix>/<example-report-name>/20160101-20160131/<123456789>/<example-report-name>-<2>.csv.<zip><example-report-prefix>/<example-report-name>/20160101-20160131/<123456789>/<example-report-name>-<3>.csv.<zip><example-report-prefix>/<example-report-name>/20160101-20160131/<123456789>/<example-report-name>-Manifest.json<example-report-prefix>/<example-report-name>/20160101-20160131/<example-report-name>-Manifest.json
```

AWS delivers all reports in a report date range to the same report-prefix/report-name/yyyymmdd-yyyymmdd folder. AWS gives each report a unique ID and delivers it to the assemblyId subfolder in the date range folder. If the report is too large for a single file, the report is split into multiple files and delivered to the same assemblyId folder.

For more information on manifesting files when you keep a previous report, see <u>Cost and Usage</u> Reports manifest files

## **Overwriting previous Cost and Usage Reports**

When you choose to overwrite your previous Cost and Usage Reports, your AWS CUR uses the following Amazon S3 organization and naming conventions.

```
<example-report-prefix>/<example-report-name>/yyyymmdd-yyyymmdd/<example-report-name>-
<file-number>.csv.<zip|gz>
```

- report-prefix = The prefix that you assign to the report.
- report-name = The name that you assign to the report.
- yyyymmdd-yyyymmdd = The range of dates that the report covers. AWS finalizes reports at the end of the date range.

•

- file-number = If the update includes a large file, AWS might split it into multiple files. The file-number tracks the different files in an update.
- csv = The format of the report files.
- zip or gz = The type of compression applied to the report files.

For example, your report could be delivered as a collection of the following files.

```
<example-report-prefix>/<example-report-name>/yyyymmdd-yyyymmdd/<example-report-name>-
<1>.csv.<zip>
<example-report-prefix>/<example-report-name>/yyyymmdd-yyyymmdd/<example-report-name>-
<2>.csv.<zip><example-report-prefix>/<example-report-name>/yyyymmdd-yyyymmdd-yyyymmdd/<example-
report-name>-<3>.csv.<zip>
<example-report-prefix>/<example-report-name>/yyyymmdd-yyyymmdd/<example-report-name>-
Manifest.json
```

#### **Athena specifications**

If you chose Athena support when you created your AWS CUR, the file naming conventions are the same as when you choose to overwrite your AWS CUR except for the format and compression. Athena AWS CUR files use .parquet instead. For example, your report could be delivered as a collection of the following files.

```
<example-report-prefix>/<example-report-name>/yyyymmdd-yyyymmdd/<example-report-
name>.parquet
<example-report-prefix>/<example-report-name>/yyyymmdd-yyyymmdd/
<cost_and_usage_data_status>
<example-report-prefix>/<example-report-name>/yyyymmdd-yyyymmdd/<example-report-name>-
Manifest.json
<example-report-prefix>/<example-report-name>/yyyymmdd-yyyymmdd/<example-report-name>-
create-table.sql
<example-report-prefix>/<example-report-name>/yyyymmdd-yyyymmdd/crawler-cfn.yml
```

#### **AWS CloudFormation specifications**

In addition to the AWS CUR files, AWS also delivers an AWS CloudFormation template that you can use to set up an AWS CloudFormation stack that enables you to query Amazon S3 data using Athena. If you don't want to use the AWS CloudFormation template, you can use the provided SQL to create your own Athena tables. For more information, see <a href="Querying Cost and Usage Reports">Querying Cost and Usage Reports</a> using Amazon Athena.

#### **Cost and Usage Reports manifest files**

When AWS updates AWS CUR, AWS also creates and delivers manifest files that you can use for Amazon Athena, Amazon Redshift, or Amazon QuickSight.

Manifest files use the naming conventions, and lists the following:

- All of the detail columns that are included in the report to date
- A list of report files if the report was split into multiple files
- The time period covered by the report, and other information.

```
<example-report-prefix>/<example-report-name>/yyyymmdd-yyyymmdd/<example-report-name>-
Manifest.json
<example-report-prefix>/<example-report-name>/yyyymmdd-yyyymmdd/<assemblyId>/<example-
report-name>-Manifest.json
<example-report-prefix>/<example-report-name>/<example-report-name>/year=2018/month=12/
<example-report-name>-Manifest.json
```

#### **Creating new Cost and Usage Report versions**

When you keep the previous Cost and Usage Reports, the manifest file is delivered to both the date range folder and the assemblyId folder. Each time AWS creates a new AWS CUR for a date range, it overwrites the manifest file stored in the date range folder with an updated manifest file. AWS delivers the same updated manifest file to the assemblyId folder along with the files for that update. Manifest files in the assemblyId folder aren't overwritten.

#### Overwriting the previous Cost and Usage Reports

When you overwrite the previous AWS CUR, the manifest file is delivered to the month=mm folder. The manifest file is overwritten along with the report files.

#### **Amazon Redshift specifications**

If you chose the option for Amazon Redshift support in your AWS CUR, AWS also creates and delivers a file with the SQL commands that you need to upload your report into Amazon Redshift. You can open the SQL file with a regular text editor. The SQL file uses the following naming convention.

```
<example-report-prefix>/<example-report-name>/yyyymmdd-yyyymmdd/<assemblyId>/<example-</pre>
report-name>-RedshiftCommands.sql
```

If you use the commands in the RedshiftCommands file, you don't need to open the RedshiftManifest file.

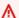

#### Important

The manifest file determines which report files the copy command in the RedshiftCommands file uploads. Deleting or removing the manifest file breaks the copy command in the RedshiftCommands file.

### **Amazon Athena specifications**

If you chose the option for Amazon Athena support in your AWS CUR, AWS also creates and delivers multiple files to help set up all of the resources that you need. AWS delivers a AWS CloudFormation template, a SQL file with the SQL to create your Athena table manually, and a file with the SQL to check your AWS CUR refresh status. These files use the following naming conventions.

```
<example-report-prefix>/<example-report-name>/<example-report-name>/yyyymmdd-yyyymmdd/
crawler-cfn.yml
<example-report-prefix>/<example-report-name>/<example-report-name>/yyyymmdd-yyyymmdd/
<example-report-name>-create-table.sql
<example-report-prefix>/<example-report-name>/<example-report-name>/yyyymmdd-yyyymmdd/
<cost_and_usage_data_status>
```

## **Editing your Cost and Usage Reports configuration**

You can use the Cost & Usage Reports page in the Billing and Cost Management console to edit Cost and Usage Reports.

**Editing reports** 126

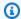

#### Note

Report names can't be edited. If you chose **Overwrite** for **Report versioning**, you're unable to edit the report name, whether the report includes resource IDs, time granularity, or the report versioning. If you delete a report set to Overwrite and create a new report with the same name, Amazon S3 bucket, and path prefix, your data could corrupt and become inaccurate.

#### To edit Cost and Usage Reports

- Sign in to the Billing and Cost Management console at https://console.aws.amazon.com/ billing/home#/
- 2. In the navigation pane, choose **Cost & Usage Reports**.
- 3. Select the report that you want to edit and choose **Edit report**.
- (Versioned reports only) For **Report additional content**, select **Include resource IDs** to include 4. the IDs of each individual resource in the report.

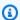

#### Note

Including resource IDs creates individual line items for each of your resources. This might increase the size of your Cost and Usage Reports files significantly, based on your AWS usage.

5. Select **Split cost allocation data** to include detailed cost and usage for shared resources (Amazon ECS and Amazon EKS).

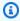

#### Note

Including split cost allocation data creates individual line items for each of your resources (that is, ECS tasks and Kubernetes pods). This might increase the size of your Cost and Usage Reports files significantly, based on your AWS usage.

- For **Data refresh settings**, select whether you want the AWS Cost and Usage Reports to refresh if AWS applies refunds, credits, or support fees to your account after finalizing your bill. When a report refreshes, a new report is uploaded to Amazon S3.
- Choose Next. 7.

**Editing reports** 127

For **S3 bucket**, enter the name of the Amazon S3 bucket where you want the reports delivered. 8.

9. Choose **Verify**.

#### Note

The bucket must have appropriate permissions to be valid. For more information on adding permissions to the bucket, see Setting Bucket and Object Access Permissions in the Amazon Simple Storage Service User Guide.

- 10. For **Report path prefix**, enter the report path prefix that you want prepended to the name of your report.
- 11. (Versioned reports only) For **Time granularity**, choose one of the following:
  - Hourly: If you want the line items in the report to be aggregated by the hour.
  - Daily: If you want the line items in the report to be aggregated by the day.
  - **Monthly** if you want the line items in the report to be aggregated by month.
- 12. (Versioned reports only) For **Report versioning**, choose whether you want each version of the report to overwrite the previous version of the report, or to be delivered in addition to the previous versions.
- 13. For Enable report data integration for, select whether you want to enable your AWS CUR to integrate with Amazon Athena, Amazon Redshift, or Amazon QuickSight. The report is compressed in the following formats:
  - Athena: Parquet format
  - Amazon Redshift or Amazon QuickSight: .gz compression
- 14. Choose Save.

## Using Cost and Usage Reports for AWS Organizations

In AWS Organizations, both management accounts and member accounts can create Cost and Usage Reports. The IAM policies that allow or restrict the ability to create a report are the same for both types of accounts.

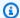

#### Note

The account that creates the Cost and Usage Report must also own the Amazon S3 bucket that AWS sends the reports to. Avoid configuring a Cost and Usage Report with a bucket owned by another account. For more information the Amazon S3 bucket setup requirements, see Setting up an Amazon S3 bucket for Cost and Usage Reports.

#### Managing Cost and Usage Reports as a member account

If you have permissions to create a Cost and Usage Report for a member account within an organization, you can create a report for only the member account's cost and usage data. The member account receives reports for its cost and usage during the time that the account has been a member of its current organization.

For example, say a member account leaves organization A and joins organization B on the 15th of the month. Then, the member account creates a report. Because the member account created a report after joining organization B, the member account's report for the month includes billing data for only the time that the account has been a member of organization B.

After a member account joins a new organization, the member account's cost and usage are recorded in the new organization's reports. This is the same outcome for a management account that converts to a member account and joins a new organization.

When a member account leaves an organization or converts into a standalone account, the member account can still access the previous reports as long as they have permissions to the Amazon S3 bucket where the previous reports are stored.

### Managing Cost and Usage Reports as a management account

If you're an administrator of an AWS Organizations management account and you don't want member accounts to create a report, you can apply a service control policy (SCP) that prevents member accounts from creating reports. The SCP can prevent member accounts from creating new reports, but it doesn't delete reports created previously.

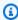

#### Note

SCPs apply only to member accounts. To prevent a management account from creating a report, modify the IAM policies attached to the user roles in the management account.

For more information on consolidated billing, see Consolidated billing for AWS Organizations in the AWS Billing User Guide.

## Querying Cost and Usage Reports using Amazon Athena

Amazon Athena is a serverless guery service that you can use to analyze the data from your AWS Cost and Usage Reports (AWS CUR) in Amazon Simple Storage Service (Amazon S3) using standard SQL. This helps you avoid having to create your own data warehouse solutions to guery AWS CUR data.

We strongly recommend that you create both a new Amazon S3 bucket and a new AWS CUR report to use with Athena. AWS CUR supports only the Apache Parquet compression format for Athena and automatically overwrites previous reports that are stored in your S3 bucket.

This section outlines how to use Athena with Cost and Usage Reports. For a full description of the Athena service, see the Amazon Athena User Guide.

#### **Topics**

- Setting up Athena using AWS CloudFormation templates
- Setting up Athena manually
- Running Amazon Athena queries
- Loading report data to other resources

For a demonstration of guerying reports using Athena, see the following video.

Analyze Cost and Usage Reports using Amazon Athena

## **Setting up Athena using AWS CloudFormation templates**

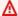

#### Important

AWS CloudFormation doesn't support cross-Region resources. If you plan to use an AWS CloudFormation template, you must create all resources in the same AWS Region. The Region must support the following services:

- AWS Lambda
- Amazon Simple Storage Service (Amazon S3)

- AWS Glue
- · Amazon Athena

To streamline and automate integration of your Cost and Usage Reports with Athena, AWS provides an AWS CloudFormation template with several key resources along with the reports that you set up for Athena integration. The AWS CloudFormation template includes an AWS Glue crawler, an AWS Glue database, and an AWS Lambda event.

The Athena integration setup process using AWS CloudFormation removes any Amazon S3 events that your bucket might already have. This can negatively affect any existing event-based processes that you have for an existing AWS CUR report. We strongly recommend that you create both a new Amazon S3 bucket and a new AWS CUR report to use with Athena.

Before you can use a CloudFormation template to automate Athena integration, make sure that you do the following:

- Create a new Amazon S3 bucket for your reports. For more information, see <u>Creating a bucket</u> in the *Amazon S3 User Guide*.
- <u>Create a new report</u> to use with Athena. During the setup process, for **Enable report data** integration for, choose Athena.
- Wait for the first report to be delivered to your Amazon S3 bucket. It can take up to 24 hours for AWS to deliver your first report.

#### To use the Athena AWS CloudFormation template

- 1. Open the Amazon S3 console at <a href="https://console.aws.amazon.com/s3/">https://console.aws.amazon.com/s3/</a>.
- 2. From the list of buckets, choose the bucket where you chose to receive your AWS CUR report.
- 3. Choose your report path prefix (your-report-path-prefix/). Then, choose your report name (your-report-name/).
- 4. Choose the .yml template file.
- 5. Choose **Object actions**, and then choose **Download as**.
- 6. Open the AWS CloudFormation console at https://console.aws.amazon.com/cloudformation.
- 7. If you have never used AWS CloudFormation before, choose **Create New Stack**. Otherwise, choose **Create Stack**.

- 8. Under Prepare template, choose Template is ready.
- 9. Under **Template source**, choose **Upload a template file**.
- 10. Choose Choose file.
- 11. Choose the downloaded .yml template, and then choose **Open**.
- 12. Choose Next.
- 13. For Stack name, enter a name for your template and choose Next.
- 14. Choose Next.
- 15. At the bottom of the page, select I acknowledge that AWS CloudFormation might create IAM resources.

This template creates the following resources:

- Three IAM roles
- An AWS Glue database
- An AWS Glue crawler
- Two Lambda functions
- An Amazon S3 notification
- 16. Choose Create stack.

#### To update the existing Athena AWS CloudFormation template

- 1. Open the Amazon S3 console at https://console.aws.amazon.com/s3/.
- 2. From the list of buckets, choose the bucket where you chose to receive your AWS CUR report.
- Choose your report path prefix (your-report-path-prefix/). Then, choose your report name (your-report-name/).
- 4. Choose the .yml template file.
- 5. Choose **Object actions**, and then choose **Download as**.
- 6. Open the AWS CloudFormation console at https://console.aws.amazon.com/cloudformation.
- 7. Select the stack that was previously created, and then choose **Update**.
- 8. Under Prepare template, choose Replace current template.
- 9. Under **Template source**, choose **Upload a template file**.
- 10. Choose Choose file.
- 11. Choose the downloaded .yml template, and then choose **Open**.

- 12. Choose Next.
- 13. On the **Specify stack details** page, modify any details, and then choose **Next**.
- 14. Choose Next.
- 15. At the bottom of the page, select I acknowledge that AWS CloudFormation might create IAM resources.
- 16. Choose **Update stack**.

## **Setting up Athena manually**

We strongly recommend that you use the AWS CloudFormation template to create your table instead of creating it yourself. The provided SQL query creates a table that covers only a single month of data, but the AWS CloudFormation template creates a table that can include multiple months and that updates automatically. For more information on how to set up the AWS CloudFormation template, see <a href="template">the section called "Setting up Athena with CloudFormation"</a>.

If you choose not to use the AWS CloudFormation template to set up your Athena table, manually follow the steps below. You need to create a table before you can run SQL queries on your AWS CUR data. You will need to do this step at least once a month and the table only includes data from the current AWS CUR.

As part of the table creation process, AWS transforms the AWS CUR column names. For more information about the transformation process, see the section called "Column names".

- Creating an Athena table
- Creating a Cost and Usage Reports status table
- Uploading your report partitions

### Creating an Athena table

AWS includes the SQL that you need to run to create this table in your AWS CUR bucket.

### To create your Athena table

- 1. Sign in to the AWS Management Console and open the Amazon S3 console at <a href="https://console.aws.amazon.com/s3/">https://console.aws.amazon.com/s3/</a>.
- 2. From the list of buckets, choose the bucket where you chose to receive your Cost and Usage Reports.

Setting up Athena manually 133

3. Navigate the path your-report-prefix-your-report-name-path-to-report.

The exact path depends on whether your AWS CUR is set to overwrite previous versions. For more information, see Cost and Usage Reports delivery timeline.

- 4. Open the file my-report-name-create-table.sql.
- 5. Copy the SQL from the file, starting with CREATE and ending with LOCATION 's3://your-report-prefix/your-report-name/the-rest-of-the=path'. Take note of the first line, as you need the database name and table to create the Athena database.
- 6. Open the Athena console at https://console.aws.amazon.com/athena/.
- 7. In the **New query 1** query pane, paste the following SQL. For *<database name>.*, use the database and table name from the first line of the SQL that you copied.

```
CREATE DATABASE <database name>
```

- 8. Choose Run query.
- 9. In the dropdown menu, choose the database that you just created.
- 10. In the New query 1 query pane, paste the rest of the SQL from the SQL file.
- 11. Choose **Run query**.

After you create your table, you need to load your partitions before you can run a query. For more information, see Uploading your report partitions.

### **Creating a Cost and Usage Reports status table**

AWS refreshes your AWS CUR multiple times a day. There isn't a way for Athena to tell when AWS is in the process of refreshing your report, which can lead to query results with a combination of old and new data. To mitigate this, create a table to track whether AWS is refreshing your Cost and Usage Reports and query that table to see if AWS is refreshing your data. You only need to create this table once. After that, AWS keeps the table up to date.

#### To create your refresh table

- 1. Open the Athena console at <a href="https://console.aws.amazon.com/athena/">https://console.aws.amazon.com/athena/</a>.
- 2. In the **New query 1** query pane, paste the following SQL.

```
CREATE EXTERNAL TABLE IF NOT EXISTS cost_and_usage_data_status(
status STRING)
```

Setting up Athena manually 134

```
ROW FORMAT SERDE
  'org.apache.hadoop.hive.ql.io.parquet.serde.ParquetHiveSerDe'
WITH SERDEPROPERTIES (
  'serialization.format' = '1'
)
LOCATION 's3://{S3_Bucket_Name}/{Report_Key}/cost_and_usage_data_status/'
```

#### 3. Choose Run query.

To check whether AWS is refreshing your data, use the Athena console to run the following SQL query.

```
select status from cost_and_usage_data_status
```

### **Uploading your report partitions**

To query your Cost and Usage Reports data, you need to upload the data into your Athena table. You must do this for each new AWS CUR report that AWS delivers to you.

#### To upload your latest partitions

- 1. Open the Athena console at <a href="https://console.aws.amazon.com/athena/">https://console.aws.amazon.com/athena/</a>.
- 2. Choose the ... next to your table.
- 3. Choose Load Partitions.

If you don't upload your partitions, Athena returns either no results or an error message that indicates missing data.

## **Running Amazon Athena queries**

To run Athena queries on your data, first use the Athena console to check whether AWS is refreshing your data and then run your query on the Athena console. When you run your SQL, make sure that the correct database is selected from the dropdown list. You can use the following SQL to check the status.

```
select status from cost_and_usage_data_status
```

The two possible results are READY and UPDATING. If the status is READY, then you can query your Athena database. If the status is UPDATING, then Athena might return incomplete results.

Running Athena queries 135

After you've confirmed that AWS is refreshing your data, you can run your own gueries. For example, the following guery shows year-to-date costs by service for each month in the example database called mycostandusage\_parquet. The following query shows 2018 year-to-date costs. Update the year to see current year-to-date costs.

```
SELECT line_item_product_code,
sum(line_item_blended_cost) AS cost, month
FROM mycostandusage_parquet
WHERE year='2018'
GROUP BY line_item_product_code, month
HAVING sum(line_item_blended_cost) > 0
ORDER BY line_item_product_code;
```

#### Column names

Athena column name restrictions are different from the Cost and Usage Reports column name restrictions. This means that when your AWS CUR data is uploaded into an Athena table, the column names change. AWS makes the following changes:

- An underscore is added in front of uppercase letters
- Uppercase letters are replaced with lowercase letters
- Any non-alphanumeric characters are replaced with an underscore
- Duplicate underscores are removed
- Any leading and trailing underscores are removed
- If the column name is longer than the allowed length of column names, underscores are removed from left to right

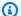

#### Note

After applying these rules, some of the resource tag columns will have duplicate names. AWS merges columns when there are more than one columns with the same name.

As examples, the column name ExampleColumnName becomes example\_column\_name, and the column name Example Column Name becomes example\_column\_name.

Running Athena queries 136

## Loading report data to other resources

You can upload Cost and Usage Reports to Amazon Redshift and Amazon QuickSight to analyze your AWS cost and usage.

#### **Topics**

- Loading report data to Amazon QuickSight
- Loading report data to Amazon Redshift

### Loading report data to Amazon QuickSight

You can upload your Cost and Usage Reports into Amazon QuickSight.

For more information about uploading to Amazon QuickSight, see Creating a Data Set Using Amazon S3 Files in the Amazon QuickSight User Guide.

### Loading report data to Amazon Redshift

This section shows how you can upload AWS CUR to Amazon Redshift to analyze your AWS costs and usage.

#### Important

Amazon Redshift columns aren't case sensitive and has stricter character limitations than user-defined tags. To prevent conflicts between Amazon Redshift and user-defined tags, AWS replaces your tags with the tags userTag0, userTag1, userTag2, etc. After you create an Amazon Redshift table and upload your report into it, you can create an Amazon Redshift table that maps the AWS-defined tags to your user-defined tags. The tag table allows you to look up your original tags.

For example, if you have the tags OWNER and Owner, Amazon Redshift doesn't allow you to create a table with two columns named "owner". Instead, you create a report table with the columns userTag0 and userTag1 instead of OWNER and Owner, and then create a table with the columns remappedUserTag and userTag. The remappedUserTag column stores the AWS-defined tags userTag0 and userTag1, and the userTag column stores your original tags, OWNER and Owner

Other resources 137

AWS provides the commands to create your Amazon Redshift table, upload your report, create your tag table, and insert all of the tag rows into your tag table. The commands are provided to you in the RedshiftCommands.sql file that is stored alongside your manifest file in S3, and in the Redshift file Helper file in the Billing and Cost Management console. AWS also provides a RedshiftManifest file, which controls which report the commands in the RedshiftCommand file uploads. Deleting or removing the RedshiftManifest file breaks the copy command in the RedshiftCommands file.

## To find the RedshiftCommands.sql file in the Billing and Cost Management console

- Sign in to the Billing and Cost Management console at <a href="https://console.aws.amazon.com/">https://console.aws.amazon.com/</a>
   billing/home#/
- 2. In the navigation pane, choose **Cost & Usage Reports**.
- 3. Choose the report that you want to upload to Amazon Redshift.
- 4. Next to You have enabled viewing reports in the following service(s):, choose Amazon Redshift.
- 5. Copy the commands from the dialog box and paste them into your SQL client.

The following procedure assumes familiarity with databases and Amazon Redshift.

#### To upload an Cost and Usage Reports to Amazon Redshift

- Create an Amazon Redshift cluster.
  - For more information, see Creating a Cluster in the Amazon Redshift Management Guide.
- 2. Sign in to the AWS Management Console and open the Amazon S3 console at <a href="https://console.aws.amazon.com/s3/">https://console.aws.amazon.com/s3/</a>.
- 3. Navigate to the Amazon S3 location where you store your AWS CUR.
- 4. Open the RedshiftCommands.sql file.
  - The file contains customized commands to create an Amazon Redshift table, upload the AWS CUR from Amazon S3, and create a tag table that allows user-defined tags to be imported into Amazon Redshift.
- 5. In the copy command, replace <<u>AWS\_ROLE</u>> with the ARN of an IAM role that has permissions to access the Amazon S3 bucket where you store your AWS CUR.

Other resources 138

6. Replace <<u>S3\_BUCKET\_REGION</u>> with the Region your Amazon S3 bucket is in. For example, us-east-1.

- 7. Use a SQL client to connect to the cluster.
  - For more information, see <u>Accessing Amazon Redshift Clusters and Databases</u> in the *Amazon Redshift Management Guide*.
- 8. Copy the SQL commands from the RedshiftCommands.sql file to your SQL client in the following order:
  - create table This command creates an Amazon Redshift table with a schema customized to match your report.
  - copy This command uses the provided IAM role to upload the AWS CUR files from S3 to Amazon Redshift.
  - create tag table This command creates a table that allows you to map AWS-defined tags to your user-defined tags.
  - insert These commands insert the user-defined tags into the tag table.
- After you have copied all of the data from your AWS CUR into Amazon Redshift, you can
  query the data using SQL. For more information about querying data in Amazon Redshift, see
  Amazon Redshift SQL in the Amazon Redshift Database Developer Guide.

# Note

The number of columns in Cost and Usage Reports can change from month to month, such as when a new cost allocation tag is created or a service adds a new product attribute. We recommend that you copy the data from your AWS CUR into a new table every month, and then copy the columns that interest you into a separate month-by-month table.

# Configuring Cost and Usage Reports using Billing Conductor pro forma billing data

You can create pro forma AWS Cost and Usage Reports (AWS CUR) for each billing group that you create in Billing Conductor. The pro forma AWS CUR has the same file format, granularity, and columns as the standard AWS CUR. Pro forma contains the most comprehensive set of cost and

usage data available for a given period of time. For more information about Billing Conductor, see the *Billing Conductor User Guide*.

## **Topics**

- Understanding the differences between Billing Conductor AWS CUR and standard AWS CUR
- Create pro forma Cost and Usage Reports for a billing group

# Understanding the differences between Billing Conductor AWS CUR and standard AWS CUR

There are a few differences between the standard Cost and Usage Reports and pro forma AWS CUR created using the Billing Conductor configuration.

- The standard AWS CUR computes the cost and usage for each account in your consolidated billing family. A pro forma AWS CUR per billing group only includes the accounts in the billing group at the time of computation.
- The standard AWS CUR populates the invoice column once and invoice is generated by AWS. A
  pro forma AWS CUR doesn't populate the invoice column. Currently, no invoice is generated, or
  issued by AWS based on pro forma billing data.

# Create pro forma Cost and Usage Reports for a billing group

Use the following steps to generate a pro forma AWS CUR for a billing group.

## To create pro forma Cost and Usage Reports for a billing group

- Sign in to the Billing and Cost Management console at <a href="https://console.aws.amazon.com/billing/home#/">https://console.aws.amazon.com/billing/home#/</a>
- 2. On the navigation pane, choose Cost & Usage Reports
- 3. On the top right of the **Report table**, choose **Settings**.
- 4. Turn on the **Pro forma** data view.
- 5. Choose Enable.
- 6. Choose **Create report**.
- 7. For **Report name**, enter a name for your report.
- 8. For **Data view**, choose **pro forma**.

- 9. Choose a billing group.
- 10. For **Additional report details**, choose **Include resource IDs** to include the IDs of each individual resources in the report.
- 11. For **Data refresh settings**, choose if you want Cost and Usage Reports to refresh if AWS applies refunds, credits, or support fees to your account after finalizing your bill. When a report refreshes, a new report is uploaded to Amazon S3.
- 12. Choose Next.
- 13. For **S3 bucket**, choose **Configure**.
- 14. In the Configure S3 Bucket dialog box, do one of the following:
  - Choose an existing bucket from the drop down list and choose Next.
  - Enter a bucket name and the AWS Region where you want to create a new bucket and choose Next.
- 15. Review the bucket policy, select I have confirmed that this policy is correct, and choose Save.
- 16. For **Report path prefix**, enter the report path prefix that you want prepended to the name of your report.

This step is optional for Amazon Redshift or Amazon QuickSight, but required for Amazon Athena. If you don't specify a prefix, the default prefix is the name that you specified for the report in step 7, and the date range for the report in the following format: /report-name/date-range/

- 17. For **Time granularity**, choose one of the following:
  - Hourly if you want the line items in the report to be aggregated by the hour.
  - Daily if you want the line items in the report to be aggregated by the day.
- 18. For **Report versioning**, choose whether you want each version of the report to overwrite the previous version of the report, or to be delivered in addition to the previous versions.
  - Overwriting reports can save on Amazon S3 storage costs. Delivering new report versions can improve auditability of billing data over time.
- 19. For **Enable report data integration for**, choose whether you want to upload your Cost and Usage Reports to Amazon Athena, Amazon Redshift, or Amazon QuickSight. The report is compressed in the following formats:
  - Athena: parquet format
  - Amazon Redshift or Amazon QuickSight: .gz compression

- 20. Choose Next.
- 21. After you have reviewed the settings for your report, choose **Review and Complete**.

# **Data dictionary**

Cost and Usage Reports contain details about your usage. The following sections list and describe a subset of columns that you see in your report, and the corresponding definitions.

To download the full list of the columns that can appear in AWS Cost and Usage Reports (AWS CUR) and the services that the columns apply to, download <u>Column\_Attribute\_Service.zip</u>. This comma-separated values (CSV) list includes **Identity**, **Bill**, **LineItem**, **Reservation**, **Pricing**, and **Product** columns.

Every Cost and Usage Report includes **Identity**, **Bill**, and **LineItem** columns. All other columns are included in your report only if your monthly AWS usage generates data to populate those columns.

## **Topics**

- Identity details
- Billing details
- Line item details
- Reservation details
- Pricing details
- Product details
- Resource tags details
- Savings Plans details
- Cost Categories details
- Discount details
- Split line item details

# **Identity details**

Columns under the **identity** header in AWS Cost and Usage Reports are static fields that appear in all Cost and Usage Reports.

Data dictionary 142

You can use the identity line items in the report to find specific line items that have been split across multiple AWS CUR files. These include the following columns:

# identity/LineItemId

- **Description:** This field is generated for each line item and is unique in a given partition. This does not guarantee that the field will be unique across an entire delivery (that is, all partitions in an update) of the AWS CUR. The line item ID isn't consistent between different Cost and Usage Reports and can't be used to identify the same line item across different reports.
- Example: A report created for November 29 can be large enough to require multiple files.

  The LineItemId is consistent between the November 29 AWS CUR files, but doesn't match the LineItemId for the same resource in the November 30 report.

## identity/TimeInterval

- **Description:** The time interval that this line item applies to, in the following format: YYYY-MM-DDTHH:mm:ssZ/YYYY-MM-DDTHH:mm:ssZ. The time interval is in UTC and can be either daily or hourly, depending on the granularity of the report.
- Example: The TimeInterval 2017-11-01T00:00:00Z/2017-12-01T00:00:00Z includes the entire month of November 2017.

# **Billing details**

Columns under the **bill** header in AWS Cost and Usage Reports are static fields that appear in all Cost and Usage Reports. You can use the billing line items in the report to find details about the specific bill covered by the report, such as the charge type and the beginning and end of the billing period. This includes the following columns:

 $A|\underline{B}|C|D|E|F|G|H|\underline{I}|J|K|L|M|N|O|\underline{P}|Q|R|S|T|U|VWXYZ$ 

#### В

## bill/BillingEntity

Helps you identify whether your invoices or transactions are for AWS Marketplace or for purchases of other AWS services. Possible values include:

• AWS – Identifies a transaction for AWS services other than in AWS Marketplace.

Billing details 143

• AWS Marketplace – Identifies a purchase in AWS Marketplace.

## bill/BillingPeriodEndDate

The end date of the billing period that is covered by this report, in UTC. The format is YYYY-MM-DDTHH:mm:ssZ.

## bill/BillingPeriodStartDate

The start date of the billing period that is covered by this report, in UTC. The format is YYYY-MM-DDTHH:mm:ssZ.

## bill/BillType

The type of bill that this report covers. There are three bill types:

- Anniversary Line items for services that you used during the month
- Purchase Line items for upfront service fees
- Refund Line items for refunds

Ī

#### bill/InvoiceId

The ID associated with a specific line item. Until the report is final, the **InvoiceId** is blank.

## bill/InvoicingEntity

The AWS entity that issues the invoice. Possible values include:

- Amazon Web Services, Inc. The entity that issues invoices to customer globally, where applicable.
- Amazon Web Services India Private Limited The entity that issues invoices to customers based in India.
- Amazon Web Services South Africa Proprietary Limited The entity that issues invoices to customers in South Africa.

Billing details 144

#### P

## bill/PayerAccountId

The account ID of the paying account. For an organization in AWS Organizations, this is the account ID of the management account.

# Line item details

Columns under the **lineItem** header in AWS Cost and Usage Reports are static fields that appear in all Cost and Usage Reports. They cover all of the cost and usage information for your usage. This includes the following columns:

A|B|C|D|E|F|G|H|I|J|K|L|M|N|O|P|Q|R|S|T|U|VWXYZ

## Α

## lineItem/AvailabilityZone

The Availability Zone that hosts this line item. For example, us-east-1a or us-east-1b.

## В

#### lineItem/BlendedCost

The BlendedRate multiplied by the UsageAmount.

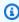

#### Note

BlendedCost is blank for line items that have a LineItemType of Discount. Discounts are calculated using only the unblended cost of a member account, aggregated by member account and SKU. As a result, **BlendedCost** is not available for discounts.

#### lineItem/BlendedRate

The BlendedRate is the average cost incurred for each SKU across an organization.

For example, the Amazon S3 blended rates are the total cost of storage divided by the amount of data stored per month. For accounts with RIs, the blended rates are calculated as the average costs of the RIs and the On-Demand Instances.

Blended rates are calculated at the management account level, and used to allocate costs to each member account. For more information, see Blended Rates and Costs in the AWS Billing User Guide.

#### C

## lineItem/CurrencyCode

The currency that this line item is shown in. All AWS customers are billed in US dollars by default. To change your billing currency, see Changing which currency you use to pay your bill in the AWS Billing User Guide.

#### L

## lineItem/LegalEntity

The Seller of Record of a specific product or service. In most cases, the invoicing entity and legal entity are the same. The values might differ for third-party AWS Marketplace transactions. Possible values include:

- Amazon Web Services, Inc. The entity that sells AWS services.
- Amazon Web Services India Private Limited The local Indian entity that acts as a reseller for AWS services in India.

## lineItem/LineItemDescription

The description of the line item type. For example, the description of a usage line item summarizes what type of usage you incurred during a specific time period.

For size-flexible RIs, the description corresponds to the RI the benefit was applied to. For example, if a line item corresponds to a t2.micro and a t2.small RI was applied to the usage, the lineItem/LineItemDescription displays t2.small.

The description for a usage line item with an RI discount contains the pricing plan covered by the line item.

## lineItem/LineItemType

The type of charge covered by this line item. Possible types are the following:

• **BundledDiscount** – A usage-based discount that provides free or discounted usage of a service or feature based on the usage of another service or feature.

Credit – Any credits that AWS applied to your bill. See the Description column for details. AWS
might update reports after they have been finalized if AWS applies a credit to your account for
the month after finalizing your bill.

- **Discount** Any discounts that AWS applied to your usage. This specific line item name may vary and require parsing based on the discount. For more information, refer to the **lineItem/LineItemDescription** column.
- **DiscountedUsage** The rate for any instances for which you had Reserved Instance (RI) benefits.
- Fee Any upfront annual fee that you paid for subscriptions. For example, the upfront fee that you paid for an All Upfront RI or a Partial Upfront RI.
- Refund The negative charges that AWS refunded money for. Check the Description column for details. AWS might update reports after they have been finalized if AWS applies a refund to your account for the month after finalizing your bill.
- RIFee The monthly recurring fee for subscriptions. For example, the recurring fee for Partial Upfront RIs, No Upfront RIs, and All Upfronts that you pay every month. Although the RIFee might be \$0 for all upfront reservations, this line is still populated for those reservation types to provide other columns such as reservation/AmortizedUpfrontFeeForBillingPeriod and reservation/ReservationARN.
- Tax Any taxes that AWS applied to your bill. For example, VAT or US sales tax.
- Usage Any usage that is charged at On-Demand Instance rates.
- SavingsPlanUpfrontFee Any one-time upfront fee from your purchase of an All Upfront or Partial Upfront Savings Plan.
- SavingsPlanRecurringFee Any recurring hourly charges that correspond with your No Upfront or Partial Upfront Savings Plan. The Savings Plan recurring fee is initially added to your bill on the day that you purchase a No Upfront or Partial Upfront Savings Plan. After the initial purchase, AWS adds the recurring fee to the first day of each billing period thereafter.
- SavingsPlanCoveredUsage Any on-demand cost that is covered by your Savings Plan. Savings Plan covered usage line items are offset by the corresponding Savings Plan negation items.
- **SavingsPlanNegation** Any offset cost through your Savings Plan benefit that's associated with the corresponding Savings Plan covered usage item.

For more information and examples of Savings Plans line items, see <u>Understanding Savings Plans</u>.

#### N

## lineItem/NetUnblendedCost

The actual after-discount cost that you're paying for the line item. This column is included in your report only when your account has a discount in the applicable billing period.

## lineItem/NetUnblendedRate

The actual after-discount rate that you're paying for the line item. This column is included in your report only when your account has a discount in the applicable billing period.

## lineItem/NormalizationFactor

As long as the instance has shared tenancy, AWS can apply all Regional Linux or Unix Amazon EC2 and Amazon RDS RI discounts to all instance sizes in an instance family and AWS Region. This also applies to RI discounts for member accounts in an organization. All new and existing Amazon EC2 and Amazon RDS size-flexible RIs are sized according to a normalization factor, based on the instance size. The following table shows the normalization factor that AWS applies to each instance size.

#### Normalization factors for Amazon EC2 size-flexible RIs

| Instance size | Normalization factor |
|---------------|----------------------|
| nano          | 0.25                 |
| micro         | 0.5                  |
| small         | 1                    |
| medium        | 2                    |
| large         | 4                    |
|               | 8                    |

| Instance size | Normalization factor |
|---------------|----------------------|
| xlarge        |                      |
| 2xlarge       | 16                   |
| 4xlarge       | 32                   |
| 8xlarge       | 64                   |
| 10xlarge      | 80                   |
| 16xlarge      | 128                  |
| 32xlarge      | 256                  |

## lineItem/NormalizedUsageAmount

The amount of usage that you incurred, in normalized units, for size-flexible RIs. The **NormalizedUsageAmount** is equal to **UsageAmount** multiplied by **NormalizationFactor**.

#### 0

# lineItem/Operation

The specific AWS operation covered by this line item. This describes the specific usage of the line item. For example, a value of RunInstances indicates the operation of an Amazon EC2 instance.

#### Ρ

# lineItem/ProductCode

The code of the product measured. For example, Amazon EC2 is the product code for Amazon Elastic Compute Cloud.

#### R

#### lineItem/ResourceId

(Optional) If you chose to include individual resource IDs in your report, this column contains the ID of the resource that you provisioned. For example, an Amazon S3 storage bucket, an Amazon EC2 compute instance, or an Amazon RDS database can each have a resource ID. This field is blank for usage types that aren't associated with an instantiated host, such as data transfers and API requests, and line item types such as discounts, credits, and taxes. The following table shows a list of resource identifiers for common AWS services.

#### **AWS** resource identifiers

| AWS service                               | Resource identifier                   |
|-------------------------------------------|---------------------------------------|
| Amazon CloudFront                         | Distribution ID                       |
| Amazon CloudSearch                        | Search domain                         |
| Amazon DynamoDB                           | DynamoDB table                        |
| Amazon Elastic Compute Cloud - Amazon EBS | Amazon EBS volume                     |
| Amazon Elastic Compute Cloud              | Instance ID                           |
| Amazon Elastic Compute Cloud - CloudWatch | CloudWatch charges for an instance ID |
| Amazon EMR                                | MapReduce cluster                     |
| Amazon ElastiCache                        | Cache cluster                         |
| Amazon OpenSearch Service                 | Search domain                         |
| Amazon S3 Glacier                         | Vault                                 |

| AWS service                        | Resource identifier     |
|------------------------------------|-------------------------|
| Amazon Relational Database Service | Database                |
| Amazon Redshift                    | Amazon Redshift cluster |
| Amazon Simple Storage Service      | Amazon S3 bucket        |
| Amazon Virtual Private Cloud       | VPN ID                  |
| AWS Lambda                         | Lambda function name    |

#### Т

## lineItem/TaxType

The type of tax that AWS applied to this line item.

## U

## lineItem/UnblendedCost

The UnblendedCost is the UnblendedRate multiplied by the UsageAmount.

# lineItem/UnblendedRate

In consolidated billing for accounts using AWS Organizations, the unblended rate is the rate associated with an individual account's service usage.

For Amazon EC2 and Amazon RDS line items that have an RI discount applied to them, the UnblendedRate is zero. Line items with an RI discount have a LineItemType of DiscountedUsage.

#### lineItem/UsageAccountId

The account ID of the account that used this line item. For organizations, this can be either the management account or a member account. You can use this field to track costs or usage by account.

## lineItem/UsageAmount

The amount of usage that you incurred during the specified time period. For size-flexible Reserved Instances, use the reservation/TotalReservedUnits column instead.

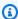

## Note

Certain subscription charges will have a **UsageAmount** of 0.

## lineItem/UsageEndDate

The end date and time for the corresponding line item in UTC, exclusive. The format is YYYY-MM-DDTHH:mm:ssZ.

## lineItem/UsageStartDate

The start date and time for the line item in UTC, inclusive. The format is YYYY-MM-DDTHH:mm:ssZ.

# lineItem/UsageType

The usage details of the line item. For example, USW2-BoxUsage:m2.2xlarge describes an M2 High Memory Double Extra Large instance in the US West (Oregon) Region.

# **Reservation details**

Columns under the reservation header in AWS Cost and Usage Reports provide details about reserved resources.

A|B|C|D|E|F|G|H|I|J|K|L|M|N|O|P|Q|R|S|T|U|VWXYZ

## Α

## reservation/AmortizedUpfrontCostForUsage

• Description: The initial upfront payment for all upfront RIs and partial upfront RIs amortized for usage time. The value is equal to: RIAmortizedUpfrontFeeForBillingPeriod \* The

normalized usage amount for DiscountedUsage line items / The normalized usage amount for the RIFee. Because there are no upfront payments for no upfront RIs, the value for a no upfront RI is 0. We do not provide this value for Dedicated Host reservations at this time. The change will be made in a future update.

- Line items applicable: DiscountedUsage
- Sample values: 0.05, 0.17, 0.15
- Services:
  - Amazon EC2
  - OpenSearch Service
  - Amazon DynamoDB
  - Amazon Redshift
  - Amazon ElastiCache
  - Amazon RDS

#### reservation/AmortizedUpfrontFeeForBillingPeriod

- **Description:** Describes how much of the upfront fee for this reservation is costing you for the billing period. The initial upfront payment for all upfront RIs and partial upfront RIs, amortized over this month. Because there are no upfront fees for no upfront RIs, the value for no upfront RIs is 0. We do not provide this value for Dedicated Host reservations at this time. The change will be made in a future update.
- Line items applicable: RIFee
- Sample values: 29.15, 200.67, 214.43
- Services:
  - Amazon EC2
  - OpenSearch Service
  - Amazon DynamoDB
  - · Amazon Redshift
  - Amazon ElastiCache
  - Amazon RDS

## reservation/AvailabilityZone

- **Description:** The Availability Zone of the resource that is associated with this line item.
- Line items applicable: Fee, Refund, RIFee
- Sample values: us-east-1, us-east-1b, eu-west-1b, ap-southeast-2a
- Services:
  - Amazon EC2

#### E

#### reservation/EffectiveCost

- **Description:** The sum of both the upfront and hourly rate of your RI, averaged into an effective hourly rate. EffectiveCost is calculated by taking the amortizedUpfrontCostForUsage and adding it to the recurringFeeForUsage. For more information, see <a href="Mailto:Amazon EC2 Reserved">Amazon EC2 Reserved</a> Instances Pricing.
- Line items applicable: DiscountedUsage
- Sample values: 0.23, 0.68, 0.10
- Services:
  - Amazon EC2
  - OpenSearch Service
  - Amazon DynamoDB
  - Amazon ElastiCache
  - Amazon RDS

## reservation/EndTime

- Description: The end date of the associated RI lease term.
- Line items applicable: RIFee
- Sample values: 2019-05-15T04:23:14.000Z, 2020-02-08T17:32:15.000Z, 2019-07-14T00:00:33.000Z
- Services:
  - Amazon EC2

- OpenSearch Service
- Amazon Redshift
- Amazon ElastiCache
- Amazon RDS

#### M

#### reservation/ModificationStatus

- Description: Shows whether the RI lease was modified or if it is unaltered.
  - Original: The purchased RI was never modified.
  - System: The purchased RI was modified using the console or API.
  - Manual: The purchased RI was modified using AWS Support assistance.
  - ManualWithData: The purchased RI was modified using AWS Support assistance, and AWS calculated estimates for the RI.
- Line items applicable: RIFee
- Sample values: Original, System, Manual, ManualWithData
- Services:
  - Amazon EC2
  - OpenSearch Service
  - Amazon DynamoDB
  - Amazon Redshift
  - · Amazon ElastiCache
  - Amazon RDS

#### N

## reservation/NetAmortizedUpfrontCostForUsage

The initial upfront payment for All Upfront RIs and Partial Upfront RIs amortized for usage time, if applicable. This column is included in your report only when your account has a discount in the applicable billing period.

## reservation/NetAmortizedUpfrontFeeForBillingPeriod

The cost of the reservation's upfront fee for the billing period. This column is included in your report only when your account has a discount in the applicable billing period.

#### reservation/NetEffectiveCost

The sum of both the upfront fee and the hourly rate of your RI, averaged into an effective hourly rate. This column is included in your report only when your account has a discount in the applicable billing period.

## reservation/NetRecurringFeeForUsage

The after-discount cost of the recurring usage fee. This column is included in your report only when your account has a discount in the applicable billing period.

## reservation/NetUnusedAmortizedUp frontFeeForBillingPeriod

The net unused amortized upfront fee for the billing period. This column is included in your report only when your account has a discount in the applicable billing period.

## reservation/NetUnusedRecurringFee

The recurring fees associated with unused reservation hours for Partial Upfront and No Upfront RIs after discounts. This column is included in your report only when your account has a discount in the applicable billing period.

#### reservation/NetUpfrontValue

The upfront value of the RI with discounts applied. This column is included in your report only when your account has a discount in the applicable billing period.

### reservation/NormalizedUnitsPerReservation

• **Description:** The number of normalized units for each instance of a reservation subscription.

Line items applicable: RIFee

• Sample values: 1316, 54.5, 319

Services:

Amazon RDS

## reservation/NumberOfReservations

• **Description:** The number of reservations that are covered by this subscription. For example, one RI subscription might have four associated RI reservations.

• Line items applicable: Fee, RIFee, Refund, Credit

• Sample values: 5, 50, 500

Services:

Amazon EC2

OpenSearch Service

Amazon DynamoDB

Amazon Redshift

Amazon ElastiCache

Amazon RDS

#### R

## reservation/RecurringFeeForUsage

- **Description:** The recurring fee amortized for usage time, for partial upfront RIs and no upfront RIs. The value is equal to: The unblended cost of the RIFee \* The sum of the normalized usage amount of Usage line items / The normalized usage amount of the RIFee for size flexible Reserved Instances. Because all upfront RIs don't have recurring fee payments greater than 0, the value for all upfront RIs is 0.
- Line items applicable: DiscountedUsage
- Sample values: 0.139, 0.729, 0.018
- Services:
  - Amazon EC2
  - OpenSearch Service
  - Amazon DynamoDB
  - Amazon ElastiCache
  - Amazon RDS

#### reservation/ReservationARN

Description: The Amazon Resource Name (ARN) of the RI that this line item benefited from.
 This is also called the "RI Lease ID". This is a unique identifier of this particular AWS Reserved Instance. The value string also contains the AWS service name and the Region where the RI was purchased.

- Line items applicable: Fee, RIFee, DiscountedUsage, Refund, Credit
- Sample values: arn:aws:ec2:us-east-1:074108124787:reserved-instances/1d3fbc13-f181-4c40-9dd6-12b345678de9, arn:aws:ec2:us-east-1:499958231354:reserved-instances/be41234c3-b5c0-403e-a80c-1cfd12345678
- Services:
  - Amazon EC2
  - OpenSearch Service
  - Amazon DynamoDB
  - Amazon Redshift
  - Amazon ElastiCache
  - Amazon RDS

#### S

#### reservation/StartTime

- **Description:** The start date of the term of the associated Reserved Instance.
- Line items applicable: RIFee
- Sample values: 2018-07-29T02:56:10.000Z, 2017-08-21T15:58:47.000Z, 2019-02-01T22:01:34.000Z
- Services:
  - Amazon EC2
  - OpenSearch Service
  - Amazon Redshift
  - Amazon ElastiCache

Amazon RDS

## reservation/SubscriptionId

• **Description:** A unique identifier that maps a line item with the associated offer. We recommend you use the RI ARN as your identifier of an AWS Reserved Instance, but both can be used.

- Line items applicable: Fee, RIFee, DiscountedUsage, Refund, Credit, and Usage
- Sample values: 123456789, 111122222, 3333444444
- Services:
  - Amazon EC2
  - OpenSearch Service
  - Amazon DynamoDB
  - · Amazon Redshift
  - Amazon ElastiCache
  - Amazon RDS

#### Т

## reservation/TotalReservedNormalizedUnits

- **Description:** The total number of reserved normalized units for all instances for a reservation subscription. AWS computes total normalized units by multiplying the reservation/NormalizedUnitsPerReservation with reservation/NumberOfReservations.
- Line items applicable: DiscountedUsage
- Sample values: 40320, 3647.99, 17928.77
- · Services:
  - Amazon EC2
  - Amazon RDS

#### reservation/TotalReservedUnits

- **Description:** TotalReservedUnits populates for both Fee and RIFee line items with distinct values.
  - Fee line items: The total number of units reserved, for the total quantity of leases purchased in your subscription for the entire term.

This is calculated by multiplying the NumberOfReservations with UnitsPerReservation. For example,  $5 \text{ RIs } \times 744 \text{ hours per month } \times 12 \text{ months} = 44,640.$ 

• RIFee line items (monthly recurring costs): The total number of available units in your subscription, such as the total number of Amazon EC2 hours in a specific RI subscription.

For example, 5 RIs x 744 hours = 3,720.

- Line items applicable: Fee, RIFee, Refund, Credit
- Sample values: 26208, 98.19, 15796
- Services:
  - Amazon EC2
  - OpenSearch Service
  - Amazon DynamoDB
  - Amazon Redshift
  - · Amazon ElastiCache
  - Amazon RDS

#### U

#### reservation/UnitsPerReservation

- **Description:** UnitsPerReservation populates for both Fee and RIFee line items with distinct values.
  - Fee line items: The total number of units reserved for the subscription, such as the total number of RI hours purchased for the term of the subscription.
    - For example 744 hours per month x 12 months = 8,928 total hours/units.
  - RIFee line items (monthly recurring costs): The total number of available units in your subscription, such as the total number of Amazon EC2 hours in a specific RI subscription.

For example, 1 unit x 744 hours = 744.

- Line items applicable: Fee, RIFee, Refund, Credit
- Sample values: 334.0, 486.72, 18455
- Services:
  - Amazon EC2

- OpenSearch Service
- Amazon DynamoDB
- Amazon Redshift
- Amazon ElastiCache
- Amazon RDS

## reservation/UnusedAmortizedUpfrontFeeForBillingPeriod

- **Description:** The amortized-upfront-fee-for-billing-period-column amortized portion of the initial upfront fee for all upfront RIs and partial upfront RIs. Because there are no upfront payments for no upfront RIs, the value for no upfront RIs is 0. We do not provide this value for Dedicated Host reservations at this time. The change will be made in a future update.
- Line items applicable: RIFee
- Sample values: 6.05, 1.97, 0.17
- · Services:
  - Amazon EC2
  - OpenSearch Service
  - · Amazon Redshift
  - Amazon ElastiCache
  - Amazon RDS

## reservation/UnusedNormalizedUnitQuantity

- **Description:** The number of unused normalized units for a size-flexible Regional RI that you didn't use during this billing period.
- Line items applicable: RIFee
- Sample values: 25.00, 3.50, 274.33
- · Services:
  - Amazon RDS

## reservation/UnusedQuantity

• Description: The number of RI hours that you didn't use during this billing period.

- Line items applicable: RIFee line item
- Sample values: 209.65110408, 191.00000000, 176.00000000
- Services:
  - Amazon EC2
  - OpenSearch Service
  - Amazon Redshift
  - Amazon ElastiCache
  - Amazon RDS

#### reservation/UnusedRecurringFee

- Description: The recurring fees associated with your unused reservation hours for partial upfront and no upfront RIs. Because all upfront RIs don't have recurring fees greater than 0, the value for All Upfront RIs is 0.
- Line items applicable: RIFee
- Sample values: 0.02971114, 0.19190000, 1.37280000
- Services:
  - Amazon EC2
  - OpenSearch Service
  - Amazon Redshift
  - Amazon ElastiCache
  - Amazon RDS

## reservation/UpfrontValue

- Description: The upfront price paid for your AWS Reserved Instance. For no upfront RIs, this value is 0.
- Line items applicable: RIFee
- Sample values: 150.00, 1000.00, 2000.00
- Services:
  - Amazon EC2

 OpenSearch Service Reservation details 162

- · Amazon Redshift
- Amazon ElastiCache
- Amazon RDS

# **Pricing details**

Columns under the **pricing** header in AWS Cost and Usage Reports contain the prices for a line item. The pricing columns are based off of the AWS Price List Service API. AWS Price List Service API doesn't include Free Tier pricing, Spot Instances, products in AWS Marketplace, upfront annual subscription fees (Fee), and monthly recurring fees (RIFee). The columns include but are not limited to the following:

 $A \mid B \mid C \mid D \mid E \mid F \mid G \mid H \mid I \mid J \mid K \mid L \mid M \mid N \mid O \mid P \mid Q \mid R \mid S \mid T \mid U \mid VWXYZ$ 

#### L

#### pricing/LeaseContractLength

The length of time that your RI is reserved for.

#### 0

## pricing/OfferingClass

- **Description:** Describes the offering class of the Reserved Instance. When you purchase a Reserved Instance, you can choose between a Standard or Convertible offering class.
- Sample values: Standard, Convertible
- Services:
  - Amazon DynamoDB
  - Amazon EC2
  - Amazon ElastiCache
  - OpenSearch Service
  - Amazon RDS
  - Amazon Redshift

Pricing details 163

#### P

## pricing/publicOnDemandCost

The total cost for the line item based on public On-Demand Instance rates. If you have SKUs with multiple On-Demand public costs, the equivalent cost for the highest tier is displayed. For example, services offering free-tiers or tiered pricing.

## pricing/publicOnDemandRate

The public On-Demand Instance rate in this billing period for the specific line item of usage. If you have SKUs with multiple On-Demand public rates, the equivalent rate for the highest tier is displayed. For example, services offering free-tiers or tiered pricing.

## pricing/PurchaseOption

How you chose to pay for this line item. Valid values are All Upfront, Partial Upfront, and No Upfront.

#### R

## pricing/RateCode

A unique code for a product/ offer/ pricing-tier combination. The product and term combinations can have multiple price dimensions, such as a free tier, low-use tier, and high-use tier.

# pricing/RateId

The ID of the rate for a line item.

#### Т

## pricing/term

Whether your AWS usage is Reserved or On-Demand.

#### U

## pricing/unit

The pricing unit that AWS used for calculating your usage cost. For example, the pricing unit for Amazon EC2 instance usage is in hours.

Pricing details 164

## **Product details**

The **product** columns provide metadata about the product that incurred the expense, and the line item. The product columns are dynamic, and their visibility in Cost and Usage Reports depends on the usage of product in the billing period. The pricing columns are based off of the AWS Price List Service API. AWS Price List Service API doesn't include free tier pricing, Spot Instances, products in AWS Marketplace, upfront annual subscription fees (Fee), and monthly recurring fees (RIFee).

# $\underline{A} | \underline{B} | \underline{C} | \underline{D} | \underline{E} | \underline{F} | \underline{G} | \underline{H} | \underline{I} | \underline{J} | \underline{K} | \underline{L} | \underline{M} | \underline{N} | \underline{O} | \underline{P} | \underline{Q} | \underline{R} | \underline{S} | \underline{T} | \underline{U} | \underline{V} | \underline{W} | \underline{X} \underline{Y} \underline{Z}$

#### Α

#### product/APICalls

- **Description:** Describes the number of APIs the DevOps Guru service uses to enable the DevOps Guru service.
- Sample values: 100, 500, 10000
- Services:
  - · Amazon DevOps Guru

## product/attachmentType

- **Description:** Describes the type of attachment to Transit Gateway or Cloud WAN service.
- Sample values: VPC, AWS Site-to-Site VPN, AWS DirectConnect, Connect, Transit Gateway
- Services:
  - Amazon Virtual Private Cloud
  - AWS Cloud WAN

## product/availability

- **Description:** Describes the availability of your various AWS storage options.
- Sample values: 99.99%, 99.5%
- Services:
  - Amazon S3 Glacier
  - Amazon S3

- AWS Elemental MediaStore
- AWS RoboMaker

#### C

#### product/cacheType

• **Description:** Describes the provision opted by the customer on HDD-based file systems for a read-only SSD cache to improve performance for the frequently read data.

For example, RC20 indicates the presence of a read-only SSD cache that is automatically sized to 20 percent of the file system's HDD storage capacity.

- Sample values: RC20, N/A
- Services:
  - Amazon FSx

## product/capacitystatus

- **Description:** Describes the status of your capacity reservations.
- Sample values: UnusedCapacityReservation, AllocatedCapacityReservation, Used
- Services:
  - Amazon EC2

## product/clockspeed

- **Description:** Describes the operating speed of your AWS instances.
- Sample values: 2.4 GHz, 2.6 GHz
- Services:
  - Amazon DocumentDB
  - Amazon EC2
  - Amazon MQ
  - Amazon Neptune
  - Amazon RDS
  - AWS Database Migration Service

#### product/component

• **Description:** Maps to features in SageMaker.

For example, if a user is running a SageMaker notebook, the product will have a component attribute of Notebook. If the user has deployed and hosted their model for inference, they will see product with component attribute of Hosting.

• Sample values: Notebook, Hosting

- Services:
  - Amazon SageMaker

#### D

#### product/databaseedition

- **Description:** Describes the database software suitable for different development, deployment scenarios, and specific application purposes.
- Services:
  - Amazon RDS

## product/dataTransfer

- Description: An AWS data transfer occurs whenever data is moved to from AWS to the internet, or moved between AWS instances across their respective Regions or Availability Zones.
   Interregional and inter availability zone data transfers incur costs, metered per Gigabyte.
- · Services:
  - AWS Systems Manager

## product/dedicatedEbsThroughput

- **Description:** Describes the dedicated throughput between your instances (for example, Amazon EC2 instances and Amazon EBS volumes), with options between 500 and 10,000 megabits per second (Mbps) depending on the instance type used. The dedicated throughput minimizes contention between Amazon EBS I/O and other traffic from your EC2 instance, providing the best performance for your Amazon EBS volumes.
- Sample values: 200 Mbps, Upto 5000 Mbps

- Services:
  - Amazon EC2
  - Amazon Neptune
  - Amazon RDS

## product/deploymentoption

- **Description:** Describes where the infrastructure for the environment is located. The deployment models for AWS cloud are public, on-premise, and hybrid.
- Sample values: Multi-AZ, Single-AZ
- · Services:
  - Amazon MQ
  - Amazon Neptune
  - Amazon RDS

#### product/description

- **Description:** The description of the specific AWS service.
- Services:
  - AWS CodePipeline
  - AWS Device Farm
  - AWS Elemental MediaConvert
  - AWS Elemental MediaStore

## product/destinationCountryISOCode

• **Description:** Describes the destination Country ISO 3166-1 alpha-2 code to which the SMS was sent to.

For reference, visit https://en.wikipedia.org/wiki/ISO\_3166-1\_alpha-2.

- Sample values: FR, CO, MA, KN, PL, LV, LA, GB, ID, KR, MY, BR, MM, CA, VN, BD, BJ, AU, HK, AM, CZ, UA, PH, TW, ES, DE, NG, FI, SG, TH, IL, TR, JP, IT, PR, RU, EE
- Services:
  - Amazon Simple Notification Service

#### product/directconnectlocation

• **Description:** Specifies the location where a private dedicated network connection from the customer to AWS exists.

- Sample values: Equinix DC1 DC6, Equinix DC10 DC11, Global Switch Singapore
- Services:
  - AWS Direct Connect

#### product/directorysize

- Description: The space on the disk that is used to store the meta information for the directory or folder.
- Services:
  - AWS Direct Connect

## product/directorytype

- **Description:** Specifies if the directory is a file or another directory.
- · Services:
  - AWS Direct Connect

#### product/directorytypedescription

- **Description:** The meaningful name given to the directory.
- · Services:
  - AWS Direct Connect

## product/disableactivationconfirmationemail

• **Description:** Active or deactivate the ability to send an email to confirm the activation of a service.

## product/durability

• **Description:** Describes the durability of objects over a given year.

- Sample values: 99.99999999%, N/A, 99.99%
- · Services:
  - Amazon S3 Glacier
  - Amazon S3
  - AWS Elemental MediaStore

#### F

## product/ebsOptimized

• Description: Describes whether your Amazon EC2 instances are Amazon EBS-optimized.

• Sample values: Yes, No

- Services:
  - Amazon EC2

## product/ecu

- **Description:** Describes the EC2 Compute Unit (ECU) that provides the relative measure of the integer processing power of an Amazon EC2 instance.
- Sample values: 9, 100, variable
- Services:
  - Amazon EC2
  - OpenSearch Service
  - · Amazon GameLift
  - Amazon Redshift

## product/endpointtype

• **Description:** Describes the characteristics of the remote connection that a device connects to.

For example, REST (representational state transfer) endpoints. A REST API (or RESTful API) is an application programming interface that conforms to the constraints of REST architectural style and you can interact with RESTful web services.

• Sample values: Ipsec, Amazon SQS, AWS Lambda

- Services:
  - Amazon SNS
  - Amazon VPC
  - Storage Gateway
  - S3 Glacier

## product/enhancedNetworkingSupported

- **Description:** Describes whether your instance supports enhanced networking. Enhanced networking uses single root I/O virtualization (SR-IOV) to provide high-performance networking capabilities on supported instance types.
- Sample values: Yes, No
- Services:
  - Amazon DocumentDB
  - Amazon EC2
  - Amazon Neptune
  - Amazon RDS
  - AWS Database Migration Service

#### F

## product/filesystemtype

 Description: Describes the details of the local or remote storage device, and specifications of the operating system.

## product/findingGroup

- **Description:** Specifies whether a finding stored in Security Hub is paid or free. If free, the reason may also be specified.
- Sample values: FreeFindingsIngestion-CrossRegion, FreeFindingsIngestion-FreeTier, FreeFindingsIngestion-FreeTrial, PaidFindingsIngestion
- Services:
  - AWS Security Hub

#### product/findingSource

• **Description:** Specifies whether a finding was generated by a Security Hub control or by other partner security product.

- Sample values: SecurityHubProduct, OtherProduct
- · Services:
  - AWS Security Hub

## product/freeUsageIncluded

- **Description:** Free usage under AWS Free Tier is calculated each month across all Regions, and automatically applied to your bill. For example, you receive 750 Amazon EC2 Linux Micro Instance hours for free across all of the Regions you use. Not 750 hours per Region.
- · Services:
  - Amazon Inspector

## product/fromLocation

- **Description:** Describes the location where the usage originated from.
- Sample values: External, US East (N. Virginia), Global
- Services:
  - Amazon CloudFront
  - AWS DataTransfer

## product/fromRegionCode

- **Description:** Describes the source Region code for the AWS service. For more information, see product/regioncode.
- Sample values: ap-northeast-1
- Services:
  - Amazon RDS
  - Amazon EC2
  - Amazon VPC
  - AWS Direct Connect

## product/fromLocationType

- **Description:** Describes the location type where the usage originated from.
- Sample values: AWS Region, AWS Edge Location
- Services:
  - AWS Direct Connect
  - AWS Elemental MediaConnect
  - Amazon CloudFront
  - Amazon Lightsail
  - AWS Shield

#### G

## product/gpu

• Description: Describes the number of GPUs.

• **Sample values:** 16, 32

· Services:

- Amazon SageMaker
- Amazon EC2

## product/gpuMemory

• Description: Describes your GPU memory details.

• **Sample values:** 16, 32

• Services:

Amazon SageMaker

Amazon EC2

## product/group

• **Description:** A construct of several products that are similar by definition, or grouped together. For example, the Amazon EC2 team can categorize their products into shared instances, dedicated host, and dedicated usage.

#### Services:

- AWS Certificate Manager
- AWS CodeCommit
- AWS Glue
- AWS IoT Analytics
- AWS Lambda

## product/groupdescription

- **Description:** A simplified name given to a product group.
- Services:
  - AWS Budgets
  - AWS Certificate Manager
  - AWS Lambda
  - Amazon SQS

Ī

# product/insightsType

- **Description:** Indicates the type of Insight event generated.
- Sample values: APICallVolume
- Services:
  - CloudTrail

### product/instance

- **Description:** An Amazon EC2 instance is a virtual server in Amazon Elastic Compute Cloud (Amazon EC2) for running applications on the AWS infrastructure. You can choose an AMI provided by AWS, the user community, or through the AWS Marketplace.
- Sample values: T3
- Services:
- Amazon EC2

## product/instanceFamily

• **Description:** Describes your Amazon EC2 instance family. Amazon EC2 provides you with a large number of options across 10 different instance types, each with one or more size options, organized into distinct instance families optimized for different types of applications.

- Sample values: General Purpose, Memory Optimized, Accelerated Computing
- Services:
  - Amazon EC2
  - Amazon RDS
  - OpenSearch Service
  - Amazon ElastiCache
  - Amazon EMR

and more. For the full service list, download <a href="Column\_Attribute\_Service.zip">Column\_Attribute\_Service.zip</a>.

# product/instanceSize

- **Description:** Indicates the instance size of a resource.
- Sample values: 2vCPU, 4vCPU, 8vCPU, 16vCPU
- · Services:
  - Amazon CodeCatalyst

## product/instanceType

- **Description:** Describes the instance type, size, and family, which define the CPU, networking, and storage capacity of your instance.
- Sample values: t2.small, m4.xlarge, t2.micro, m4.large, t2.large
- Services:
  - Amazon EC2
  - Amazon RDS
  - OpenSearch Service
  - Amazon ElastiCache
  - Amazon EMR

and more. For the full service list, download Column\_Attribute\_Service.zip.

### product/instanceTypeFamily

• **Description:** The instance family that is associated with the given usage.

• Sample values: t2, m4, m3

Services:

Amazon DocumentDB

Amazon RDS

## product/integratingApi

 Description: Application integration on AWS using service like Amazon API Gateway or no-code integration using Amazon AppFlow.

# product/integratingService

• **Description:** Application integration on AWS is a suite of services used to communicate between decoupled components within micro services, distributed systems, and serverless applications. You don't need to refactor your entire architecture. Decoupling applications at any scale can reduce the impact of changes, making it easier to update, and faster to release new features.

## product/intelAvxAvailable

- **Description:** Describes whether your process has the Intel Advanced Vector Extension instruction set.
- Sample values: Yes, No.
- · Services:
  - Amazon EC2

### product/intelAvx2Available

• **Description:** Describes whether your process has the Intel Advanced Vector Extension instruction set two.

- Sample values: Yes, No
- Services:
  - Amazon EC2

# product/intelTurboAvailable

• **Description:** Describes whether your core is allowed to use Intel Turbo Technology to increase frequency.

• Sample values: Yes, No

- Services:
  - Amazon EC2

## product/invocation

- Description: Describes the invocations that EventBridge Scheduler makes to an API or service.
- Sample values: Scheduled Invocation
- Services:
  - Amazon CloudWatch Events

### L

# product/licenseModel

- **Description:** Describes the license model for your instance.
- Sample value: license-included, bring-your-own-license, general-public-license
- Services:
  - Amazon AppStream
  - Amazon EC2
  - Amazon MQ
  - Amazon Neptune
  - Amazon RDS

### product/location

- **Description:** Describes the Region that your Amazon S3 bucket resides in.
- Sample values: Asia Pacific (Mumbai), Asia Pacific (Seoul), Canada (Central),
   EU (London), US West (Oregon)
- Services:
  - Amazon EC2
  - AWS Certificate Manager
  - Amazon S3
  - Amazon RDS
  - Amazon DynamoDB

and more. For the full service list, download Column\_Attribute\_Service.zip.

# product/locationType

- **Description:** Describes the endpoint of your task.
- Sample values: AWS Region, AWS Edge Location, Other
- Services:
  - Amazon EC2
  - AWS Certificate Manager
  - Amazon S3
  - Amazon RDS
  - Amazon DynamoDB

and more. For the full service list, download Column\_Attribute\_Service.zip.

# product/logsDestination

- **Description:** The AWS::Logs::Destination resource specifies a CloudWatch logs destination. A destination includes a physical resource (for example, Amazon Kinesis data stream) and you can subscribe the resource to a stream of log events.
- Sample values: AWS Region, AWS Edge Location, Other

Product details 178

#### Services:

- Amazon EC2
- AWS Certificate Manager
- Amazon S3
- Amazon RDS
- Amazon DynamoDB

and more. For the full service list, download Column\_Attribute\_Service.zip.

#### Μ

## product/maxlopsBurstPerformance

- **Description:** Describes the max IOPS burst performance of your Amazon EBS volume.
- Sample value: 3000 IOPS for volumes <= 1TB
- · Services:
  - Amazon EC2

# product/maxIopsvolume

- Description: Describes maximum input/output per second of your Amazon EBS volume.
- Sample value: 16,000 (maxiops for a General Purpose SSD (gp2))
- Services:
  - Amazon EC2

# product/maxThroughputvolume

- **Description:** Describes the max network throughput volume of your Amazon EBS volume.
- Sample values: 500 MiB/s, 250 MiB/s, 1000 MiB/s, 40 90 MB/sec
- Services:
  - Amazon EC2
  - Amazon SageMaker

### product/memory

• **Description:** The placeholder electronics for instructions and data a computer needs to respond quickly. Computer bytes indicate the storage units.

- Services:
  - AWS Database Migration Service
  - DynamoDB Accelerator
  - Amazon DocumentDB
  - Amazon EC2

# product/messageCountfee

- **Description:** Describes the type of metering usage, denoting whether the usage represents the number of messages or fees charged.
- Sample values: CarrierFeeCount, MessageFees, MessageCount, CarrierFees
- Services:
  - Amazon Simple Notification Service

# product/messageType

- **Description:** Describes the type of SMS message. Note that SNS supports only Outbound SMS.
- Sample values: OutboundSMS
- Services:
  - Amazon Simple Notification Service

### Ν

# product/networkPerformance

- **Description:** Describes the network throughput of your Amazon EC2 instances.
- Sample values: moderate, high, up to 10 GB
- Services:
  - Amazon EC2
  - Amazon RDS

- Amazon ElastiCache
- Amazon SageMaker
- AWS Database Migration Service

and more. For the full service list, download Column\_Attribute\_Service.zip.

## product/normalizationSizeFactor

- **Description:** Describes the normalization factor of the instance size.
- Sample values: nano 0.25, micro 0.5, medium 2, xlarge 8, 16xlarge 128
- Services:
  - Amazon DocumentDB
  - Amazon EC2
  - Amazon MQ
  - · Amazon Neptune
  - Amazon RDS

#### 0

# product/operatingSystem

- **Description:** Describes the operating system of your Amazon EC2 instance.
- Sample values: Amazon Linux, Ubuntu, Windows Server, Oracle Linux, FreeBSD
- Services:
  - Amazon AppStream
  - Amazon EC2
  - · Amazon GameLift
  - Amazon Lightsail
  - Amazon WorkSpaces
  - AWS CodeBuild

# product/operation

- **Description:** Describes the specific AWS operation that this line item covers.
- Sample values: RunInstances (indicates the operation of an Amazon EC2 instance)
- Services:
  - Amazon EC2
  - Amazon S3
  - Amazon RDS
  - Amazon DynamoDB
  - Amazon CloudWatch
  - Amazon Redshift

and more. For the full service list, download Column\_Attribute\_Service.zip.

## product/originationIdType

- **Description:** Describes the type of origination ID used when sending SMS messages.
- Sample values: Sharedroute
- Services:
  - Amazon Simple Notification Service

### product/osType

- **Description:** Describes the operating system of the resource.
- Sample values: Dev Environment, Linux, Linux ARM64, Windows
- · Services:
  - Amazon CodeCatalyst

#### P

# product/parameterType

• **Description:** Use parameters in AWS CloudFormation to enter custom values to your template when you create or update a stack. For Example, InstanceTypeParameter. You can use this parameter to specify the Amazon EC2 instance type when you create or update the stack.

## product/physicalCores

- **Description:** Describes the number of physical cores an instance provides.
- Sample values: 4, 8
- Services:
  - Amazon EC2

# product/physicalProcessor

- **Description:** Describes the processor on your Amazon EC2 instance.
- Sample values: High Frequency Intel Xeon E7-8880 v3 (Haswell), Intel Xeon E5-2670, AMD EPYC 7571
- Services:
  - Amazon DocumentDB
  - Amazon EC2
  - Amazon Neptune
  - Amazon RDS
  - AWS Database Migration Service

## product/platoClassificationType

- Description: Tiered per object pricing for data annotation workflow routing.
- Sample values: LabeledObject, 3DLabeledObjectMultiFrame, 3DLabeledObject, Processing: VolumeUsage
- Services:
  - Amazon SageMaker

### product/pricingUnit

- **Description:** The smallest billing unit for an AWS service. For example, 0.01c per API call.
- Services:
  - AWS Directory Service

## product/primaryplaceofuse

• **Description:** The primary business or residential street address location where a customer's use of the service primarily occurs.

# product/processorArchitecture

- **Description:** Describes your processor architecture.
- Sample values: 32-bit, 64-bit
- · Services:
  - Amazon DocumentDB
  - Amazon EC2
  - Amazon Neptune
  - Amazon RDS
  - AWS Database Migration Service

### product/processorFeatures

- Description: Describes the processor features of your instances.
- Sample values: Intel AVX, Intel AVX2, Intel AVX512, Intel Turbo
- Services:
  - AWS Database Migration Service
  - Amazon DocumentDB
  - Amazon EC2
  - Amazon Neptune
  - Amazon RDS

## product/ProductFamily

- **Description:** The category for the type of product.
- Sample values: Alarm, AWS Budgets, Stopped Instance, Storage Snapshot, Compute
- Services:

Amazon EC2

- AWS Certificate Manager
- Amazon S3
- Amazon RDS
- Amazon DynamoDB

and more. For the full service list, download Column\_Attribute\_Service.zip.

### product/ProductName

- **Description:** The full name of the AWS service. Use this column to filter AWS usage by AWS service.
- Sample values: AWS Backup, AWS Config, Amazon Registrar, Amazon Elastic File System, Amazon Elastic Compute Cloud

## product/productSchemaDescription

• **Description:** A blueprint of how your product is constructed. This contains the various attributes that make up your product.

# product/provisioned

- Description: Indicates whether Amazon EBS usage was related to provisioned Amazon EBS storage.
- Sample values: Yes, No
- Services:
  - Amazon EC2
  - Amazon MQ

# product/provisioningType

- **Description:** Describes whether the resources were deployed on-demand or pre-provisioned.
- Sample values: On-Demand, Pre-Provisioned
- Services:
  - Amazon CodeCatalyst

# product/PurchaseOption

• **Description:** Describes the available purchasing models for an AWS service. For example, AWS provides four main Amazon EC2 instance purchasing options: On-Demand, Reserved Instances, Spot Instances, with the added option of Dedicated Hosts.

## product/purchaseterm

Description: In Amazon EC2, this specifies a commitment to a consistent instance configuration.
 This includes instance type and Region for a period of 1 to 3 years.

#### R

# product/region

- **Description:** The geographical area that hosts your AWS services. Use this field to analyze spend across a particular Region.
- Sample values: eu-west-3, us-west-1, us-east-1, ap-northeast-2, sa-east-1
- · Services:
  - Amazon EC2
  - AWS Certificate Manager
  - Amazon S3
  - Amazon RDS
  - Amazon DynamoDB

and more. For the full service list, download Column\_Attribute\_Service.zip.

## product/regioncode

- **Description:** A Region is a physical location around the world where data centers are clustered. AWS calls each group of logical data centers an Availability Zone (AZ). Each AWS Region consists of multiple, isolates, and physically separate AZs within a geographical area. The Region code attribute has the same name as an AWS Region, and specifies where the AWS service is available.
- Sample values: us-west-2, us-east-1, ap-southeast-2
- Services:

Amazon SageMaker

# product/replicationType

• **Description:** Specifies that the service is free to use. For example, AWS Server Migration Service is free to use, and you only pay for the storage resources used during the migration process.

• Sample values: Free

Services:

AWS Application Migration Service

### product/resourceAssessment

- **Description:** A process that collects, stores, and manages evidence. You can use this to assess risk and compliance with industry standards and regulations.
- Sample values: All assessment
- · Services:
  - AWS Audit Manager

### product/resourcePriceGroup

- **Description:** Describes the resource type, the resource, and the price group (the price we charge for monitoring; there are currently two price classes: A and B). Therefore, as an example, if we were monitoring an RDS resource, the resource type would be RDS (the "product"), the resource would be instance, and the price group would be B.
- Sample values: RDS-DBInstance-GroupB
- · Services:
  - Amazon DevOps Guru

## product/routeType

- **Description:** Describes the type of SMS route used. Only Standard applies for now.
- Sample values: Standard
- Services:
  - Amazon Simple Notification Service

#### S

### product/servicecode

 Description: This identifies the specific AWS service to the customer as a unique short abbreviation.

- Sample values: Amazon EC2, AWS KMS
- Services:
  - AWS Budgets
  - AWS Backup
  - AWS Certificate Manager
  - AWS Cloud Map
  - AWS CloudTrail

# product/servicename

- **Description:** A simplified description about the AWS service.
- Services:
  - Amazon EC2 Budgets
  - Amazon ECR
  - Amazon ECS
  - Amazon EFS
  - Amazon Elastic Inference
  - Amazon EKS

# product/singleOrDualPass

- **Description:** Terms used to decide the type of encoding that happens for videos. In one-pass encoding, the encoding is done in the first pass itself. For 2-pass encoding, the file is analyzed thoroughly in the first pass, and a intermediate file is created. In the second pass the encoder finds the intermediate file and allocates bits. The actual encoding takes place in the second pass.
- Services:
  - · AWS Elemental MediaConvert

#### product/sizeFlex

• **Description:** Describes whether a normalized benefit of the RI can be applied to other instance sizes within the Region and instance family.

- Sample values: true, false
- Services:
  - Amazon Elastic Compute Cloud

# product/sku

- **Description:** A unique code for a product. The SKU is created by combining the ProductCode, UsageType, and Operation. For size-flexible RIs, the SKU uses the instance that was used. For example, if you used a t2.micro instance and AWS applied a t2.small RI discount to the usage, the line item SKU is created with the t2.micro.
- Sample values: FFNT87MQSCR328W6, VBYCEU494XUAHCA7
- Services:
  - Amazon EC2
  - AWS Certificate Manager
  - Amazon S3
  - Amazon RDS
  - Amazon DynamoDB

and more. For the full service list, download Column\_Attribute\_Service.zip.

### product/storage

- **Description:** Describes the disk storage attached to your instance.
- Sample values: 60GB, True, EBS Only, 1 x 900 NVMe SSD, 1 x 150 NVMe SSD
- Services:
  - Amazon EC2
  - Amazon RDS
  - Amazon Redshift
  - OpenSearch Service
  - Amazon WorkSpaces

and more. For the full service list, download Column\_Attribute\_Service.zip.

### product/storageclass

- **Description:** Describes the storage class of your Amazon S3 bucket.
- Sample values: Archive, General Purpose, Infrequent Access, Intelligent-Tiering, Non-Critical Data
- · Services:
  - AWS Elemental MediaStore
  - AWS Storage Gateway
  - Amazon Cloud Directory
  - Amazon EFS
  - · Amazon MQ
  - Amazon S3

# product/storagemedia

- **Description:** A storage medium is any technology, including device and material used to place, keep, and retrieve electronic data.
- Services:
  - AWS Database Migration Service
  - Amazon CloudWatch
  - Amazon DocumentDB
  - Amazon EC2
  - Amazon ES

# product/storagetype

- **Description:** Describes how and where the information is stored by a computer. This might be internal or external to a computer, server, or computing device.
- Sample values: Amazon S3, SSD, SSD-backed
- Services:

- AWS Backup
- Amazon ECR

#### Т

## product/tenancy

- Description: The type of tenancy allowed on the Amazon EC2 instance.
- Sample values: Dedicated, Reserved, Shared, NA, Host
- Services:
  - Amazon EC2
  - Amazon ECS

# product/throughputCapacity

- **Description:** Describes the Speed at which the file server hosting the file system can serve file data. For Amazon FileCache, the value will be 1000 only.
- Sample values: 12, 40, 50, 100, 125, 250, 500, 1000
- Services:
  - Amazon FileCache
  - Amazon FSx

# product/tier

- **Description:** With AWS, you can get volume based discounts and savings as your usage increases. For services like Amazon S3, pricing is tiered. This means the more you use, the less you pay per GB. AWS provides options to acquire services that assist your business needs.
- · Services:
  - · AWS Elemental MediaConvert

## product/toLocation

- **Description:** Describes the location usage destination.
- Sample values: External, US East (N. Virginia)

- Services:
  - Amazon CloudFront
  - AWS Data Transfer

### product/toLocationType

- **Description:** Describes the destination location of the service usage.
- Sample values: AWS Region, AWS Edge Location
- Services:
  - AWS Direct Connect
  - AWS Elemental MediaConnect
  - AWS Shield
  - Amazon CloudFront
  - Amazon Lightsail

and more. For the full service list, download Column\_Attribute\_Service.zip.

# product/toRegionCode

- Description: Describes the source Region code for the AWS service. For more information, see product/regioncode.
- Sample values: eu-west-1
- · Services:
  - Amazon RDS
  - Amazon EC2
  - Amazon VPC
  - AWS Direct Connect

# product/transcodingResult

• **Description:** The output of decoding an encoded video source to an intermediate uncompressed format, and re-encoding it into the target format.

#### Services:

AWS Elemental MediaConvert

### product/trialProduct

- **Description:** Describes if AWS CloudHSM allows free hours.
- Services:
  - AWS CloudHSM

### U

### product/upfrontCommitment

Description: Describes if any usage commitment is required for AWS CloudHSM. You will be
charged an hourly fee for each hour (or partial hour) that an HSM is provisioned to a AWS
CloudHSM cluster. A cluster with no HSMs is not billed, and you aren't billed for automatic
storage of encrypted backups. For more information, see AWS CloudHSM Pricing.

Network data transfers to and from your HSMs are charged separately. For more information, see Amazon EC2 Pricing.

- Services:
  - AWS CloudHSM

### product/usagetype

- **Description:** Describes the usage details of the line item.
- Sample values: EU-BoxUsage:c5d.9xlarge, EU-BoxUsage:m4.16xlarge, SAE1-InstanceUsage:db.t2.medium, USW2-AW-SW-19, SAE1-BoxUsage:c4.large,
- Services:
  - Amazon EC2
  - AWS Certificate Manager
  - Amazon S3
  - Amazon RDS
  - Amazon DynamoDB

and more. For the full service list, download Column\_Attribute\_Service.zip.

#### V

### product/vcpu

Description: Describes the number of threads concurrently running on a single CPU core.
 Amazon EC2 instances support multithreading, which enables multiple threads to run concurrently on a single CPU core. Each thread is represented as a virtual CPU (vCPU) on the instance.

• Sample values: 8, 16, 36, 72, 128

- Services:
  - Amazon EC2
  - Amazon RDS
  - Amazon Redshift
  - OpenSearch Service
  - Amazon ElastiCache

and more. For the full service list, download Column\_Attribute\_Service.zip.

### product/videoCodec

- **Description:** A software or hardware that compresses and decompresses digital video. In the context of video compression, codec is a blending of encoder and decoder. A device that only compresses is typically called an encoder, and one that only decompresses is a decoder.
- Services:
  - AWS Elemental MediaConvert;

### product/videoFrameRate

- **Description:** A video frame rate (shown as frames per second (FPS)) is the frequency rate which consecutive images (frames) are captured or displayed by video cameras, computer graphics, and motion capture systems.
- · Services:
  - AWS Elemental MediaConvert;

# product/videoQualitySetting

• **Description:** Describes the quality setting used for the encode, which impacts the compression efficiency and, therefore, the video quality at a given bitrate.

- Sample values: Multi-pass, Multi-pass HQ, NA, Single-pass, Single-pass HQ,
- Services:
  - AWS Elemental MediaConvert

## product/volumeType

- Description: Describes your Amazon EBS volume types.
- Sample values: Standard, General Purpose, General Purpose-Aurora, Amazon Glacier, Amazon SimpleDB Standard,
- Services:
  - Amazon EC2
  - Amazon S3
  - Amazon RDS
  - Amazon DynamoDB
  - Amazon S3 Glacier

and more. For the full service list, download Column\_Attribute\_Service.zip.

#### W

# product/workforceType

- **Description:** The segmentation of the employed or unemployed labour pool. For example, Full Time Employees (FTE), or Temporary.
- Services:
  - Amazon SageMaker

# Resource tags details

You can use the **resource** columns in AWS Cost and Usage Reports to find information about the specific resources covered by a line item. These columns include user-defined cost allocation tags. Examples include the following:

# resourceTags/user:creator

Use a **user:Creator** tag to track which user created a resource.

# resourceTags/user:name

Use a **user:Name** tag to track which resources are associated with a specific user.

# resourceTags/user:owner

Use a **user:Owner** tag to track which user owns a resource.

# resourceTags/user:purpose

Use a user:Purpose tag to track why a resource was created.

# **Savings Plans details**

The **SavingsPlan** columns in AWS Cost and Usage Reports provide details about the Savings Plans. For more information about Savings Plans, see <u>What are Savings Plans?</u> in the *Savings Plans User Guide*.

 $\underline{A} | B | C | D | \underline{E} | F | G | H | \underline{I} | J | K | L | M | \underline{N} | \underline{O} | \underline{P} | Q | \underline{R} | \underline{S} | \underline{T} | \underline{U} | VWXYZ$ 

#### Α

# savings Plan/Amortized Up front Commitment For Billing Period

- **Description:** The amount of upfront fee a Savings Plan subscription is costing you for the billing period. The initial upfront payment for **All Upfront Savings Plan** and **Partial Upfront Savings Plan** amortized over the current month. For **No Upfront Savings Plan**, the value is 0.
- Line items applicable: SavingsPlanRecurringFee
- · Services:

Resource tags details 196

- Amazon EC2
- Fargate
- AWS Lambda
- Amazon SageMaker

### Ε

# savingsPlan/EndTime

- Description: The expiration date for the Savings Plan agreement.
- Line items applicable: SavingsPlanCoveredUsage, SavingsPlanNegation, SavingsPlanUpfrontFee, SavingsPlanRecurringFee
- Services:
  - Amazon EC2
  - Fargate
  - AWS Lambda
  - Amazon SageMaker

### I

# savingsPlan/InstanceTypeFamily

- **Description:** The instance family that is associated with the specified usage.
- Line items applicable: SavingsPlanCoveredUsage
- Sample values: m4, g2
- · Services:
  - Amazon EC2
  - Fargate
  - AWS Lambda
  - Amazon SageMaker

#### N

## savingsPlan/NetAmortizedUpfrontCommitmentForBillingPeriod

The cost of a Savings Plan subscription upfront fee for the billing period. This column is included in your report only when your account has a discount in the applicable billing period.

# savingsPlan/NetRecurringCommitmentForBillingPeriod

The net unblended cost of the Savings Plan fee. This column is included in your report only when your account has a discount in the applicable billing period.

# savingsPlan/NetSavingsPlanEffectiveCost

The effective cost for Savings Plans, which is your usage divided by the fees. This column is included in your report only when your account has a discount in the applicable billing period.

### 0

# savingsPlan/OfferingType

- Description: Describes the type of Savings Plan purchased.
- Line items applicable: SavingsPlanCoveredUsage, SavingsPlanNegation, SavingsPlanUpfrontFee, SavingsPlanRecurringFee
- Sample values: ComputeSavingsPlans, EC2InstanceSavingsPlans, SageMakerSavingsPlans
- Services:
  - Amazon EC2
  - Fargate
  - AWS Lambda
  - Amazon SageMaker

#### P

#### savingsPlan/PaymentOption

• **Description:** The payment options available for your Savings Plan.

• Line items applicable: SavingsPlanCoveredUsage, SavingsPlanNegation, SavingsPlanUpfrontFee, SavingsPlanRecurringFee

- Sample values: Partial Upfront, All Upfront, No Upfront
- Services:
  - Amazon EC2
  - Fargate
  - AWS Lambda
  - Amazon SageMaker

# savingsPlan/PurchaseTerm

- **Description:** Describes the duration, or term, of the Savings Plan.
- Line items applicable: SavingsPlanCoveredUsage, SavingsPlanNegation, SavingsPlanUpfrontFee, SavingsPlanRecurringFee
- Sample values: 1yr, 3yr
- · Services:
  - Amazon EC2
  - Fargate
  - AWS Lambda
  - Amazon SageMaker

#### R

## savingsPlan/RecurringCommitmentForBillingPeriod

- **Description:** The monthly recurring fee for your Savings Plan subscriptions. For example, the recurring monthly fee for a **Partial Upfront Savings Plan** or **No Upfront Savings Plan**.
- Line items applicable: SavingsPlanRecurringFee
- Services:
  - Amazon EC2
  - Fargate
  - AWS Lambda
  - Amazon SageMaker

### savingsPlan/Region

• **Description:** The AWS Region (geographic area) that hosts your AWS services. You can use this field to analyze spend across a particular AWS Region.

- Line items applicable: SavingsPlanCoveredUsage, SavingsPlanNegation, SavingsPlanUpfrontFee, SavingsPlanRecurringFee
- Sample values: US East (N. Virginia), US West (N. California), US East (Ohio), Asia Pacific (Mumbai), Europe (Ireland)
- · Services:
  - Amazon EC2
  - Fargate
  - AWS Lambda
  - Amazon SageMaker

### S

### savingsPlan/SavingsPlanArn

- **Description:** The unique Savings Plan identifier.
- Line items applicable: SavingsPlanUpfrontFee
- · Services:
  - Amazon EC2
  - Fargate
  - AWS Lambda
  - Amazon SageMaker

# savingsPlan/SavingsPlanEffectiveCost

- **Description:** The proportion of the Savings Plan monthly commitment amount (upfront and recurring) that is allocated to each usage line.
- Line items applicable: SavingsPlanCoveredUsage
- · Services:
  - Amazon EC2
  - Fargate

- AWS Lambda
- Amazon SageMaker

### savingsPlan/SavingsPlanRate

- **Description:** The Savings Plan rate for the usage.
- Line items applicable: SavingsPlanCoveredUsage
- · Services:
  - Amazon EC2
  - Fargate
  - AWS Lambda
  - Amazon SageMaker

# savingsPlan/StartTime

- **Description:** The start date of the Savings Plan agreement.
- **Line items applicable:** SavingsPlanCoveredUsage, SavingsPlanNegation, SavingsPlanUpfrontFee, SavingsPlanRecurringFee
- Services:
  - Amazon EC2
  - Fargate
  - AWS Lambda
  - Amazon SageMaker

#### Т

# savingsPlan/TotalCommitmentToDate

- **Description:** The total amortized upfront commitment and recurring commitment to date, for that hour.
- Line items applicable: SavingsPlanRecurringFee
- · Services:
  - Amazon EC2

- Fargate
- AWS Lambda
- Amazon SageMaker

#### U

## savingsPlan/UsedCommitment

• **Description:** The total dollar amount of the Savings Plan commitment used. (SavingsPlanRate multiplied by usage)

- Line items applicable: SavingsPlanRecurringFee
- · Services:
  - Amazon EC2
  - AWS Lambda
  - Fargate
  - Amazon SageMaker

# **Cost Categories details**

You can use the **Cost Category** columns in AWS Cost and Usage Reports to find information about the specific line items categorized by the Cost Categories feature. Cost Category columns are automatically populated when you create a Cost Category and categorization rule. These columns include user-defined Cost Category names as the column headers, and corresponding Cost Category values. Examples include the following:

# costCategory/Project

Use a **Project** Cost Category to categorize cost and usage information associated with the project. Project names such as "alpha" or "beta" will show as values under **costCategory/Project**.

# costCategory/Team

Use a **Team** Cost Category to categorize cost and usage information associated with the team. Team names such as "Marketing" will show as values under **costCategory/Team**.

Cost Categories details 202

# costCategory/Environment

Use a **Environment** Cost Category to categorize cost and usage information associated with the environment. Environment names such as "Development" will show as values under **costCategory/ Environment**.

# **Discount details**

Columns under the **discount** header are included in AWS Cost and Usage Reports only when the account has a discount applied during the report's billing period. This includes the following columns:

# discount/BundledDiscount

The bundled discount applied to the line item. A bundled discount is a usage-based discount that provides free or discounted usage of a service or feature based on the usage of another service or feature. Examples of bundled discounts include:

- If you use AWS Shield Advanced, then you don't have to pay for AWS WAF separately. AWS WAF usage is bundled with AWS Shield Advanced. For more information about AWS Shield Advanced, see Amazon CloudFront pricing.
- If you create a NAT gateway with AWS Network Firewall, then the standard NAT gateway processing and per-hour usage charges are waived on a one-to-one basis with the firewall's processing per GB and usage hours. For more information, see AWS Network Firewall pricing.
- With Amazon Interactive Video Service (IVS) Chat, for every hour of video input sent, you get 2,700 sent messages and 270,000 delivered messages at no additional cost. For more information, see Amazon Interactive Video Service pricing.

# discount/TotalDiscount

The sum of all the discount columns for the corresponding line item.

# **Split line item details**

Columns under the **splitLineItem** header in AWS Cost and Usage Reports are fields that appear in Cost and Usage Reports if you've opted in to the split cost allocation data feature. For more information, see <u>Understanding split cost allocation data</u>. The feature is limited to Amazon ECS (including Fargate), AWS Batch, and Amazon EKS only.

Discount details 203

# A|B|C|D|E|F|G|H|I|J|K|L|M|N|O|P|Q|R|S|T|U|V|W|X|Y|Z

#### Α

# splitLineItem/ActualUsage

• **Description:** The usage for vCPU or memory (based on lineItem/UsageType) you incurred for the specified time period for the Amazon ECS task or Kubernetes pod.

Line items applicable: Usage

• Sample values: 0.1, 0.5, 1.3

Services: Amazon ECS, Fargate, Amazon EKS

# Note

Fargate costs are calculated based on vCPU and memory reservations and reflected in the lineItem/UsageAmount column. Split cost allocation data computes actual Fargate vCPU and memory usage by observing low latency telemetry data and then aggregating it to the hour, day, and month. Therefore splitLineItem/ActualUsage might not be the same as lineItem/UsageAmount.

### Ν

# splitLineItem/NetSplitCost

• **Description:** The effective cost for Amazon ECS tasks or Kubernetes pods after all discounts have been applied. This column is included in your report only when your account has a discount in the applicable billing period.

• Line items applicable: Usage

• **Sample values:** 1.35, 1.75

• Services: Amazon ECS, Fargate, Amazon EKS

# splitLineItem/NetUnusedCost

• **Description:** The effective unused cost for Amazon ECS tasks or Kubernetes pods after all discounts have been applied. This column is included in your report only when your account has a discount in the applicable billing period.

- Line items applicable: Usage
- Sample values: 1.35, 1.75

Services: Amazon ECS, Fargate, Amazon EKS

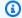

## Note

Unused costs are proportionately applied to the Amazon ECS task or Kubernetes pod based on splitLineItem/SplitUsage.

#### P

### splitLineItem/ParentResourceId

- Description: The resource ID of the parent EC2 instance associated with the Amazon ECS task or Amazon EKS pod (referenced in the lineItem/ResourceId column). The parent resource ID implies that the ECS task or Kubernetes pod workload for the specified time period ran on the parent EC2 instance. This applies only for Amazon ECS tasks or Kubernetes pods with EC2 launch type.
- Line items applicable: Usage
- Services: Amazon ECS, Amazon EKS

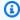

## Note

splitLineItem/ParentResourceId is available only when resource IDs are included in AWS Cost and Usage Reports.

# splitLineItem/PublicOnDemandSplitCost

- **Description:** The cost for vCPU or memory (based on lineItem/UsageType) allocated for the time period to the Amazon ECS task or Kubernetes pod based on public On-Demand Instance rates (referenced in the pricing/publicOnDemandRate column).
- Line items applicable: Usage
- Sample values: 1.35, 1.75
- Services: Amazon ECS, Fargate, Amazon EKS

### splitLineItem/PublicOnDemandUnusedCost

Description: The unused cost for vCPU or memory (based on lineItem/UsageType) allocated for
the time period to the Amazon ECS task or Kubernetes pod based on public On-Demand Instance
rates. Unused costs are costs associated with resources (CPU or memory) on the EC2 instance
(referenced in the splitLineItem/ParentResourceIdcolumn) that were not utilized for the specified
time period.

• Line items applicable: Usage

• Sample values: 1.35, 1.75

Services: Amazon ECS, Fargate, Amazon EKS

### R

### splitLineItem/ReservedUsage

• **Description:** The usage for vCPU or memory (based on lineItem/UsageType) that you configured for the specified time period for the Amazon ECS task or Kubernetes pod.

• Line items applicable: Usage

• Sample values: 1, 2, 4

Services: Amazon ECS, Fargate, Amazon EKS

### S

# splitLineItem/SplitCost

• **Description:** The cost for vCPU or memory (based on lineItem/UsageType) allocated for the time period to the Amazon ECS task or Kubernetes pod. This includes amortized costs if the EC2 instance (referenced in the splitLineItem/parentResourceId column) has upfront or partial upfront charges for reservations or Savings Plans.

• Line items applicable: Usage

• Sample values: 1.35, 1.75

• Services: Amazon ECS, Fargate, Amazon EKS

# splitLineItem/SplitUsage

• **Description:** The usage for vCPU or memory (based on lineItem/UsageType) allocated for the specified time period to the Amazon ECS task or Kubernetes pod. This is defined as the maximum usage of splitLineItem/ReservedUsage or splitLineItem/ActualUsage.

• Line items applicable: Usage

• Sample values: 1, 1.3

• Services: Amazon ECS, Fargate, Amazon EKS

# splitLineItem/SplitUsageRatio

• Description: The ratio of vCPU or memory (based on lineItem/UsageType) allocated to the Amazon ECS task or Kubernetes pod compared to the overall CPU or memory available on the EC2 instance (referenced in the splitLineItem/ParentResourceId column).

• Line items applicable: Usage

• Sample values: 0.25, 0.75

• Services: Amazon ECS, Fargate, Amazon EKS

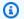

## Note

splitLineItem/SplitUsageRatio is only available for AWS Cost and Usage Reports with a time granularity preference of hourly data.

#### U

## splitLineItem/UnusedCost

• **Description:** The unused cost for vCPU or memory (based on lineItem/UsageType) allocated for the time period to the Amazon ECS task or Kubernetes pod. Unused costs are costs associated with resources (CPU or memory) on the EC2 instance (referenced in the splitLineItem/ ParentResourceId column) that were not utilized for the specified time period. This includes amortized costs if the EC2 instance (splitLineItem/parentResourceId) has upfront or partial upfront charges for reservations or Savings Plans.

Line items applicable: Usage

• Sample values: 1.35, 1.75

Services: Amazon ECS, Fargate, Amazon EKS

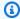

### Note

Unused costs are proportionately applied to the Amazon ECS task or Kubernetes pod based on splitLineItem/SplitUsage.

# Use cases

You can use the AWS Cost and Usage Reports (AWS CUR) to suit your reports management needs. This section goes in-depth to help you understand use cases such as tracking your Savings Plans and Reserved Instance (RI) utilization, charges, and allocations.

### **Topics**

- Understanding Savings Plans
- Understanding your reservations
- Understanding data transfer charges
- Understanding split cost allocation data

# **Understanding Savings Plans**

You can use Cost and Usage Reports (AWS CUR) to track your Savings Plans utilization, charges, and allocations.

# Savings Plans line items

Savings Plans provide a flexible pricing model that offers low prices on Amazon EC2, AWS Fargate, AWS Lambda, and Amazon SageMaker in exchange for a commitment to a consistent amount of usage (measured in \$/hour) for a 1-year or 3-year term.

The following line items in AWS CUR help you track and manage your spend with Savings Plans.

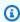

### Note

In the following tables, the columns and rows from AWS CUR are transposed for clarity. The values in the first column represent the headers of a report. These examples include only

Use cases 208

a few key AWS CUR columns. To learn more about other AWS CUR columns, see the <u>Data</u> dictionary.

# **Upfront fee**

The **SavingsPlanUpfrontFee** line item is added to your bill when you purchase an All Upfront or Partial Upfront Savings Plan. The following table shows how this one-time fee appears in some AWS CUR columns.

| lineItem/LineItemType            | SavingsPlanUpfrontFee                                                                   | SavingsPlanUpfrontFee                                                                                                    |
|----------------------------------|-----------------------------------------------------------------------------------------|----------------------------------------------------------------------------------------------------|
| lineItem/ProductCode             | ComputeSavingsPlans                                                                     | ComputeSavingsPlans                                                                                                    |
| lineItem/UsageStartDate          | 2019-10-10T00:03:54Z                                                                    | 2019-10-10T00:12:15Z                                                                                                    |
| lineItem/LineItemD<br>escription | USD \$43.80 one-time fee for<br>1 year All Upfront Compute<br>Savings Plan ID: 70352035 | USD \$43.80 one-time fee<br>for 3-year Partial Upfront<br>Any Region M5 Instance<br>Type EC2 Savings Plan ID:<br>12355516 |
| lineItem/UnblendedCost           | 43.8                                                                                    | 43.8                                                                                                    |
| savingsPlan/Saving<br>sPlanARN   | arn:aws:savingsplans::<br>55555555555555:savi<br>ngsplan/ bc1d08fd                      | arn:aws:savingsplans::<br>55555555555555savi<br>ngsplan/ 67b0ef20                                                         |

# Savings Plans recurring monthly fee

The **SavingsPlanRecurringFee** line item describes the recurring hourly charges that correspond to No Upfront or Partial Upfront Savings Plans. Initially, the **SavingsPlanRecurringFee** is added to your bill on the day of purchase and hourly thereafter.

The **SavingsPlanRecurringFee** allocated to the hour (applicable to Hourly cost and usage) or day (applicable to Daily cost and usage) is added to your bill at the hour of purchase. It is added every hour/day of the billing period subsequently.

Understanding Savings Plans 209

For an All Upfront Savings Plan, the line item indicates the portion of the Savings Plan unused during the billing period.

The following table shows how the recurring hourly charges appear in some AWS CUR columns.

| lineItem/LineItemType            | SavingsPlanRecurringFee                                            | SavingsPlanRecurringFee                                                 |  |
|----------------------------------|--------------------------------------------------------------------|-------------------------------------------------------------------------|--|
| lineItem/UsageStartDate          | 2019-20-10T00:00:00Z                                               | 2019-20-10T00:00:00Z                                                    |  |
| lineItem/ProductCode             | Compute Savings Plans                                              | Compute Savings Plans                                                   |  |
| lineItem/UsageType               | ComputeSP:1yrParti alUpfront                                       | USE2-EC2SP:t3.1yrP<br>artialUpfront                                     |  |
| lineItem/UnblendedCost           | 0.01                                                               | 0.01                                                                    |  |
| lineItem/LineItemD<br>escription | 1 year Partial Upfront<br>Compute Savings Plan                     | 1 year Partial Upfront t3 EC2<br>Instance Savings Plan in us-<br>east-2 |  |
| savingsPlan/Saving<br>sPlanARN   | arn:aws:savingsplans::<br>55555555555555:savi<br>ngsplan/ bc1d08fd | arn:aws:savingsplans::<br>55555555555555savi<br>ngsplan/ bc1d08fd       |  |
| savingsPlan/Paymen<br>tOption    | Partial Upfront                                                    | Partial Upfront                                                         |  |
| savingsPlan/OfferingType         | ComputeSavingsPlans                                                | EC2InstanceSavingsPlans                                                 |  |
| savingsPlan/PurchaseTerm         | 1yr                                                                | 1yr                                                                     |  |

## Note

The SavingsPlanRecurringFee is calculated differently than the recurring RI fee. The recurring RI fee is a monthly charge while the SavingsPlanRecurringFee is an hourly charge. For information on the recurring RI fee, see Recurring monthly RI fee.

### **Savings Plans discount benefits**

The **SavingsPlanCoveredUsage** line item describes the instance usage that received Savings Plans benefits. A **SavingsPlanCoveredUsage** line item shows an unblended cost of what the On-Demand charge would have been without the Savings Plan benefit. This unblended cost is offset by the corresponding **SavingsPlanNegation** line item.

In each SavingsPlanCoveredUsage line item, you can see how that usage was billed against your Savings Plans hourly commitment by using the savingsPlan/SavingsPlanRate and savingsPlan/SavingsPlanEffectiveCost fields.

You'll see a corresponding SavingsPlanNegation for each SavingsPlanCoveredUsage line item. SavingsPlanNegation line items offset the unblended cost of SavingsPlanCoveredUsage, and grouped at the hourly level by SavingsPlanARN, Operation, Usage Type, and Availability Zone. Therefore, one SavingsPlanNegation line item might correspond to multiple SavingsPlanCoveredUsage line items.

The following table shows how the covered usage and the negation line items appear in some AWS CUR columns.

| lineItem/                | SavingsPlanCovered | SavingsPlanCovered | SavingsPlanNegation |
|--------------------------|--------------------|--------------------|---------------------|
| LineItemType             | Usage              | Usage              |                     |
| lineItem/                | 2019-10-10T00:00:0 | 2019-10-10T00:00:0 | 2019-10-10T00:00:0  |
| UsageStartDate           | 0Z                 | 0Z                 | 0Z                  |
| lineItem/                | 2019-10-10T01:00:0 | 2019-10-10T01:00:0 | 2019-10-10T01:00:0  |
| UsageEndDate             | 0Z                 | 0Z                 | 0Z                  |
| lineItem/<br>ProductCode | AmazonEC2          | AmazonEC2          | AmazonEC2           |
| lineItem/<br>UsageType   | BoxUsage:t3.nano   | BoxUsage:t3.nano   | BoxUsage:t3.nano    |
| lineItem/<br>UsageAmount | 1                  | 0.5                | -1.5                |

| lineItem/<br>UnblendedCost                   | 0.0052                                                            | 0.0026                                                            | -0.0078                                                                                          |
|----------------------------------------------|-------------------------------------------------------------------|-------------------------------------------------------------------|--------------------------------------------------------------------------------------------------|
| lineItem/<br>LineItemD<br>escription         | \$0.0052 per On<br>Demand Linux<br>t3.nano Instance Hour          | \$0.0052 per On<br>Demand Linux<br>t3.nano Instance Hour          | SavingsPlanNegatio<br>n used by AccountId:<br>5555555555555<br>and UsageSku:<br>K7ERD2Q28HHU97DT |
| SavingsPlan/<br>SavingPlanARN                | arn:aws:savingspla<br>ns:: 5555555555555:<br>savingsplan/bc1d08fd | arn:aws:savingspla<br>ns:: 5555555555555:<br>savingsplan/bc1d08fd | arn:aws:savingspla<br>ns:: 5555555555555:<br>savingsplan/bc1d08fd                                |
| savingsPlan/<br>SavingsPlanRate              | 0.0026                                                            | 0.0026                                                            |                                                                                                  |
| savingsPlan/<br>SavingsPlanEffe<br>ctiveCost | 0.0026                                                            | 0.0013                                                            |                                                                                                  |

When you have more usage than your Savings Plans commitment can cover, your uncovered usage still appears as a Usage Line Item and the covered usage appears as **SavingsPlanCoveredUsage** with the corresponding **SavingsPlanNegation** line items.

# **Understanding your reservations**

You can use the AWS Cost and Usage Reports (AWS CUR) to track your Reserved Instance (RI) utilization, charges, and allocations. This section is an in-depth description to understand your reservations.

### **Topics**

- Understanding your reservation line items
- Understanding your amortized reservation data
- Monitoring your size flexible reservations for Amazon EC2
- Monitoring your On-Demand capacity reservations

## **Understanding your reservation line items**

RIs provide you a significant discount compared to On-Demand Instance pricing. RIs aren't physical instances. They're a billing discount applied to the use of On-Demand Instances in your account. These On-Demand Instances must match certain attributes to benefit from the billing discount.

#### **Topics**

- Upfront fee
- True-up fee
- Recurring monthly RI fee
- RI discount benefits
- Reserved Instance type
- Reserved Instance benefits applied to instance usage

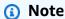

In the following tables, the columns and rows from AWS CUR are transposed for clarity. The values in the first column represent the headers of a report. These examples include only a few key AWS CUR columns. To learn more about other AWS CUR columns, see the <u>Data</u> dictionary.

## **Upfront fee**

The **Fee** line item is added to your bill when you purchase an All Upfront or Partial Upfront RI.

The following table shows how this one-time fee appears in some AWS CUR columns.

| lineItem/LineItemType        | Fee                                                         |
|------------------------------|-------------------------------------------------------------|
| lineItem/ProductCode         | AmazonEC2                                                   |
| lineItem/UsageStartDate      | 2016-01-01T00:00:00Z                                        |
| lineItem/LineItemDescription | Sign up charge for subscription: 363836886, planId: 1026576 |

| lineItem/UnblendedCost     | 68                                                                                                 |
|----------------------------|----------------------------------------------------------------------------------------------------|
| Reservation/ReservationARN | arn:aws:ec2:us-east-1:123456789012:r<br>eserved-instances/f8c204c1-dd48-43f1-adb8-<br>f88aa61e0dea |

### True-up fee

If you exchange a Convertible Reserved Instance, any cost associated with the exchange of the original Reserved Instance and the new Reserved instance (true-up fee) is also added to your bill as a **Fee** line item. For a true-up fee, the **reservation/ReservationARN** column contains **reserved-instance-exchange/riex**.

The following table shows a true-up fee from exchanging a Convertible Reserved Instance.

| lineItem/<br>LineItemT<br>ype | lineItem/<br>ProductCode | lineItem/<br>UsageStar<br>tDate | lineItem/<br>LineItemD<br>escription | lineItem/<br>Unblended<br>Cost | Reservati<br>on/Reserv<br>ationARN                                                                                                    |
|-------------------------------|--------------------------|---------------------------------|--------------------------------------|--------------------------------|----------------------------------------------------------------------------------------------------|
| Fee                           | AmazonEC2                | 2016-01-0<br>1T00:00:00Z        |                                      |                                | arn:aws:e<br>c2:eu-wes<br>t-1:01234<br>5678901:r<br>eserved-i<br>nstance-e<br>xchange/r<br>iex-examp<br>lef-5d71-<br>4215-886f<br>-17a3f64e<br>a972 |

# Recurring monthly RI fee

The **RI Fee** line item describes the recurring monthly charges that are associated RIs applied that month. The **RI Fee** initially is added to your bill on the day of purchase and on the first day of each billing period thereafter.

The **RI Fee** is calculated by multiplying your discounted hourly rate and the number of hours in the month.

The following table shows how the recurring monthly charges appear in the report.

| lineItem/LineItemType                    | RI fee                                                                                             |
|------------------------------------------|----------------------------------------------------------------------------------------------------|
| lineItem/ProductCode                     | AmazonEC2                                                                                          |
| lineItem/UsageStartDate                  | 2016-01-01T00:00:00Z                                                                               |
| lineItem/UsageType                       | HeavyUsage: m4.large                                                                               |
| lineItem/LineItemDescription             | USD 0.0309 hourly fee per Linux/UNIX (Amazon VPC), m4.large instance                               |
| lineItem/NormalizationFactor             | 4                                                                                                  |
| lineItem/UnblendedCost                   | 23                                                                                                 |
| Reservation/AvailabilityZone             |                                                                                                    |
| Reservation/ReservationARN               | arn:aws:ec2:us-east-1:123456789012:r<br>eserved-instances/f8c204c1-dd48-43f1-adb8-<br>f88aa61e0dea |
| Reservation/TotalReservedunits           | 744                                                                                                |
| Reservation/TotalReservedNormalizedUnits | 2976                                                                                               |

Recurring monthly charges are recorded differently for RIs that have an Availability Zone or AWS Region Region scope. For RIs that have an Availability Zone scope, the corresponding Availability Zone is shown in the **reservation/AvailabilityZone** column. For RIs that have a Region scope, the **reservation/AvailabilityZone** column is empty. RIs with a Region scope have values for the **lineitem/NormalizationFactor** and **reservation/TotalReservedNormalizedUnits** columns that show the instance size.

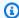

#### Note

The recurring RI fee is calculated differently than the SavingsPlanRecurringFee. The recurring RI fee is a monthly charge while the SavingsPlanRecurringFee is an hourly charge. For information on the SavingsPlanRecurringFee, see Understanding Savings Plans.

#### RI discount benefits

The **Discounted Usage** line item describes the instance usage that received a matching RI discount benefit, and is added to your bill when you have usage that matches one of your RIs. AWS calculates RI discount benefits based on matching usage: for example, the use of an instance that matches the instance reservation. If you have matching usage, the cost associated with the usage line item is always zero because the charges associated with RIs are already accounted for in the two other line items (the upfront fee and the recurring monthly charges).

The following table shows an example of usage that received an RI discount benefit.

| lineItem/LineItemType          | DiscountedUsage                                             |
|--------------------------------|-------------------------------------------------------------|
| lineItem/ProductCode           | AmazonEC2                                                   |
| lineItem/UsageStartDate        | 2016-01-01T00:00:00Z                                        |
| lineItem/UsageType             | BoxUsage:m4.large                                           |
| lineItem/LineItemDescription   | Linux/UNIX (Amazon VPC), m4.large Reserved Instance applied |
| lineItem/ResourceId            | i-1bd250bc                                                  |
| lineItem/AvailabilityZone      | us-east-1b                                                  |
| lineItem/NormalizationFactor   | 4                                                           |
| lineItem/NormalizedUsageAmount | 4                                                           |
| lineItem/UnblendedRate         | 0                                                           |
| lineItem/UnblendedCost         | 0                                                           |

| Reservation/ReservationARN | arn:aws:ec2:us-east-1:123456789012:r       |
|----------------------------|--------------------------------------------|
|                            | eserved-instances/f8c204c1-dd48-43f1-adb8- |
|                            | f88aa61e0dea                               |

The value for **UsageAmount** in the Amazon EC2 **DiscountedUsage** line is the actual number of hours used. The value for **NormalizedUsageAmount** is the value for **UsageAmount** multiplied by the value for **NormalizationFactor**. The value for **NormalizationFactor** is determined by the instance size. When an RI benefit discount is applied to a matching line item of usage, the Amazon Resource Name (ARN) value in the **reservation/ReservationARN** column for the initial upfront fees and recurring monthly charges matches the ARN value in the discounted usage line items.

For more information about mapping instance size to normalization factor, see <u>Support for modifying instance sizes</u> in the *Amazon EC2 User Guide for Linux Instances*.

#### **Reserved Instance type**

To determine if your report line items are associated with a Standard Reserved Instance or a Convertible Reserved Instance, filter the **lineItem/LineItemType** column by **Fee** or **RI fee**. Then, review the **product/OfferingClass** column, which indicates the Reserved Instance type.

To determine if your report line items are associated with a zonal or regional Reserved Instance, review the **reservation/AvailabilityZone** column. For zonal Reserved Instances, this column shows the corresponding Availability Zone. For regional Reserved Instances, this column is empty.

#### Reserved Instance benefits applied to instance usage

To understand which instance usage line items benefitted from which Reserved Instances, you can filter your report by one or more of the following columns:

- reservation/reservationARN: Filter this column by a reservation ARN to identify which Reserved Instance lease is associated with each line item.
- **lineitem/ResourceId**: Review this column for the ID of the resource that's covered by the Reserved Instance.
- **lineitem/LineItemType**: Filter this column by **Fee**, **RI fee**, or **DiscountedUsage** to determine the associated fees or benefits.
- **lineitem/UsageType**: Filter this column by **HeavyUsage** to identify **RI fee** line items. Or, filter this column by **BoxUsage** to identify **DiscountedUsage** line items.

• **lineitem/UsageAmount**: For **RI fee** line items, this column shows the total number of hours in the month that the Reserved Instance was applied. For **DiscountedUsage** line items, this column shows the total number of hours that the Reserved Instance was applied to a specific instance at the daily or monthly level, depending on how you configured your report.

To understand a size flexible Reserved Instance's number of normalized units applied to instance usage, review the **lineitem/NormalizedUsageAmount** column in your report. The value in this column equals the product of the following columns:

- lineitem/UsageAmount: This column shows the metered instance usage measured in hours.
- **lineItem/NormalizationFactor**: For **DiscountedUsage** and **RI fee** line items, this column shows the associated normalization factor of the instance. For more information on the normalization factor, see <u>Instance size flexibility determined by normalization factor</u> in the *Amazon EC2 User Guide for Linux Instances*.

For AWS Organizations with multiple accounts, to see which accounts purchased or benefitted from a Reserved Instance, review the following columns:

- reservation/reservationARN: Review the reservation ARNs to see which accounts purchased the Reserved Instance. The ARN includes the account ID.
- lineitem/UsageAccountId: For DiscountedUsage line items, this column identifies the account IDs that received benefits from the purchased Reserved Instances.

## Note

A Reserved Instance is a billing subscription and not a resource like an Amazon EC2 instance. Because of this, Reserved Instances that are tagged don't populate line items like a tagged resource. For line items with **DiscountedUsage**, tags populate for the tagged resources and not for the Reserved Instance.

To identify costs associated with a specific Reserved Instance lease, you can filter **Fee** or **RI fee** line items by the Reserved Instance ARN, which is the lease ID. To organize your cost data for Reserved Instances, consider using AWS Cost Categories. For more information, see <u>Managing your costs with AWS Cost Categories</u> in the *AWS Billing User Guide* 

## Understanding your amortized reservation data

Amortizing is when you distribute one-time reservation costs across the billing period that is affected by that cost. Amortizing enables you to see your costs in accrual-based accounting as opposed to cash-based accounting. For example, if you pay \$365 for an All Upfront RI for one year and you have a matching instance that uses that RI, that instance costs you \$1 a day, amortized.

You can see the data that Billing and Cost Management uses to calculate your amortized costs in the following Cost and Usage Reports columns.

### **Topics**

- Reserved Instance inventory
- · Amortization data for the billing period
- Reserved Instance effective costs

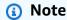

Not all **reservation**/ columns are populated for every Reserved Instance line item. The **reservation**/ columns in your report are populated based on the line item type. For example, **RI fee** line items populate the **reservation**/ **UnusedAmortizedUpfrontFeeForBillingPeriod** column. Meanwhile, **DiscountedUsage** line items populate the **reservation**/effectivecost column.

## **Reserved Instance inventory**

You can use the following columns to track your RI inventory. The values for these columns appear only for RI subscription line items (also known as RI Fee line items) and not for the actual instances using the RIs.

For more information about column descriptions and sample values, see <u>the section called</u> "Reservation details".

- reservation/UpfrontValue
- reservation/startTime
- reservation/endTime
- reservation/modificationStatus

#### Amortization data for the billing period

You can use the following columns to understand the amortized costs of your RIs for the billing period. The values for these columns appear only for RI subscription line items (also known as RI Fee line items) and not for the actual instances using the RIs.

For more information about column descriptions and sample values, see <u>the section called</u> "Reservation details".

- reservation/amortizedUpfrontFeeForBillingPeriod
- reservation/unusedQuantity
- reservation/unusedNormalizedUnitQuantity
- reservation/unusedRecurringFee
- reservation/unusedAmortizedUpfrontFeeForBillingPeriod

#### Reserved Instance effective costs

You can use the following columns to understand your effective cost at the instance level. The values for these columns appear only for instance usage line items (also known as Discounted Usage boxUsage line items).

For more information about column descriptions and sample values, see <u>the section called</u> "Reservation details".

- reservation/amortizedUpfrontCostForUsage
- reservation/recurringFeeForUsage
- reservation/effectiveCost

# Monitoring your size flexible reservations for Amazon EC2

Amazon EC2 Reserved Instances that apply to a Region provide Availability Zone flexibility and instance size flexibility. Reserved Instances that provide Availability Zone flexibility provide a discount on usage in any Availability Zone in the Region. Reserved Instances that provide instance size flexibility provide a discount on usage, regardless of instance size in that family. Size flexible Reserved Instances apply to the smallest instance sizes first. For more information, see <a href="How Reserved Instances">How Reserved Instances</a> are applied in the Amazon EC2 User Guide for Linux Instances.

To understand how instance size flexibility provided by your Reserved Instance is applied to your usage, refer to the lineItem/NormalizationFactor and lineItem/NormalizedUsageAmount columns.

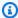

#### Note

Instance size flexibility is supported only by Linux or Unix Reserved Instances with default tenancy that are assigned to a Region. For more information on the limitations of instance size flexibility for Regional Reserved Instances, see How regional Reserved Instances are applied in the Amazon EC2 User Guide for Linux Instances.

In a Cost and Usage Report, the Reserved Instance usage is applied by default to the account that purchased the Reserved Instance. Any available Reserved Instance benefit that the purchasing account can't use within the hour is then applied to other linked accounts based on the available matching On-Demand Instance usage.

#### Example

You purchase one m4.xlarge RI in a given Region. This m4.xlarge RI can be applied automatically to all m4 instance usage in the same Region. In the following table, AWS applied the m4.xlarge to two separate m4.large instances.

| lineItem/LineItemT<br>ype        | RIFee                                                                           | Discounted Usage                                                     | Discounted Usage                                                     |  |
|----------------------------------|---------------------------------------------------------------------------------|----------------------------------------------------------------------|----------------------------------------------------------------------|--|
| lineItem/ProductCo<br>de         | AmazonEC2                                                                       | AmazonEC2                                                            | AmazonEC2                                                            |  |
| lineItem/UsageStar<br>tDate      | 2016-01-01T00:00:0<br>0Z                                                        | 2016-01-01T00:00:0<br>0Z                                             | 2016-01-01T00:00:0<br>0Z                                             |  |
| lineItem/UsageType               | HeavyUsage:m4.xlar<br>ge                                                        | BoxUsage:m4.large                                                    | BoxUsage:m4.large                                                    |  |
| lineItem/LineItemD<br>escription | USD 0.0618 hourly<br>fee per Linux/UNI<br>X (Amazon VPC),<br>m4.xlarge instance | Linux/UNIX (Amazon<br>VPC), m4.large<br>Reserved Instance<br>applied | Linux/UNIX (Amazon<br>VPC), m4.large<br>Reserved Instance<br>applied |  |

| lineItem/ResourceId                               |                                                                              | i-1bd250bc                                                                   | i-1df340ed                                                                   |
|---------------------------------------------------|------------------------------------------------------------------------------|------------------------------------------------------------------------------|------------------------------------------------------------------------------|
| lineItem/<br>UsageAmount                          |                                                                              | 1                                                                            | 1                                                                            |
| lineItem/Normaliza<br>tionFactor                  | 4                                                                            | 4                                                                            | 4                                                                            |
| lineItem/Normalize<br>dUsageAmount                |                                                                              | 4                                                                            | 4                                                                            |
| lineItem/Unblended<br>Rate                        |                                                                              | 0                                                                            | 0                                                                            |
| lineItem/Unblended<br>Cost                        | 46                                                                           | 0                                                                            | 0                                                                            |
| Reservation/<br>ReservationARN                    | arn:aws:ec2:us-eas<br>t-1: 123456789<br>012:reserved-insta<br>nces /f8c204c1 | arn:aws:ec2:us-eas<br>t-1: 123456789<br>012:reserved-insta<br>nces /f8c204c1 | arn:aws:ec2:us-eas<br>t-1: 123456789<br>012:reserved-insta<br>nces /f8c204c1 |
| Reservation/TotalR eservedUnits                   | 744                                                                          |                                                                              |                                                                              |
| Reservation/TotalR<br>eserved Normalize<br>dUnits | 5952                                                                         |                                                                              |                                                                              |

The two m4.large usage line items have different **ResourceId**s, and both received a discount benefit from the single m4.xlarge RI. This is shown by matching the **reservationARN** value across the usage and recurring monthly charge line items.

For more information about RI purchase options, see <u>How you are billed</u> in the *Amazon EC2 User Guide for Linux Instances*.

## **Monitoring your On-Demand capacity reservations**

Capacity reservations enable you to reserve capacity for your Amazon EC2 instances for any duration in a specific Availability Zone. This enables you to create and manage capacity reservations separately from the billing discounts offered by Regional Reserved Instances (RI). To benefit from billing discounts, you can use Regional RIs in combination with capacity reservations.

#### Capacity reservation line items

You can use some columns defined in the AWS CUR data dictionary to track your capacity reservations. The following columns are also used for capacity reservations.

This section defines these line items with supplementary definitions specific to capacity reservations.

For more information about Cost and Usage Reports column descriptions, see <u>the section called</u> "Line item details".

 $A \mid B \mid C \mid D \mid E \mid F \mid G \mid H \mid I \mid J \mid K \mid L \mid M \mid N \mid O \mid P \mid Q \mid R \mid S \mid T \mid U \mid VWXYZ$ 

В

## lineItem/BlendedRate

For capacity reservations with a **UsageType** of **Reservation** or **DedicatedRes**, the **BlendedRate** is 0. This is because the capacity reservation costs are associated with the instance that provides the capacity, instead of with the capacity reservation itself.

R

### lineItem/ResourceId

If you included lineItem/ResourceId when you created your Cost and Usage Reports, you can identify and track your capacity reservations using the **ResourceId** column. The capacity reservation **ResourceId** is captured only for the **UnusedBox**, **UnusedDed**, **Reservation**, and **DedicatedRes UsageTypes**.

Capacity reservations always include a cr- in their resource ID, and the resource ID has the following format:

arn:aws:ec2:<region>:<account id>:<capacity-reservation>/cr-0be443example1db6f

#### U

#### lineItem/UnblendedCost

The BlendedRate multiplied by the UsageAmount.

#### lineItem/UnblendedRate

For capacity reservations with a **UsageType** of **Reservation** or **DedicatedRes**, the **UnblendedRate** is 0. This is because the costs for capacity reservations are associated with the instance that provides the capacity, instead of with the capacity reservation itself.

#### lineItem/UsageAmount

How much of a capacity reservation you've used. Each capacity reservation can have multiple slots for an hour, enabling you to run more than one instance that uses the reservation during an hour. Therefore, it's possible to use more than one instance-hour in an hour. **UsageAmount** is calculated by multiplying the number of instance slots covered by the line item with the number of hours covered by the line item.

### lineItem/UsageType

How much of a specific reservation you've used. For Amazon EC2, the options are as follows:

## lineItem/lineitemtype = BoxUsage

For this UsageType, the UsageAmount column is the amount of instance-hours of an instance you've used.

For example, a report covers 1 hour and has a capacity reservation line item that can cover 10 instances. If you use two instance-slots during the time period covered by the report, the **BoxUsage UsageAmount** covers the number of instance hours that you reserved and used. In this case, this is two (the number of used instance slots) multiplied by 1 hour (the time covered by the report) for a total of two. For a report that covers 1 day, the **UsageAmount** is two multiplied by 24, for a total of 48.

#### **DedicatedRes**

For a **UsageType** of **DedicatedRes**, the **UsageAmount** column describes how many instance-hours of a dedicated capacity reservation you reserved.

#### Reservation

For a **UsageType** of **Reservation**, the **UsageAmount** column describes how many instance-hours of a capacity reservation you reserved.

For example, if a report covers one hour and has a capacity reservation line item that can cover 10 instances, the **Reservation UsageAmount** covers the number of instance slots that you reserved. In this case, that's 10 (the number of available instance slots) multiplied by 1 hour (the time covered by the report) for a total of 10. For a report that covers 1 day, the **UsageAmount** would be 10 multiplied by 24, for a total of 240.

#### **UnusedBox**

For a **UsageType** of **UnusedBox**, the **UsageAmount** column describes how many instance-hours of a capacity reservation you reserved, but didn't use.

For example, a report covers 1 hour and has a capacity reservation line item that can cover 10 instances. If you didn't use eight instance-slots during the time period covered by the report, the **UnusedBox UsageAmount** covers the number of instance hours that you reserved but didn't use. In this case, that's eight (the number of unused instance slots) multiplied by 1 hour (the time covered by the report) for a total of eight. For a report that covers 1 day, the **UsageAmount** is eight multiplied by 24, for a total of 192.

#### UnusedDed

For a **UsageType** of **UnusedDed**, the **UsageAmount** column describes how many instance-hours of a dedicated capacity reservation that you reserved, but didn't use.

# **Understanding data transfer charges**

You can identify your AWS data transfer charges using the lineItem/UsageType column of your AWS CUR.

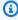

#### Note

Data transfer charges can vary depending on the services used and the source AWS Region. For detailed pricing information, refer to the service's pricing page. For example, see Amazon EC2 On-Demand Pricing for detailed pricing information about Amazon EC2 data transfer.

## **Data transfer within an AWS Region**

Data transfer between Availability Zones in the same AWS Region have a **UsageType** of *Region*-DataTransfer-Regional-Bytes. For example, the USE2-DataTransfer-Regional-Bytes usage type identifies charges for data transfer between Availability Zones in the US East (Ohio) Region.

For a given resource, you're charged for both inbound and outbound traffic in a data transfer within an AWS Region. This means for each resource metered, you'll see two DataTransfer-Regional-Bytes line items for each data transfer. Confirm the service's pricing page for more information, because some services have in-Region traffic at no cost.

## **Data transfer between AWS Regions**

Data transfer between different AWS Regions can have the following usage types:

- Source Region-Destination Region-AWS-In-Bytes
- Source Region-Destination Region-AWS-Out-Bytes
- Source Region-AWS-In-Bytes
- Source Region-AWS-Out-Bytes

For each resource, data transfer between AWS Regions corresponds to two line items in your report:

- A line item for the data transferred into the destination Region
- A line item for the data transferred out from the source Region

There's no charge for the data transferred into the destination Region. The data transfer charge is determined by the data transferred out from the source Region.

For example, a data transfer from the USE2 Region to the APS3 Region will have both a APS3-USE2-AWS-In-Bytes line item and a USE2-APS3-AWS-Out-Bytes line item. The USE2-APS3-AWS-In-Bytes line item has no corresponding charge. The data transfer charge is associated with the USE2-APS3-AWS-Out-Bytes line item.

## Data transfer out to the internet

Data transfer from AWS to the internet have a **UsageType** of **Region**-DataTransfer-Out-Bytes. For example, the USE2-DataTransfer-Out-Bytes usage type identifies charges for data transfer from the USE2 Region to the internet.

There's no charge for data transfer from the internet to AWS.

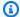

## Note

Data transfer usage types that don't have the Region prefix, such as DataTransfer-Regional-Bytes or DataTransfer-Out-Bytes, represent data transfer from the US East (N. Virginia) Region.

### **AWS Direct Connect traffic**

AWS Direct Connect data transfer over a public virtual interface have usage types that end with DataXfer-In or DataXfer-Out.

AWS Direct Connect data transfer over a private virtual interface have usage types that end with DataXfer-In:dc.1 or DataXfer-Out:dc.1.

#### S3 Transfer Acceleration traffic

Amazon S3 data transfer using S3 Transfer Acceleration have usage types that contain ABytes:

- Between Amazon S3 and Amazon EC2: Usage types that end with C3DataTransfer-In-ABytes or C3DataTransfer-Out-ABytes
- Between Amazon S3 and the internet: Usage types that end with DataTransfer-In-ABytes or DataTransfer-Out-ABytes
- Between Amazon S3 and CloudFront: Usage types that end with CloudFront-In-ABytes or CloudFront-Out-ABytes
- Between Amazon S3 buckets in different AWS Regions: Usage type of Source Region-Destination Region-AWS-Out-ABytes

#### CloudFront traffic

CloudFront data transfer have a usage type of Region-DataTransfer-Out-Bytes or Region-DataTransfer-Out-OBytes coupled with the product code AmazonCloudFront. The Region prefix in the usage type refers to the CloudFront Edge location used in the data transfer. For example, the AP-DataTransfer-Out-Bytes usage type identifies charges for data transfer from the AP Region to the internet.

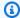

#### (i) Tip

Use the lineItem/ProductCode column to distinguish CloudFront data transfer from data transfer out to the internet. The usage types for these data transfer types look similar.

# Understanding split cost allocation data

You can use Cost and Usage Reports (AWS CUR) to track your Amazon ECS and Amazon EKS container costs. Using split cost allocation data, you can allocate your container costs to individual business units and teams, based on how your container workloads consume shared compute and memory resources. Split cost allocation data introduces cost and usage data for new containerlevel resources (that is, ECS tasks and Kubernetes pods) to AWS CUR. Previously, AWS CUR only supported costs at the EC2 instance level. Split cost allocation data generates container-level costs by looking at each container's EC2 instance resource consumption, and generates cost based on the amortized cost of the instance and the percentage of CPU and memory resources consumed by the containers that ran on the instance.

Split cost allocation data introduces new usage records and new cost metric columns for each containerized resource ID (that is, ECS task and Kubernetes pod) in AWS CUR. For more information, see Split line item details.

When including split cost allocation data in AWS CUR, two new usage records are added for each ECS task and Kubernetes pod per hour in order to reflect the CPU and memory costs. To estimate the number of new line items in AWS CUR per day, use the following formula:

```
For ECS: (number of tasks * average task lifetime * 2) * 24
```

For EKS: (number of pods \* average pod lifetime \* 2) \* 24

For example, if you have 1,000 pods running each hour across a cluster of 10 EC2 instances and the lifetime for the pod is less than 1 hour, then:

(1000 \* 1 \* 2) \* 24 = 48,000 new usage records in AWS CUR

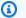

#### Note

For ECS: When it comes to AWS cost allocation tags, you can use Amazon ECS-managed tags or user-added tags for your Cost and Usage Reports. These tags apply to all new ECS split cost allocation data usage records. For more information, see Tagging your ECS resources for billing.

For EKS: Split cost allocation data creates new cost allocation tags for some Kubernetes attributes. These tags include aws:eks:cluster-name, aws:eks:deployment, aws:eks:namespace, aws:eks:node, aws:eks:workload-name, and aws:eks:workload-type.

- aws:eks:cluster-name, aws:eks:namespace, and aws:eks:node are populated retrospectively with the name of the cluster, namespace, and node.
- aws:eks:workload-type is only populated if there is exactly one workload managing the pod, and is one of the built in workloads. Workload types include ReplicaSet, StatefulSet, Job, CronJob, DaemonSet, or ReplicationController, and aws:eks:workload-name includes the name of the workload. For more information, see Workloads in the Kubernetes Documentation.
- aws:eks:deployment is only populated for the workload type ReplicaSet. It is the deployment that creates a ReplicaSet.

These tags apply to all new EKS split cost allocation data usage records. These tags are enabled for cost allocation by default. If you previously used and disabled the aws:eks:cluster-name tag, then split cost allocation data keeps this setting and doesn't enable the tag. You can enable it from the Cost allocation tags console page.

# **Enabling split cost allocation data**

It is a prerequisite to opt in to split cost allocation data through the Cost Management preferences.

### To opt in to split cost allocation data

Sign in to the AWS Management Console and open the AWS Cost Management console at https://console.aws.amazon.com/cost-management/home.

- 2. In the navigation pane, choose **Cost Management preferences**.
- 3. Under **General**, in the **Split cost allocation data** section, choose between the following:
  - Amazon Elastic Container Service (Amazon ECS) to opt in to Amazon ECS only.
  - Amazon Elastic Kubernetes Service (Amazon EKS) to opt in to Amazon EKS only. For Amazon EKS, choose between the following:
    - **Resource requests**: This allocates your Amazon EC2 by Kubernetes pod CPU and memory resources only. This will encourage application teams to only provision what they need.
    - Amazon Managed Service for Prometheus: This allocates your Amazon EC2 costs by the
      higher of Kubernetes pod CPU and memory resource requests and actual utilization. This
      ensures each application team pays for what they use. To learn more about setting up
      Amazon Managed Service for Prometheus, see <u>Setting up</u> in the *Amazon Managed Service*for Prometheus user guide.

Prerequisite: You must enable all features in AWS Organizations. To learn more, see Enabling all features in your organization in the *Organizations user guide*.

## Note

- Only regular and payer accounts have access to the AWS Cost Management preferences and can opt in to split cost allocation data. Once opted in, member accounts can view the data in the Cost and Usage Reports.
- If you choose resource requests, only the pods configured with memory and CPU requests are used by split cost allocation data. Pods that haven't requested any usage won't see any split cost data.
- If you choose Amazon Managed Service for Prometheus, you need to enable all
  features in AWS Organizations. For more information, see <a href="Enabling all features in your organization">Enabling all features in your organization</a>. In addition, split cost allocation data creates a new service-linked role,
  which enables access to AWS services and resources used or managed by split cost
  allocation data.

Once you've opted in, you can choose to have cost and usage data for container-level resources included in your report during step one of report creation or later by editing the report details.

#### To include cost and usage data in your report

Sign in to the Billing and Cost Management console at https://console.aws.amazon.com/ billing/home#/

- In the navigation pane, choose Cost & Usage Reports. 2.
- 3. Whether creating a new report or editing an existing report, in the **Specify report details** page, under Report content, select Split cost allocation data.

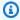

#### Note

You can also use the AWS CUR API or the AWS Command Line Interface (CLI) to manage your split cost allocation data preferences.

Split cost allocation data enables cost visibility for all Amazon ECS and Amazon EKS container objects across your entire consolidated billing family (payer and linked accounts). Once activated, split cost allocation data automatically scans for tasks and containers. It ingests the telemetry usage data for your container workloads and prepares the granular cost data for the current month.

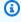

#### Note

It can take up to 24 hours for the data to be visible in AWS CUR.

For information about managing access to Billing and Cost Management console pages, see Overview of managing access permissions.

For information regarding AWS Cost Management preferences and controlling access to Cost Explorer, see Controlling access to Cost Explorer.

# Example of split cost allocation data

The purpose of the following example is to show you how split cost allocation data is calculated by computing the cost of individual Amazon ECS services, tasks in Amazon ECS clusters, and Kubernetes namespace and pods in Amazon EKS clusters. The rates used throughout the example are for illustrative purposes only.

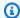

#### Note

The example demonstrates Kubernetes namespace and pods running in Amazon EKS clusters. We can then apply the same cost model to Amazon ECS service and tasks running in a Amazon ECS cluster.

You have the following usage in a single hour:

- Single instance (m5.xlarge) shared cluster with two namespaces and four pods, running for the duration of a full hour.
- Instance configuration is 4 vCPU and 16 GB of memory.
- Amortized cost of the instance is \$1/hr.

Split cost allocation data uses relative unit weights for CPU and memory based on a 9:1 ratio. This is derived from per vCPU per hour and per GB per hour prices in AWS Fargate.

#### Step 1: Compute the unit cost for CPU and memory

```
Unit-cost-per-resource = Hourly-instance-cost/((Memory-weight * Memory-
available) + (CPU-weight * CPU-available))
= $1/( (1 * 16GB) + (9 * 4vCPU)) = $0.02
Cost-per-vCPU-hour = CPU-weight * Unit-cost-per-resource
= 9 * $0.02 = $0.17
Cost-per-GB-hour = Memory-weight * Unit-cost-per-resource
= 1 * $0.02 = $0.02
```

| Instance  | Instance<br>type | vCPU-avai<br>lable | Memory-<br>available | Amortized<br>-cost-per-<br>hour | Cost-per-<br>vCPU-hour | Cost-per-<br>GB-hour |
|-----------|------------------|--------------------|----------------------|---------------------------------|------------------------|----------------------|
| Instance1 | m5.xlarge        | 4                  | 16                   | \$1                             | \$0.17                 | \$0.02               |

#### Step 2: Compute the allocated capacity and instance unused capacity

 Allocated capacity: The memory and vCPU allocated to the Kubernetes pod from the parent EC2 instance, defined as the maximum of used and reserved capacity.

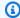

#### Note

If memory or vCPU usage data is unavailable, reservation data will be used instead. For more information, see Amazon ECS usage reports, or Amazon EKS cost monitoring.

• Instance unused capacity: The unused capacity of vCPU and memory.

Instance-Unused-vCPU = Max (CPU-available - SUM(Allocated-vCPU), 
$$\emptyset$$
) = Max (4 - 4.9, 0) = 0

Instance-Unused-memory = Max (Memory-available - SUM(Allocated-memory), 
$$\emptyset$$
) = Max  $(16 - 14, 0) = 2$  GB

In this example, the instance has CPU over subscription, attributed to Pod2 that used more vCPU than what was reserved.

| Pod<br>name | Namespace      | Reserved-<br>vCPU | Used-<br>vCPU | Allocated -vCPU | Reserved-<br>memory | Used-<br>memory | Allocated<br>-<br>memory |
|-------------|----------------|-------------------|---------------|-----------------|---------------------|-----------------|--------------------------|
| Pod1        | Namespace<br>1 | 1                 | 0.1           | 1               | 4                   | 3               | 4                        |
| Pod2        | Namespace<br>2 | 1                 | 1.9           | 1.9             | 4                   | 6               | 6                        |
| Pod3        | Namespace<br>1 | 1                 | 0.5           | 1               | 2                   | 2               | 2                        |

| Pod<br>name | Namespace      | Reserved-<br>vCPU | Used-<br>vCPU | Allocated -vCPU | Reserved-<br>memory | Used-<br>memory | Allocated<br>-<br>memory |
|-------------|----------------|-------------------|---------------|-----------------|---------------------|-----------------|--------------------------|
| Pod4        | Namespace<br>2 | 1                 | 0.5           | 1               | 2                   | 2               | 2                        |
| Unused      | Unused         |                   |               | 0               |                     |                 | 2                        |
|             |                |                   |               | 4.9             |                     |                 | 16                       |

#### **Step 3: Compute the split usage ratios**

- Split usage ratio: The percentage of CPU or memory used by the Kubernetes pod compared to the overall CPU or memory available on the EC2 instance.
- Unused ratio: The percentage of CPU or memory used by the Kubernetes pod compared to the overall CPU or memory used on the EC2 instance (that is, not factoring in the unused CPU or memory on the instance).

Pod1-vCPU-split-usage-ratio = Allocated-vCPU / Total-vCPU

= 1 vCPU / 4.9 vCPU = 0.204

Pod1-Memory-split-usage-ratio = Allocated-GB / Total-GB

= 4 GB/ 16GB = 0.250

Pod1-vCPU-unused-ratio = Pod1-vCPU-split-usage-ratio / (Total-CPU-split-usage-ratio - Instance-unused-CPU) (set to 0 if Instance-unused-CPU is 0)

= 0 (since Instance-unused-CPU is 0)

Pod1-Memory-unused-ratio = Pod1-Memory-split-usage-ratio / (Total-Memory-split-usage-ratio - Instance-unused-memory) (set to 0 if Instance-unused-memory is 0)

= 0.250 / (1-0.125) = 0.286

| Pod name | Namespace  | vCPU-split-<br>usage-ratio | vCPU-unus<br>ed-ratio | Memory-sp<br>lit-usage-<br>ratio | Memory-un<br>used-ratio |
|----------|------------|----------------------------|-----------------------|----------------------------------|-------------------------|
| Pod1     | Namespace1 | 0.204                      | 0                     | 0.250                            | 0.286                   |
| Pod2     | Namespace2 | 0.388                      | 0                     | 0.375                            | 0.429                   |
| Pod3     | Namespace1 | 0.204                      | 0                     | 0.125                            | 0.143                   |
| Pod4     | Namespace2 | 0.204                      | 0                     | 0.125                            | 0.143                   |
| Unused   | Unused     | 0                          |                       | 0.125                            |                         |
|          |            | 1                          |                       | 1                                |                         |

### **Step 4: Compute the split cost and unused costs**

- Split cost: The pay per use cost allocation of the EC2 instance cost based on allocated CPU and memory usage by the Kubernetes pod.
- Unused instance cost: The cost of unused CPU or memory resources on the instance.

```
Pod1-Split-cost = (Pod1-vCPU-split-usage-ratio * vCPU-available * Cost-per-vCPU-hour) + (Pod1-Memory-split-usage-ratio * Memory-available * Cost-per-GB-hour)
```

```
= (0.204 * 4 vCPU * $0.17) + (0.25 * 16GB * $0.02) = $0.22
```

Pod1-Unused-cost = (Pod1-vCPU-unused-ratio \* Instance-vCPU-unused-ratio
\* vCPU-available \* Cost-per-VCPU-hour) + (Pod1-Memory-unused-ratio \*
Instance-Memory-unused ratio \* Memory-available \* Cost-per-GB-hour)

Pod1-Total-split-cost = Pod1-Split-cost + Pod1-Unused-cost

= \$0.23

| Pod name | Namespace  | Split-cost | Unused-cost | Total-split-cost |
|----------|------------|------------|-------------|------------------|
| Pod1     | Namespace1 | \$0.22     | \$0.01      | \$0.23           |
| Pod2     | Namespace2 | \$0.38     | \$0.02      | \$0.40           |
| Pod3     | Namespace1 | \$0.18     | \$0.01      | \$0.19           |
| Pod4     | Namespace2 | \$0.18     | \$0.01      | \$0.19           |
| Unused   | Unused     | \$0.04     |             |                  |
|          |            | \$1        | \$0.04      | \$1              |

The cost of the service is the sum of the cost of pods associated with each namespace.

Total cost of Namespace1 = \$0.23 + \$0.19 = \$0.42

Total cost of Namespace2 = \$0.40 + \$0.19 = \$0.59

## Sample AWS CUR

If you have a Savings Plan covering the entire usage for the EC2 instance in the billing period, amortized costs are computed using savingsPlan/SavingsPlanEffectiveCost.

| lineItem/  | lineItem/                   | lineItem/              | lineItem/     | lineItem/        | savingsPlan/             | savingsPlan/                | splitLineItem/   | splitLineItem/ | splitLineItem/ | splitLineItem/ | splitLineItem/ | splitLineItem/ |
|------------|-----------------------------|------------------------|---------------|------------------|--------------------------|-----------------------------|------------------|----------------|----------------|----------------|----------------|----------------|
| ResourceID | lineItemType                | UsageType              | UnblendedCost | NetUnblendedCost | SavingsPlanEffectiveCost | NetSavingsPlanEffectiveCost | ParentResourceId | SplitUsage     | SplitCost      | NetSplitCost   | UnusedCost     | NetUnusedCost  |
| i-12345    | SavingsPlan<br>CoveredUsage | BoxUsage:<br>m5.xlarge | 1.5           | 1.4              | 1                        | 0.8                         |                  |                |                |                |                |                |
| EC2-Pod1   | Usage                       | EKS-EC2-vCPU-<br>Hours |               |                  |                          |                             | i-12345          | 1              | 0.14           | 0.11           | 0              | 0              |
| EC2-Pod1   | Usage                       | EKS-EC2-GB-<br>Hours   |               |                  |                          |                             | i-12345          | 4              | 0.08           | 0.06           | 0.01           | 0.01           |
| EC2-Pod2   | Usage                       | EKS-EC2-vCPU-<br>Hours |               |                  |                          |                             | i-12345          | 1.9            | 0.27           | 0.21           | 0              | 0              |
| EC2-Pod2   | Usage                       | EKS-EC2-GB-<br>Hours   |               |                  |                          |                             | i-12345          | 6              | 0.12           | 0.09           | 0.02           | 0.01           |
| EC2-Pod3   | Usage                       | EKS-EC2-vCPU-<br>Hours |               |                  |                          |                             | i-12345          | 1              | 0.14           | 0.11           | 0              | 0              |
| EC2-Pod3   | Usage                       | EKS-EC2-GB-<br>Hours   |               |                  |                          |                             | i-12345          | 2              | 0.04           | 0.03           | 0.01           | 0              |
| EC2-Pod4   | Usage                       | EKS-EC2-vCPU-<br>Hours |               |                  |                          | -                           | i-12345          | 1              | 0.14           | 0.11           | 0              | 0              |
| EC2-Pod4   | Usage                       | EKS-EC2-GB-<br>Hours   |               |                  |                          |                             | i-12345          | 2              | 0.04           | 0.03           | 0.01           | 0              |

If you have a Savings Plan covering partial usage for the EC2 instance in the billing period and the rest of the EC2 instance usage is billed at On-Demand rates, EC2 instance amortized costs are computed using savingsPlan/SavingsPlanEffectiveCost (for SavingsPlanCoveredUsage) + lineItem/UnblendedCost (for On-Demand usage).

| lineItem/  | lineItem/                   | lineItem/              | lineItem/     | lineItem/        | savingsPlan/             | savingsPlan/                | splitLineItem/   | splitLineItem/ | splitLineItem/ | splitLineItem/ | splitLineItem/ | splitLineItem/ |
|------------|-----------------------------|------------------------|---------------|------------------|--------------------------|-----------------------------|------------------|----------------|----------------|----------------|----------------|----------------|
| ResourceID | lineItemType                | UsageType              | UnblendedCost | NetUnblendedCost | SavingsPlanEffectiveCost | NetSavingsPlanEffectiveCost | ParentResourceId | SplitUsage     | SplitCost      | NetSplitCost   | UnusedCost     | NetUnusedCost  |
| i-12345    | SavingsPlan<br>CoveredUsage | BoxUsage:<br>m5.xlarge | 1.2           | 0.9              | 0.8                      | 0.65                        |                  |                |                |                |                |                |
| i-12345    | Usage                       | BoxUsage:<br>m5.xlarge | 0.2           | 0.15             |                          |                             |                  |                |                |                |                |                |
| EC2-Pod1   | Usage                       | EKS-EC2-vCPU-<br>Hours |               |                  |                          |                             | i-12345          | 1              | 0.14           | 0.11           | 0              | 0              |
| EC2-Pod1   | Usage                       | EKS-EC2-GB-<br>Hours   |               |                  |                          |                             | i-12345          | 4              | 0.08           | 0.06           | 0.01           | 0.01           |
| EC2-Pod2   | Usage                       | EKS-EC2-vCPU-<br>Hours |               |                  |                          |                             | i-12345          | 1.9            | 0.27           | 0.21           | 0              | 0              |
| EC2-Pod2   | Usage                       | EKS-EC2-GB-<br>Hours   |               |                  |                          |                             | i-12345          | 6              | 0.12           | 0.09           | 0.02           | 0.01           |
| EC2-Pod3   | Usage                       | EKS-EC2-vCPU-<br>Hours |               |                  |                          |                             | i-12345          | 1              | 0.14           | 0.11           | 0              | 0              |
| EC2-Pod3   | Usage                       | EKS-EC2-GB-<br>Hours   |               |                  |                          |                             | i-12345          | 2              | 0.04           | 0.03           | 0.01           | 0              |
| EC2-Pod4   | Usage                       | EKS-EC2-vCPU-<br>Hours |               |                  |                          |                             | i-12345          | 1              | 0.14           | 0.11           | 0              | 0              |
| EC2-Pod4   | Usage                       | EKS-EC2-GB-<br>Hours   |               |                  |                          |                             | i-12345          | 2              | 0.04           | 0.03           | 0.01           | 0              |

## Using split cost allocation data with Amazon Managed Service for Prometheus

Split cost allocation data for Amazon EKS requires you to set up an observability metrics store to allocate costs, based on how you actually utilize memory and CPU.

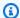

### Note

Split cost allocation data doesn't support collecting telemetry from multiple usage accounts from a centralized Amazon Managed Service for Prometheus workspace. Each usage account must have its own Amazon Managed Service for Prometheus workspace that collects telemetry for Amazon EKS clusters in the same account. Upon opting in to split cost allocation data for Amazon EKS with Amazon Managed Service for Prometheus telemetry, a service-linked role is created in each usage account to collect Amazon EKS metrics for that account's clusters.

Once the setup is complete, you can use two methods to forward the Amazon EKS metrics to the Amazon Managed Service for Prometheus workspace.

For more information on creating an Amazon Managed Service for Prometheus workspace, see Create a workspace in the Amazon Managed Service for Prometheus user guide.

## To set up a Prometheus server with remote write access to Amazon Managed Service for **Prometheus**

Set up a new Prometheus server or use an existing Prometheus server. For more information, see Using a Prometheus instance as a collector in the Amazon Managed Service for Prometheus user guide.

2. If you have short-lived pods, the recommendation is to lower the default Prometheus server scrape interval from 30 seconds to 15 seconds. Note that this can result in high Prometheus server memory usage. To do this, edit the file my\_prometheus\_values\_yaml and add the following:

```
server:
...
global:
scrape_interval: 15s
```

3. Run helm upgrade prometheus-chart-name prometheus-community/prometheus n prometheus-namespace -f my\_prometheus\_values\_yaml.

Use the prometheus-chart-name and prometheus-namespace from the guide.

To learn more about scrape\_interval or how to use a non-global scrape\_interval, see <u>Prometheus</u> <u>scrape configuration</u>.

Alternatively, you can use the AWS Distro for OpenTelemetry collector that has a Prometheus Receiver, a Prometheus Remote Write Exporter, and the AWS Sigv4 Authentication Extension to achieve remote write access to Amazon Managed Service for Prometheus.

## To use a managed Amazon Managed Service for Prometheus collector

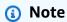

If you have short-lived pods, the recommendation is to set your scraper interval to 15 seconds. However, Amazon Managed Service for Prometheus collectors only support a scraper interval as low as 30 seconds. To use a 15 second scraper interval, refer to the previous procedure instead.

1. Create an Amazon Managed Service for Prometheus collector using the following command:

```
aws amp create-scraper \
--source eksConfiguration="{clusterArn=<EKS-CLUSTER-ARN>, securityGroupIds=[<SG-SECURITY-GROUP-ID>], subnetIds=[<SUBNET-ID>]}" \
--scrape-configuration configurationBlob=<BASE64-CONFIGURATION-BLOB> \
--destination ampConfiguration={workspaceArn="<WORKSPACE_ARN>"}
```

For a sample scraper configuration, see Sample configuration file. Note down the scraperId.

- 2. Configure your EKS cluster to allow the scraper to access metrics.
  - a. Create a file called clusterrole-binding.yml with the following text:

```
apiVersion: rbac.authorization.k8s.io/v1
kind: ClusterRole
metadata:
  name: aps-collector-role
rules:
  - apiGroups: [""]
    resources: ["nodes", "nodes/proxy", "nodes/metrics", "services",
 "endpoints", "pods", "ingresses", "configmaps"]
    verbs: ["describe", "get", "list", "watch"]
  - apiGroups: ["extensions", "networking.k8s.io"]
    resources: ["ingresses/status", "ingresses"]
    verbs: ["describe", "get", "list", "watch"]
  - nonResourceURLs: ["/metrics"]
    verbs: ["get"]
apiVersion: rbac.authorization.k8s.io/v1
kind: ClusterRoleBinding
metadata:
  name: aps-collector-user-role-binding
subjects:
- kind: User
  name: aps-collector-user
  apiGroup: rbac.authorization.k8s.io
roleRef:
  kind: ClusterRole
  name: aps-collector-role
  apiGroup: rbac.authorization.k8s.io
```

b. Run the following command on your cluster:

```
kubectl apply -f clusterrole-binding.yml
```

This creates the cluster role binding and rule. Role name: aps-collector-role. User name: aps-collector-user.

c. Get the roleArn using the describe-scraper command:

```
aws amp describe-scraper --scraper-id scraper-id
```

d. Edit the roleArn to match the following format:

```
arn:aws:iam::account-id:role/AWSServiceRoleForAmazonPrometheusScraper_unique-id
```

e. Run the following command in your cluster, using the modified roleArn from the previous step, as well as your cluster name and Region:

```
eksctl create iamidentitymapping --cluster cluster-name --region region-id -- arn roleArn --username aps-collector-user
```

This allows the scraper to access the cluster using the role and user you created in the clusterrole-binding.yml file.

- Under the Networking tab of your Amazon EKS cluster, verify that the API server endpoint access is set to Public and private.
- 4. Under the **Observability** tab, verify that your created scraper has a **Status** of **Active**.

## Note

After creating the scraper, it can take up to 15 minutes for the **Status** to set to **Active**.

5. To verify that metrics are being forwarded correctly to your Amazon Managed Service for Prometheus workspace, use the following command:

```
awscurl --region us-east-1 --service aps -X POST "https://aps-workspaces.us-east-1.amazonaws.com/workspaces/<ws-id>/api/v1/query?query=up"
```

You should get a non-empty result displaying the forwarded metrics as follows:

```
"result": [
      {
        "metric": {
          "__name___": "up",
          "beta_kubernetes_io_arch": "amd64",
          "beta_kubernetes_io_instance_type": "t3.medium",
          "beta_kubernetes_io_os": "linux",
          "clusterArn": "arn:aws:eks:us-east-1:1111111111111:cluster/demo-
cluster-0",
          "eks_amazonaws_com_capacityType": "ON_DEMAND",
          "eks_amazonaws_com_nodegroup": "test",
          "eks_amazonaws_com_nodegroup_image": "ami-0df33cb954c3f5200",
          "failure_domain_beta_kubernetes_io_region": "us-east-1",
          "failure_domain_beta_kubernetes_io_zone": "us-east-1f",
          "instance": "ip-192-168-89-73.ec2.internal",
          "job": "cadvisor",
          "k8s_io_cloud_provider_aws": "0bf75a9e77968982253cda8b9836bfec",
          "kubernetes_io_arch": "amd64",
          "kubernetes_io_hostname": "ip-192-168-89-73.ec2.internal",
          "kubernetes_io_os": "linux",
          "node_kubernetes_io_instance_type": "t3.medium",
          "topology_kubernetes_io_region": "us-east-1",
          "topology_kubernetes_io_zone": "us-east-1f"
        },
        "value": [
          1709587239.732,
          "1"
        1
      },
      {
        "metric": {
          "___name___": "up",
          "clusterArn": "arn:aws:eks:us-east-1:11111111111111cluster/demo-
cluster-0",
          "instance": "192.168.91.105:443",
          "job": "kubernetes-apiservers"
        },
        "value": [
          1709587239.732,
          "1"
        ]
      },
    ]
```

} }

# Legacy reports

This section describes legacy billing reports offered outside of AWS Data Exports and AWS Cost and Usage Reports. These pages are available for reference. But, we recommend you use AWS Data Exports because these reporting methods will be unavailable at a later date.

## **Topics**

- Detailed Billing Reports
- Migrating from Detailed Billing Reports to Cost and Usage Reports
- Understanding unused reservation costs
- Monthly report
- Monthly cost allocation report
- **AWS Usage Report**

# **Detailed Billing Reports**

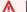

#### Important

The Detailed Billing Reports feature is unavailable for new customers as of July 8, 2019.

Detailed Billing Reports (DBR) contain similar information to AWS Cost and Usage Reports (AWS CUR) regarding your charges, but calculates the individual line items differently. If you've signed up for both the DBR and AWS CUR, the line items don't match. However, when the reports are finalized at the end of the month, the total cost will align.

AWS stores DBR in Amazon S3 as CSV files using the following naming convention:

```
AWS account number-aws-billing-detailed-line-items-yyyy-mm.csv.zip
```

AWS recreates Detailed Billing Reports (DBR) multiple times a day, overwriting the reports. When AWS overwrites reports, line items might be in a different order than they were in previous reports.

242 Legacy reports

A final report is created at the end of the month. For the next month, AWS creates a new report file instead of overwriting the final report from the previous month. Reports for previous months remain in your S3 bucket until you delete them.

For information on how to migrate your DBR to AWS CUR, see the section called "Migrating From DBR to AWS CUR".

# Migrating from Detailed Billing Reports to Cost and Usage Reports

Detailed Billing Reports (DBR) and AWS Cost and Usage Reports (AWS CUR) both provide information about your charges. However, if you're using DBR, we recommend you transfer your report to Cost and Usage Reports.

#### **Topics**

- Comparing benefits of the Cost and Usage Reports (AWS CUR)
- Key differences between Detailed Billing Reports and Cost and Usage Reports
- Reporting on advanced charge types

## Comparing benefits of the Cost and Usage Reports (AWS CUR)

AWS CUR provides the most comprehensive source of information. You can use AWS CUR to understand individual costs in depth, and to analyze them in greater detail. This is especially useful at an enterprise scale. AWS CUR is helpful if you have complex cost management needs and require dedicated query or analytic-based systems. AWS CUR also provides detailed information about Reserved Instances (RI), including amortized costs.

## **Comprehensive reservation information**

Reserved Instances (RI), or reservations, offer a discounted hourly rate compared to On-Demand usage in exchange for committing to a one- or three-year term of service. This can result in significant savings. You can use AWS CUR to monitor and manage your reservation portfolio. AWS CUR provides you with detailed information, such as reservation Amazon Resource Numbers (ARNs), numbers of reservations, and total RIs. You can track your reservation-related discounts to specific resources to build a better understanding of your savings.

Detail Billing Reports (DBR) provide a subset of this metadata, but work is required to transform the required columns.

AWS CUR provides additional columns that are not available in DBR, such as information regarding your amortized reservation costs. For more information, see <a href="these:these:th

### On-Demand pricing availability

AWS CUR provides information regarding the On-Demand rates for each individual line item of usage. You can use this information to quantify your savings by subtracting the amount you paid from the On-Demand rate. This also gives you the flexibility of choosing to allocate your costs using public On-Demand rates.

DBR doesn't contain information for On-Demand rates, but only the billed amount. This makes it difficult to calculate your overall savings or to allocate costs using On-Demand rates.

#### Granular breakdown of discounts

AWS CUR can access a granular view of the usage-based discounts. If discounts were applied, you can use AWS CUR to view the following:

- · Cost before being discounted
- Discounted amount
- Total cost after the discount was applied at the line item level

DBR does not contain a granular breakdown of your discounts.

### Automated data ingestion at scale

When you use AWS CUR, you can easily configure an event to trigger an automated data ingestion process, streamlining the process of refreshing the billing data in your in-house systems. AWS CUR data can automatically be refreshed when charges related to previous months are detected.

Additionally, AWS CUR is generated as multiple files, providing the added benefit of segmenting the data into smaller pieces. This way, you can ingest the data according to the processes used by multiple workers. Moreover, you can retry data downloads in smaller pieces.

AWS CUR is formatted in a way that enables you to locate and extract data quickly. This report is modeled from a manifest file that contains information for the overall structure of the data. This includes a list of every column that's contained in the report. Using this information, you can extend the report and include new information regarding your usage when it becomes available.

#### **Cross-product integration**

AWS CUR is integrated with Amazon Redshift, Amazon QuickSight, and Amazon Athena. You can use AWS CUR to build an AWS-based cost management solution. AWS CUR also provides data in Parquet format. This provides you with more options for building out your own cost and usage reporting system. For more information, see <a href="AWS Cost and Usage Reports Manifest Files">AWS Cost and Usage Reports Manifest Files</a> in the AWS Billing User Guide.

## Key differences between Detailed Billing Reports and Cost and Usage Reports

There are a few differences between DBR and AWS CUR to consider after you migrate to AWS CUR. For example, you might need to adjust how you ingest the data into your systems.

#### File structure

Detailed Billing Reports (DBR) are delivered as a single file. In contrast, AWS CUR are a consolidated set of files. In AWS CUR, you can view the following files in your Amazon S3 bucket:

- A set of data files that contain all of your usage line items
- A separate data file that contains all of your discounts (if applicable)
- A manifest file that lists all of the data files that belong to a single report

#### Column structure

DBR have a fixed list of columns, limiting its flexibility. AWS CUR don't have a fixed column structure, and instead allow you to freely add or remove columns as needed. When you begin using a new AWS service, AWS CUR can dynamically start to include new data in the report that might be useful in your case. The manifest file provides a map of all columns present in the report.

## **Equivalent Column Names for DBR and AWS CUR**

| DBR column name | AWS CUR column name     |
|-----------------|-------------------------|
| InvoiceId       | bill/InvoiceId          |
| PayerAccountId  | bill/PayerAccountId     |
| LinkedAccountId | lineItem/UsageAccountId |
| ProductName     | product/ProductName     |

| DBR column name  | AWS CUR column name          |
|------------------|------------------------------|
| SubscriptionId   | reservation/subscriptionid   |
| UsageType        | lineItem/UsageType           |
| Operation        | lineItem/Operation           |
| AvailabilityZone | lineItem/AvailabilityZone    |
| ReservedInstance | Not Supported                |
| ItemDescription  | lineItem/LineItemDescription |
| UsageStartDate   | lineItem/UsageStartDate      |
| UsageEndDate     | lineItem/UsageEndDate        |
| UsageQuantity    | lineItem/UsageAmount         |
| BlendedRate      | lineItem/BlendedRate         |
| BlendedCost      | lineItem/BlendedCost         |
| UnBlendedRate    | lineItem/UnblendedRate       |
| UnBlendedCost    | lineItem/UnblendedCost       |
| Resourceld       | lineItem/ResourceId          |
| RecordType       | Not Supported                |
| PricingplanId    | Not Supported                |
| RateID           | pricing/RateId               |

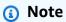

There's no equivalent for RecordId in AWS CUR. But, you can gather this information by combining identity/LineItemId, identity/TimeInterval, and bill/BillType.

#### Retrieving DBR RecordType values through AWS CUR

| RecordType values in DBR | Syntax to retrieve RecordTyp e through AWS CUR                                                                                                    | Use case                                                                                             |
|--------------------------|----------------------------------------------------------------------------------------------------|----------------------------------------------------------------------------------------------------|
| LineItem                 | SELECT SUM(line_item_unbl Usage line item partition ended_cost) FROM [CUR] usage costs from one-tice where line_item_line_ite charges (for example, upprovided in the partition usage costs from one-tice charges (for example, upprovided in the partition usage line item partition usage line item partition |                                                                                                    |
| InvoiceTotal             | SELECT (bill_invoice_id),<br>sum(line_item_unbl<br>ended_cost) FROM [CUR]<br>GROUP BY bill_invoice_id                                                                                                    | You can use invoice total to reconcile your costs between Invoices and Cost and Usage Reports.       |
| AccountTotal             | SELECT line_item_usage_ac count_id, sum(line_item_unbl ended_cost) FROM [CUR] GROUP BY line_item _usage_account_id                                                                                                    | You can use account total to isolate costs related to your member accounts for charge back purposes. |
| StatementTotal           | SELECT SUM(line_item_unbl ended_cost) FROM [CUR]                                                                                                    | You can use statement total to understand your costs for the billing period.                         |
| Discount                 | SELECT SUM(line_item_unbl<br>ended_cost) FROM [CUR]<br>WHERE line_item_line_ite<br>m_type = 'Discount'                                                                                                    | You can use discount line items to identify all of your discount-related line items.                 |
| Rounding                 | Not yet supported                                                                                                    | Not yet supported                                                                                    |

## Reporting on advanced charge types

#### Refunds

AWS CUR: Refunds are identified by filtering for the lineItem/LineItemDescription = 'Refund' string.

DBR: Refunds are identified by checking the ItemDescription column for the 'Refund' substring.

#### **Credits**

AWS CUR: Credits are identified by filtering for the lineItem/LineItemDescription = 'Credit' string.

DBR: Credits are identified by checking the ItemDescription column for the 'Credit' substring.

#### **Taxes**

AWS CUR: Taxes are identified by filtering for the lineItem/LineItemDescription = 'Tax' string.

DBR: Taxes are identified by checking the ItemDescription column for the 'Tax' substring.

#### Identifying reservation-related upfront costs

AWS CUR: Reservation-related upfront costs are identified by filtering for the "lineItem/LineItemType" = 'Fee' string.

DBR: Reservation-related upfront costs are identified by checking the UsageType column for the 'HeavyUsage' substring, and whether the 'SubscriptionId' is null.

#### Identifying reservation-related monthly fees

AWS CUR: Reservation-related monthly fees are identified by filtering for the "lineItem/LineItemType" = 'RIfee' string.

DBR: Reservation-related monthly fees are identified by checking the UsageType column for the 'HeavyUsage' substring.

#### Identifying instances that received reserved instance benefits

AWS CUR: Reservation-related upfront fees are identified by filtering for the "lineItem/LineItemType" = 'DiscountedUsage' string.

DBR: Reservation-related upfront fees are identified by checking the ReservedInstance column for the 'Y' substring.

### **Understanding unused reservation costs**

You can use AWS Cost and Usage Reports (AWS CUR) to understand unused RI costs. The following four scenarios show how.

User Guide **AWS Data Exports** 

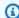

#### Note

In the following tables, the columns and rows from AWS CUR and DBR/DBR-RT are transposed for clarity. The values in the first column represent the headers of a report.

#### Scenario 1: RI usage is 100%

RI Fee line item has \$0 unused cost and 0 usage hours.

Using the DBR/DBR-RT, you can understand your unused RI usage and costs by referring to the fields UsageQuantity and UnblendedCosts for RI Fee line items. RI Fee line items can be identified by the existence of 'purchased hours' information in the ItemDescription field. Table 1 illustrates the columns and information used to manage unused RI costs in the DBR and DBR-RT report.

Table 1 – Unused RI costs for a 100% RI usage in DBR and DBR-RT before June 17, 2019

| ProductName       | Amazon Elastic Compute<br>Cloud                                                                                   | Amazon Elastic Compute<br>Cloud                              |
|-------------------|----------------------------------------------------------------------------------------------------|--------------------------------------------------------------|
| UsageType         | HeavyUsage:c3.8xla<br>rge                                                                                         | HeavyUsage:c3.8xla rge                                       |
| Operation         | RunInstances                                                                                                    | RunInstances                                                 |
| Availability Zone | us-east-1a                                                                                                    | us-east-1a                                                   |
| Reserved Instance | Υ                                                                                                    | Υ                                                            |
| ItemDescription   | USD 0.10 hourly<br>fee per Linux/UNI<br>X (Amazon VPC),<br>c3:8xlarge (744 hours<br>purchased, 744 hours<br>used) | USD 0.10 hourly fee per Linux/UNI X (Amazon VPC), c3:8xlarge |
| Usage Quantity    | 0                                                                                                    | 744                                                          |
| Unblended Rate    | 0.1                                                                                                    | 0.1                                                          |

| Unblended Cost | 0 | 74.4 |
|----------------|---|------|
|----------------|---|------|

Using AWS CUR, you can understand your unused RI usage and costs by referring to the fields 'reservation/ UnusedQuantity' and 'reservation/ UnusedRecurringFee' for RI Fee line items. Table 4 below illustrates the current columns and information utilized to manage unused RI costs in AWS CUR.

Table 2 – Unused RI costs for a 100% RI usage in AWS CUR

| lineitem/Productcode                                          | Amazon EC2                                                   | Amazon EC2                                                   |
|---------------------------------------------------------------|--------------------------------------------------------------|--------------------------------------------------------------|
| UsageType                                                     | HeavyUsage:c3.8xla rge                                       | USW2-BoxUsage:c3.8 xlarge                                    |
| lineitem/LineItemType                                         | RI Fee                                                       | DiscountedUsage                                              |
| lineitem/LineItemDescriptio<br>n                              | USD 0.10 hourly fee per Linux/UNI X (Amazon VPC), c3:8xlarge | USD 0.00 hourly fee per Linux/UNI X (Amazon VPC), c3:8xlarge |
| lineitem/UsageAmount                                          | 744                                                          | 744                                                          |
| lineitem/Normalize<br>dUsageAmount                            | 47,616                                                       | 47,616                                                       |
| lineitem/UnblendedRate                                        | 0.1                                                          | 0                                                            |
| lineitem/UnblendedCost                                        | 74.4                                                         | 0                                                            |
| reservation/UnusedQuantity                                    | 0                                                            |                                                              |
| reservation/Unused<br>RecurringFee                            | 0                                                            |                                                              |
| reservation/Unused<br>AmortizedUpfrontFeeForBilli<br>ngPeriod | 0                                                            |                                                              |

| reservation/RecurringFeeFor Usage            | 74.4 |
|----------------------------------------------|------|
| reservation/Amorti<br>zedUpfrontCostForUsage | 5    |
| reservation/EffectiveCost                    | 79.4 |

In addition to matching the current functionality supported by DBR/DBR-RT, AWS CUR has the following advantages:

- Using AWS CUR, you are able to access information regarding the EffectiveCost for the
  DiscountedUsage line item, which includes both the recurring and upfront fees. The DBR only
  accounts for recurring fees.
- In AWS CUR, the UsageType field is not transformed for the DiscountedUsage line items whereas DBR replaces the information with RI Fee line item information. This is because the user can group line items in AWS CUR by ReservationARN in order to understand what usage was discounted by which RI.
- In AWS CUR, the LineItemDescription field is not transformed for the RI Fee line item. DBR appends the hours purchased and hours used.

### Scenario 2: Partial RI usage

RI Fee line item has unused cost and usage.

Using the DBR/DBR-RT, you can understand your unused RI usage and costs by referring to fields UsageQuantity and UnblendedCosts for RI Fee line items. Table 3 illustrates the columns and information used to manage unused RI costs in the DBR and DBR-RT report.

Table 3 – Unused RI costs for a partial RI usage in DBR and DBR-RT before June 17, 2019

| ProductName | Amazon Elastic Compute<br>Cloud | Amazon Elastic Compute<br>Cloud |
|-------------|---------------------------------|---------------------------------|
| UsageType   | HeavyUsage:c3.8xla<br>rge       | HeavyUsage:c3.8xla<br>rge       |

| Operation         | RunInstances                                                                                       | RunInstances                                                          |
|-------------------|----------------------------------------------------------------------------------------------------|-----------------------------------------------------------------------|
| Availability Zone | us-east-1a                                                                                         | us-east-1a                                                            |
| Reserved Instance | Υ                                                                                                  | Υ                                                                     |
| ItemDescription   | USD 0.10 hourly fee per Linux/UNI X (Amazon VPC), c3:8xlarge (744 hours purchased, 644 hours used) | USD 0.10 hourly<br>fee per Linux/UNI<br>X (Amazon VPC),<br>c3:8xlarge |
| Usage Quantity    | 100                                                                                                | 644                                                                   |
| Unblended Rate    | 0.1                                                                                                | 0.1                                                                   |
| Unblended Cost    | 10                                                                                                 | 64.4                                                                  |

Using AWS CUR, you can understand your unused RI usage and costs by referring to fields 'reservation/ UnusedQuantity' and 'reservation/ UnusedRecurringFee' for RI Fee line items. Table 4 illustrates the current columns and information utilized to manage unused RI costs in AWS CUR.

Table 4 – Unused RI costs for a partial RI usage in AWS CUR

| lineitem/Productcode             | Amazon EC2                                                   | Amazon EC2                                                   |
|----------------------------------|--------------------------------------------------------------|--------------------------------------------------------------|
| UsageType                        | HeavyUsage:c3.8xla                                           | USW2-BoxUsage:c3.8 xlarge                                    |
| lineitem/LineItemType            | RI Fee                                                       | DiscountedUsage                                              |
| lineitem/LineItemDescriptio<br>n | USD 0.10 hourly fee per Linux/UNI X (Amazon VPC), c3:8xlarge | USD 0.00 hourly fee per Linux/UNI X (Amazon VPC), c3:8xlarge |
| lineitem/UsageAmount             | 744                                                          | 644                                                          |

| lineitem/Normalize<br>dUsageAmount                            | 47,616 | 47,216 |
|---------------------------------------------------------------|--------|--------|
| lineitem/UnblendedRate                                        | 0.1    | 0      |
| lineitem/UnblendedCost                                        | 74.4   | 0      |
| reservation/UnusedQuantity                                    | 100    |        |
| reservation/Unused<br>RecurringFee                            | 0      |        |
| reservation/Unused<br>AmortizedUpfrontFeeForBilli<br>ngPeriod | 10     |        |
| reservation/RecurringFeeFor<br>Usage                          |        | 64.4   |
| reservation/Amorti<br>zedUpfrontCostForUsage                  |        | 5      |
| reservation/EffectiveCost                                     |        | 69.4   |

In addition to matching the current functionality supported by DBR/DBR-RT, AWS CUR has the following advantages:

 AWS CUR has a separate column representing UnusedQuantity for the RI Fee line item vs. DBR / DBR-RT which overloads the UsageQuantity column with the unused hours

#### **Scenario 3: Capacity reservation**

DBR/DBR-RT filters out Capacity Reservations related UnusedBox and UnusedDed usage type line items when covered by an RI because the RI Fee line item already covers the unused amount in the UsageQuantity and UnblendedCost fields. Table 5 illustrates the columns and information utilized to manage unused RI costs in the DBR and DBR-RT report.

## Table 5 – Unused RI costs for Capacity Reservation scenario in DBR and DBR-RT prior to June 17 2019

| ProductName       | Amazon Elastic Compute<br>Cloud                                                                    | Amazon Elastic Compute<br>Cloud                              |
|-------------------|----------------------------------------------------------------------------------------------------|--------------------------------------------------------------|
| UsageType         | HeavyUsage:c3.8xla<br>rge                                                                          | HeavyUsage:c3.8xla rge                                       |
| Operation         | RunInstances                                                                                       | RunInstances                                                 |
| Availability Zone | us-east-1a                                                                                         | us-east-1a                                                   |
| Reserved Instance | Υ                                                                                                  | Υ                                                            |
| ItemDescription   | USD 0.10 hourly fee per Linux/UNI X (Amazon VPC), c3:8xlarge (744 hours purchased, 734 hours used) | USD 0.10 hourly fee per Linux/UNI X (Amazon VPC), c3:8xlarge |
| Usage Quantity    | 10                                                                                                 | 734                                                          |
| Unblended Rate    | 0.1                                                                                                | 0.1                                                          |
| Unblended Cost    | 1                                                                                                  | 73.4                                                         |

AWS CUR shows these line items as DiscountedUsage. Table 6 illustrates the current columns and information utilized to manage unused RI costs in AWS CUR.

Table 6 – Unused RI costs for the Capacity Reservation scenario in AWS CUR

| lineitem/Productco<br>de | Amazon EC2                | Amazon EC2                    | Amazon EC2                   |
|--------------------------|---------------------------|-------------------------------|------------------------------|
| UsageType                | HeavyUsage:<br>c3.8xlarge | USW2-Rese rvation: c3.8xlarge | USW2-BoxUsage:<br>c3.8xlarge |

| lineitem/LineItemT<br>ype                        | RI Fee                                                        | Usage                                                                      | DiscountedUsage                                                           |
|--------------------------------------------------|---------------------------------------------------------------|----------------------------------------------------------------------------|---------------------------------------------------------------------------|
| lineitem/LineItemD<br>escription                 | USD 0.10 hourly fee per Linux/ UNIX (Amazon VPC), c3:8xlarg e | USD 0.00 per Reservation Linux/UNIX (Amazon VPC), c3:8xlarge Instance Hour | USD 0.00 hourly<br>fee per Linux/<br>UNIX (Amazon<br>VPC), c3:8xlarg<br>e |
| lineitem/<br>UsageAmount                         | 744                                                           | 744                                                                        | 744                                                                       |
| lineitem/Normalize<br>dUsageAmount               | 47,616                                                        |                                                                            | 47,216                                                                    |
| lineitem/Unblended<br>Rate                       | 0.1                                                           | 0                                                                          | 0                                                                         |
| lineitem/Unblended<br>Cost                       | 74.4                                                          | 0                                                                          | 0                                                                         |
| reservation/Recurr<br>ingFeeForUsage             |                                                               |                                                                            | 64.4                                                                      |
| reservation/Amorti<br>zedUpfrontCostForU<br>sage |                                                               |                                                                            | 5                                                                         |
| reservation/Effect<br>iveCost                    |                                                               |                                                                            | 69.4                                                                      |

#### **Scenario 4: Size flexible reservations**

Utilizing the DBR/DBR-RT, you can understand your unused RI usage and costs by referring to fields UsageQuantity and UnblendedCosts for RI Fee line items. RI Fee line items can be identified by the existence of 'purchased hours' information in the ItemDescription field. Table 9 illustrates the columns and information utilized to manage unused RI costs in the DBR and DBR-RT report.

Table 7 – Unused RI costs for a size flex RI scenario in DBR and DBR-RT before June 17, 2019

| ProductName       | Amazon Elastic Compute<br>Cloud                                                                    | Amazon Elastic Compute<br>Cloud                                                                        |
|-------------------|----------------------------------------------------------------------------------------------------|----------------------------------------------------------------------------------------------------|
| UsageType         | HeavyUsage:c3.8xla<br>rge                                                                          | HeavyUsage:c3.8xla rge                                                                                 |
| Operation         | RunInstances                                                                                       | RunInstances                                                                                           |
| Availability Zone | us-east-1a                                                                                         | us-east-1a                                                                                             |
| Reserved Instance | Υ                                                                                                  | Υ                                                                                                    |
| ItemDescription   | USD 0.10 hourly fee per Linux/UNI X (Amazon VPC), c3:8xlarge (744 hours purchased, 644 hours used) | <pre>USD 0.10 hourly fee per Linux/UNI X (Amazon VPC), c3:8xlarge; UsageType : BoxUsage:c3.large</pre> |
| Usage Quantity    | 100                                                                                                | 644                                                                                                    |
| Unblended Rate    | 0.1                                                                                                | 0.1                                                                                                    |
| Unblended Cost    | 10                                                                                                 | 64.4                                                                                                   |

Using AWS CUR, you can understand your unused RI usage and costs by referring to fields 'reservation/ UnusedQuantity' and 'reservation/ UnusedRecurringFee' for RI Fee line items. Table 8 illustrates the current columns and information utilized to manage unused RI costs in the AWS CUR.

Table 8 - Unused RI costs for a size flex RI scenario in AWS CUR

| lineitem/Productcode | Amazon EC2         | Amazon EC2                |
|----------------------|--------------------|---------------------------|
| UsageType            | HeavyUsage:c3.8xla | USW2-BoxUsage:c3.8 xlarge |

| lineitem/LineItemType                                         | RI Fee                                                       | DiscountedUsage                                             |
|---------------------------------------------------------------|--------------------------------------------------------------|-------------------------------------------------------------|
| lineitem/LineItemDescriptio<br>n                              | USD 0.10 hourly fee per Linux/UNI X (Amazon VPC), c3:8xlarge | USD 0.00 hourly fee per Linux/UNI X (Amazon VPC), c3:8large |
| lineitem/UsageAmount                                          | 744                                                          | 644                                                         |
| lineitem/Normalize<br>dUsageAmount                            | 47,616                                                       | 2,576                                                       |
| lineitem/UnblendedRate                                        | 0.1                                                          | 0                                                           |
| lineitem/UnblendedCost                                        | 74.4                                                         | 0                                                           |
| reservation/UnusedQuantity                                    | 100                                                          |                                                             |
| reservation/Unused<br>RecurringFee                            | 70.37                                                        |                                                             |
| reservation/Unused<br>AmortizedUpfrontFeeForBilli<br>ngPeriod | 5.5                                                          |                                                             |
| reservation/RecurringFeeFor<br>Usage                          |                                                              | 4.03                                                        |
| reservation/Amorti<br>zedUpfrontCostForUsage                  |                                                              | 0.5                                                         |
| reservation/EffectiveCost                                     |                                                              | 4.53                                                        |

In addition to matching the current functionality supported by DBR/DBR-RT, AWS CUR has the following advantages:

• AWS CUR has the NormalizedUsageAmount and quantity. The DBR / DBR-RT do not have columns representing this.

• AWS CUR UsageType and Operation are not transformed for the DiscountedUsage lineitem. The DBR / DBR-RT replaces these values with the RI Fee line item.

 AWS CUR LineItemDescription is not transformed for the DiscountedUsage line item. In DBR / DBR-RT, which replaces with the RI Fee line item description and appends the DiscountedUsage line item Usage Type to the end of the string i.e. "USD 0.10 hourly fee per Linux/UNIX (Amazon VPC), c3:8xlarge; UsageType: BoxUsage:c3.large"

## Monthly report

You can download a monthly report of your estimated AWS charges from the Bills page of the Billing and Cost Management console.

Suppose that you use the consolidated billing feature in AWS Organizations. Then, this report is available only for a management account and includes activity for all the member accounts. Member account owners can obtain the monthly report only from the management account. For more information, see Consolidated Billing for Organizations in the AWS Billing User Guide.

The report contains line items for each unique combination of AWS product, usage type, and operation that the account uses. The estimated report is updated several times per day. You can get reports for previous months by selecting the statement period. Start with the report for the month when you signed up for monthly reports. Reports from before you signed up are not available.

## Monthly cost allocation report

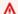

#### Important

The monthly cost allocation report feature will be unavailable at a later date. We recommend that you use the AWS Cost and Usage Reports instead.

You can create custom cost allocation tag sets for your AWS resources that can describe the business dimensions of your AWS usage. You can use these tag sets to organize and track your AWS costs. Many AWS services expose tagging in their feature sets. You create the tags within those services by using the console, API, or the AWS command line interface (CLI). For more information, see Using Cost Allocation Tags in the AWS Billing User Guide.

Monthly report 258

After you create your tags, you can obtain a monthly cost allocation report. This is essentially a monthly report that includes your cost allocation tag sets.

#### **AWS Usage Report**

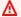

#### Important

On September 15, 2023, the AWS Usage Report will no longer provide access to usage data older than March 1, 2019. To access such usage data, download historical usage and save it locally before September 15, 2023. The AWS Usage Report feature will be unavailable at a later date. We recommend that you use AWS Cost and Usage Reports instead.

You can download a usage report in XML or CSV format. Your report covers a single service, based on usage type, operation, and time period. You can also choose how the data is aggregated.

#### To download a usage report

- Sign in to the Billing and Cost Management console at https://console.aws.amazon.com/ 1. billing/home#/
- In the navigation pane, choose **Cost & Usage Reports**.
- 3. Under the AWS Usage Report section, choose Create a Usage Report.
- On the **Download usage report** page, under **Services**, choose the service that you want to 4. view usage for.
- 5. Choose the **Usage type**.
- 6. Choose the **Operation**.
- Choose the **Time period** for the report. If you choose **Custom date range**, you need to specify 7. the **Date range** for the report manually.
- Under Report granularity, choose Hourly, Daily, or Monthly. 8.
- 9. Choose **Download**, and then choose **XML Report** or **CSV Report**.

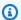

#### Note

If you download a large report, the content of the report might be truncated. Check the last row of the downloaded file for warnings or error messages. If the report is truncated,

AWS Usage Report 259

download smaller reports by choosing a shorter time period. Another option is to decrease the report granularity from hourly to daily or monthly.

## **Troubleshooting Cost and Usage Reports**

Use the following topics to help you troubleshoot common issues with Cost and Usage Reports.

#### **Topics**

- There are no report files in the Amazon S3 bucket
- One of my report data partitions is empty
- My Cost and Usage Report data doesn't match the data in other Billing and Cost Management features
- I want to backfill data because I changed the settings of my report
- My report file folder in Amazon S3 is in an unnamed folder
- I can't select the option to include resource IDs on my report
- My Cost and Usage Report queries for Amazon Athena don't work on Amazon Redshift, or my Amazon Redshift queries don't work on Amazon Athena
- The columns included in my report have changed from a previous month
- The queries or tables based on my report don't work because the columns in my report have changed
- I need help querying my report
- I can't find the billing data for my Amazon EC2 Dedicated Host
- I don't understand the billing data for my Amazon EC2 Elastic IP addresses
- I use consolidated billing and I don't understand the difference between unblended and blended rates or costs
- Some line items in my report have a blended rate or blended cost of 0
- I don't understand how All Upfront Reserved Instances are amortized in my report

### There are no report files in the Amazon S3 bucket

Confirm that the Amazon S3 bucket policy grants the **billingreports.amazonaws.com** service permission to put files in the bucket. For more information on the required bucket policy, see Setting up an Amazon S3 bucket for Cost and Usage Reports.

Troubleshooting 260

## One of my report data partitions is empty

If a report is larger than most applications can handle, then AWS splits the report into multiple files. A report update might have fewer individual file partitions than an earlier report version.

Review the report's manifest file to find any empty files that you don't need to ingest.

# My Cost and Usage Report data doesn't match the data in other Billing and Cost Management features

Other Billing and Cost Management features (Cost Explorer, Detailed Billing Reports, Billing and Cost Management console) might present your costs differently for the following reasons:

- The billing features round cost data in different ways.
- The billing features might have different data refresh settings. For example, you can choose
  whether or not your Cost and Usage Report automatically refreshes a previously closed bill with
  any refunds, credits, or Support fees applied after the bill is finalized. Cost Explorer automatically
  reflects the same items. In this scenario, if you don't activate the automatic refresh on your Cost
  and Usage Report, then the Cost and Usage Report data won't match the Cost Explorer data.
- The billing features can group charges differently. For example, the Bills page in the Billing and
  Cost Management console shows data transfer charges as a separate Data Transfer grouping
  within your AWS Service Charges. Meanwhile, Cost and Usage Reports and Cost Explorer show
  data transfer charges as a usage type for each service.

If after reviewing these reasons you still believe you're seeing discrepancies between your Cost and Usage Report and other Billing and Cost Management features, open a support case to request a review of your cost data. In your support case, make sure to provide the report name and the billing period that you would like reviewed. For more information on opening a case, see Contacting customer support.

### I want to backfill data because I changed the settings of my report

Open a support case to request a backfill of your cost data. In your support case, make sure to provide the report name and the billing period that you want backfilled. For more information on opening a case, see Contacting customer support.

Note that you can't get a backfill of cost data for the following scenarios:

- You can't get a backfill for cost data from before the date that you created the account.
- If you use AWS Organizations and the structure of your organization changed, such as which account is designated the management account, then you can't get a backfill of data with the previous organization structure.

• If you use AWS Organizations and you change organizations, then you can't get a backfill of data from prior to joining your current organization.

## My report file folder in Amazon S3 is in an unnamed folder

Any / character in the **Report path prefix** of your report generates an unnamed folder in your Amazon S3 bucket. To remove the unnamed folder in your next report update, edit your report settings and remove the / character from the **Report path prefix**. For instructions, see <a href="Editing your Cost">Editing your Cost and Usage Reports configuration</a>.

## I can't select the option to include resource IDs on my report

When you create your report, you can select the option to **Include resource ID**. If you create your report with **Report versioning** set to **Overwrite existing report**, then you can't modify your **Include resource ID** selection after you create your report. To include resource IDs, you must create a new report and select the **Include resource ID** option.

## My Cost and Usage Report queries for Amazon Athena don't work on Amazon Redshift, or my Amazon Redshift queries don't work on Amazon Athena

Amazon Athena and Amazon Redshift databases format Cost and Usage Report columns differently. Amazon Athena adds an underscore between words in the column name (line\_item\_normalized\_usage\_amount). Amazon Redshift adds an underscore between the column type and the attribute (lineitem\_normalizedusageamount). Make sure to modify your queries to match the column name format in Amazon Athena or Amazon Redshift.

## The columns included in my report have changed from a previous month

The columns that AWS includes in your report depend on your AWS usage. Every report includes columns with the **identity**/, **bill**/, and **lineItem**/ prefixes:

- · identity/LineItemId
- identity/TimeInterval
- bill/InvoiceId
- bill/BillingEntity
- bill/BillType
- bill/PayerAccountId
- bill/BillingPeriodStartDate
- bill/BillingPeriodEndDate
- lineItem/UsageAccountId
- lineItem/LineItemType
- lineItem/UsageStartDate
- lineItem/UsageEndDate
- lineItem/ProductCode
- lineItem/UsageType
- lineItem/Operation
- lineItem/AvailabilityZone
- lineItem/ResourceId
- lineItem/UsageAmount
- lineItem/NormalizationFactor
- lineItem/NormalizedUsageAmount
- lineItem/CurrencyCode
- lineItem/UnblendedRate
- lineItem/UnblendedCost
- lineItem/BlendedRate
- lineItem/BlendedCost
- lineItem/LineItemDescription
- lineItem/TaxType
- lineItem/LegalEntity

All other columns are included only if your monthly AWS usage generates data to populate those columns.

For example, your report includes **savingsPlan/** columns only if you used Savings Plans during that month.

# The queries or tables based on my report don't work because the columns in my report have changed

The columns that AWS includes in your report depend on your AWS usage for the month. Because the columns included in your report can change, it's a best practice to reference column names instead of column numbers in any custom queries or tables based on your report.

## I need help querying my report

For detailed information about querying your Cost and Usage Report, see <u>CUR Query Library Help</u> in the AWS Well-Architected Labs website.

## I can't find the billing data for my Amazon EC2 Dedicated Host

In the **ResourceID** column, look for the Dedicated Host ID rather than the instance ID. Because Dedicated Hosts are metered by Dedicated Host running hours, your report shows Dedicated Host usage by metered hours associated with the host ID.

## I don't understand the billing data for my Amazon EC2 Elastic IP addresses

Amazon EC2 Elastic IP addresses are metered in aggregate. This means that each line item in your report doesn't correspond with an individual Elastic IP address. Each line item represents the total number of chargeable hours. You can have one Elastic IP address assigned to a running instance at no charge. You're charged per hour on a pro-rata basis for each additional Elastic IP address that you assign to the instance. Additionally, AWS charges an hourly fee for unassigned Elastic IP addresses.

## I use consolidated billing and I don't understand the difference between unblended and blended rates or costs

With consolidated billing for AWS Organizations, unblended and blended rates or costs can help you understand how much an account's usage would cost for a standalone account versus a linked

account in an organization. Some services offer pricing tiers that can lower unit costs as usage increases. Because AWS aggregates all usage for a service in an organization, individual accounts might access lower-priced tiers sooner when their usage is aggregated in an organization's monthly usage.

Unblended rates are the rates associated with an individual account's service usage. For a line item, the unblended cost is usage multiplied by the unblended rate. The unblended cost would be the cost of the account's usage if it were a standalone account. Blended rates are the rates associated with total usage in an organization averaged across accounts. For a line item, the blended cost is usage multiplied by the blended rate. The blended cost is the cost attributed to the account's usage as a linked account in an organization.

For more information and examples of calculating unblended and blended costs, see Understanding Consolidated Bills in the AWS Billing User Guide

### Some line items in my report have a blended rate or blended cost of 0

Amazon EC2 line items with a Reserved Instance discount have an blended rate of zero. For these line items, the **LineItemType** is **Discounted Usage**.

The blended cost is the usage multiplied by the blended rate. If the value for blended rate or usage is zero, then the blended cost is also zero.

# I don't understand how All Upfront Reserved Instances are amortized in my report

Because All Upfront Reserved Instances are paid in full upfront, the amortized costs are reflected in your report as the upfront payment divided over the associated time period (one year or three years).

reservation/AmortizedUpfrontCostForUsage and reservation/EffectiveCost are the same rate for All Upfront Reserved Instances. This is because both columns are an equal division of the upfront payment for the Reserved Instance over the total hours of its term.

It's expected that your report has **RIFee** line items populated for All Upfront Reserved Instances, even though the **RIFee** is \$0.00. These line items represent the recurring hourly costs for the month, and they have additional usage data in other columns. All Reserved Instances generate **RIFee** line items.

## **Security in AWS Cost and Usage Reports**

Cloud security at AWS is the highest priority. As an AWS customer, you benefit from a data center and network architecture that is built to meet the requirements of the most security-sensitive organizations.

AWS Cost and Usage Reports is a feature in the AWS Billing and Cost Management console. For details about security considerations, see <u>Security in AWS Billing and Cost Management</u> in the *AWS Billing User Guide*.

For more information on access control and IAM permissions to use AWS CUR, see <u>Overview of Managing Access Permissions</u>.

## **Quotas and restrictions**

The following table describes the current quotas and restrictions within AWS Cost and Usage Reports.

### **Cost and Usage Reports**

| Number of Cost and Usage Reports                  | 10 per account                                                                 |
|---------------------------------------------------|--------------------------------------------------------------------------------|
| Rates                                             | Cost and Usage Reports are free of charge, but standard Amazon S3 rates apply. |
| Number of Free Tier AWS Cost and Usage<br>Reports | 10                                                                             |

Security and permissions 266

## **Contacting customer support**

Use the following resources to get help with your AWS Billing and Cost Management and AWS Cost and Usage Reports questions.

- <u>AWS Knowledge Center</u>: This is the quickest way to find answers to questions about your AWS CUR or bill. We recommend you start here.
- Account and Billing Support: If you're an AWS account owner, you have access to account and billing support free of charge. Only personalized technical support requires a support plan. For more information, visit the AWS Support web site.
- Opening a Support Case: You can contact AWS Support and open a support case for your inquiry.
  This is the most direct method for communicating with AWS Support. AWS Support does not
  publish a direct phone number to reach representatives, but instead will call you through the
  following procedure.

#### Note

To open an AWS Support case and specify *Regarding: Account and Billing Support*, you must either be signed into AWS as the root account owner, or have IAM permissions to open a support case. For more information, see <u>Accessing AWS Support</u> in the AWS Support User Guide.

#### **To contact AWS Support**

- 1. Sign in and navigate to the AWS Support Center.
- 2. Choose Create case.
- 3. On the Create case page, select Account and billing and fill in the required fields on the form.
- 4. Choose your response preference:
  - Web: You'll receive an email response from an AWS Support representative.
  - Phone: You'll receive a telephone call from an AWS Support representative.

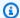

#### Note

Instant messaging support is not available for billing inquiries. If you've closed your AWS account, you can still sign in to contact Customer Support and view past bills.

## **Document history**

The following table describes the documentation for this release of AWS Data Exports.

| Change                                                 | Description                                                                                                    | Date              |
|--------------------------------------------------------|----------------------------------------------------------------------------------------------------|-------------------|
| Split cost allocation data integration with Amazon EKS | Extended the split cost allocation data feature to integrate with Amazon EKS.                                                                                                    | April 16, 2024    |
| AWS Data Exports launched                              | AWS Data Exports enables you to create exports of the Cost and Usage Report (CUR) 2.0 using SQL for column selections and row filtering. This is the new and recommended way to receive your most detailed cost and usage data from AWS. | November 26, 2023 |

## **AWS Glossary**

For the latest AWS terminology, see the <u>AWS glossary</u> in the *AWS Glossary Reference*.